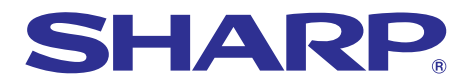

**SPapirs of financial** sraiphs of financial<br>es,repair@maintenance.exp<br>tive Federa expenses

plies, repairement<br>ective Federal ex

 $\blacksquare$ suppl  $\sim$ 

# **MODELE PG-A10X PG-A10S MODE D'EMPLOI**

# **PROJECTEUR LCD**

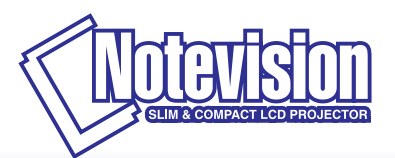

Chart of phy graphs of financi

SHAD

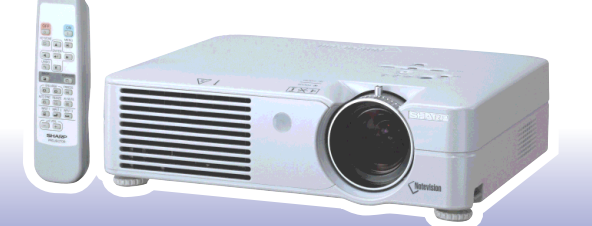

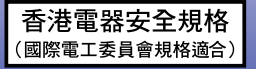

### **REMARQUE IMPORTANTE**

Pour vous aider à retrouver votre projecteur en cas de perte ou de vol, veuillez noter le numéro de modèle et de série, inscrit sur le panneau de fond du projecteur, et conserver soigneusement cette information. Avant de recycler l'emballage, vérifiez convenablement son contenu en vous reportant à la liste "Accessoires fournis" de la page **[14](#page-17-0)**.

**N**° **de modèle :**

**N**° **de série :**

This equipment complies with the requirements of Directives 89/336/EEC and 73/23/EEC as amended by 93/68/ EEC.

Dieses Gerät entspricht den Anforderungen der EG-Richtlinien 89/336/EWG und 73/23/EWG mit Änderung 93/ 68/EWG.

Ce matériel répond aux exigences contenues dans les directives 89/336/CEE et 73/23/CEE modifiées par la directive 93/68/CEE.

Dit apparaat voldoet aan de eisen van de richtlijnen 89/336/EEG en 73/23/EEG, gewijzigd door 93/68/EEG.

Dette udstyr overholder kravene i direktiv nr. 89/336/EEC og 73/23/EEC med tillæg nr. 93/68/EEC.

Quest' apparecchio è conforme ai requisiti delle direttive 89/336/EEC e 73/23/EEC, come emendata dalla direttiva 93/68/EEC.

Η εγκατάσταση αυτή ανταποκρίνεται στις απαιτήσεις των οδηγιών της Ευρωπαϊκής Ενωσης 89/336/ ΕΟΚ και 73/23/ΕΟΚ, όπως οι κανονισμοί αυτοί συμπληρώθηκαν από την οδηγία 93/68/ΕΟΚ.

Este equipamento obedece às exigências das directivas 89/336/CEE e 73/23/CEE, na sua versão corrigida pela directiva 93/68/CEE.

Este aparato satisface las exigencias de las Directivas 89/336/CEE y 73/23/CEE, modificadas por medio de la 93/68/CEE.

Denna utrustning uppfyller kraven enligt riktlinjerna 89/336/EEC och 73/23/EEC så som kompletteras av 93/68/ EEC.

Dette produktet oppfyller betingelsene i direktivene 89/336/EEC og 73/23/EEC i endringen 93/68/EEC.

Tämä laite täyttää direktiivien 89/336/EEC ja 73/23/EEC vaatimukset, joita on muutettu direktiivillä 93/68/EEC.

### **SPECIAL NOTE FOR USERS IN THE U.K.**

The mains lead of this product is fitted with a non-rewireable (moulded) plug incorporating a 5A fuse. Should the fuse need to be replaced, a BSI or ASTA approved BS 1362 fuse marked  $\bigcirc$  or  $\bigcirc$  and of the same rating as above, which is also indicated on the pin face of the plug, must be used.

Always refit the fuse cover after replacing the fuse. Never use the plug without the fuse cover fitted. In the unlikely event of the socket outlet in your home not being compatible with the plug supplied, cut off the mains plug and fit an appropriate type.

### **DANGER:**

The fuse from the cut-off plug should be removed and the cut-off plug destroyed immediately and disposed of in a safe manner.

Under no circumstances should the cut-off plug be inserted elsewhere into a 5A socket outlet, as a serious electric shock may occur.

To fit an appropriate plug to the mains lead, follow the instructions below:

### **IMPORTANT:**

The wires in the mains lead are coloured in accordance with the following code:

- Blue: Neutral
- Brown: Live

As the colours of the wires in the mains lead of this product may not correspond with the coloured markings identifying the terminals in your plug, proceed as follows:

• The wire which is coloured blue must be connected to the plug terminal which is marked N or coloured black.

• The wire which is coloured brown must be connected to the plug terminal which is marked L or coloured red. Ensure that neither the brown nor the blue wire is connected to the earth terminal in your three-pin plug. Before replacing the plug cover make sure that:

• If the new fitted plug contains a fuse, its value is the same as that removed from the cut-off plug.

• The cord grip is clamped over the sheath of the mains lead, and not simply over the lead wires.

IF YOU HAVE ANY DOUBT, CONSULT A QUALIFIED ELECTRICIAN.

The supplied CD-ROM contains operation instructions in English, German, French, Swedish, Spanish, Italian, Dutch, Portuguese, Chinese (Traditional Chinese and Simplified Chinese) and Korean. Carefully read through the operation instructions before operating the projector.

Die mitgelieferte CD-ROM enthält Bedienungsanleitungen in Englisch, Deutsch, Französisch, Schwedisch, Spanisch, Italienisch, Niederländisch, Portugiesisch, Chinesisch (Traditionelles Chinesisch und einfaches Chinesisch) und Koreanisch. Bitte lesen Sie die Bedienungsanleitung vor der Verwendung des Projektors sorgfältig durch.

Le CD-ROM fourni contient les instructions de fonctionnement en anglais, allemand, français, suédois, espagnol, italien, néerlandais, portugais, chinois (chinois traditionnel et chinois simplifié) et coréen. Veuillez lire attentivement ces instructions avant de faire fonctionner le projecteur.

Den medföljande CD-ROM-skivan innehåller bruksanvisningar på engelska, tyska, franska, svenska, spanska, italienska, holländska, portugisiska, kinesiska (traditionell kinesiska och förenklad kinesiska) och koreanska. Läs noga igenom bruksanvisningen innan projektorn tas i bruk.

El CD-ROM suministrado contiene instrucciones de operación en inglés, alemán, francés, sueco, español, italiano, holandés, portugués, chino (chino tradicional y chino simplificado) y coreano. Lea cuidadosamente las instrucciones de operación antes de utilizar el proyector.

Il CD-ROM in dotazione contiene istruzioni per l'uso in inglese, tedesco, francese, svedese, spagnolo, italiano, olandese, portoghese, cinese (cinese tradizionale e cinese semplificato) e coreano. Leggere attentamente le istruzioni per l'uso prima di usare il proiettore.

De meegeleverde CD-ROM bevat handleidingen in het Engels, Duits, Frans, Zweeds, Spaans, Italiaans, Nederlands, Portugees, Chinees (Traditioneel Chinees en Vereenvoudigd Chinees) en Koreaans. Lees de handleiding zorgvuldig door voor u de projector in gebruik neemt.

O CD-ROM fornecido contém instruções de operação em Inglês, Alemão, Francês, Sueco, Espanhol, Italiano, Holandês, Português, Chinês, (Chinês Tradicional e Chinês Simplificado) e Coreano. Leia cuidadosamente todas as instruções de operação antes de operar o projetor.

附送之CD-ROM光碟中,有用英文、德文、法文、瑞典文、西班牙文、意大利文、荷蘭文、葡萄牙文、中文(繁體中文 和簡體中文)和韓國文所寫的使用說明書。在操作本投影機之前,請務必仔細閱讀整本使用說明書。

附送之CD-ROM光碟中,有用英文、德文、法文、瑞典文、西班牙文、意大利文、荷兰文、葡萄牙文、中文(繁体中文 和简体中文)和韩国文所写的使用说明书。在操作本投影机之前,请务必仔细阅读整本使用说明书。

제공된 CD-ROM에는 영어, 독일어, 프랑스어, 스웨덴어, 스페인어, 이탈리아어, 네덜란드어, 포르투갈어, 중 국어(번체자와 간체자). 그리고 한국어로 작성된 조작 설명서가 포함되어 있습니다. 프로젝터를 조작하기 전에 조작 지침을 상세하게 숙지하십시오.

# <span id="page-4-0"></span>**Introduction FRANÇAIS**

Il y a au moins deux raisons valables pour enregistrer sans retard l'acquisition de ce projecteur SHARP en retournant la carte de garantie que contient l'emballage du projecteur.

### **1. GARANTIE**

Vous êtes assuré de bénéficier pleinement des pièces et services attachés à la garantie aussitôt que la carte nous est retournée.

### **2. ACTE SUR LA SÉCURITÉ DE L'UTILISATEUR D'UN PRODUIT**

Vous serez promptement informé de toute question concernant la sécurité, de toute modification nécessaire et de tout rappel en usine que SHARP serait tenu d'offrir dans le cadre de l'Acte de 1972 sur la sécurité de l'utilisateur d'un produit. VEUILLEZ LIRE ATTENTIVEMENT LE PARAGRAPHE IMPORTANT "GARANTIE LIMITÉE". Etats-Unis uniquement

**AVERTISSEMENT :** Source de lumière de grande intensité. Ne pas fixer les yeux sur le faisceau lumineux, ne pas le regarder directement. S'assurer tout spécialement que les enfants ne fixent pas les yeux directement sur le faisceau.

**AVERTISSEMENT :** Pour réduire les risques d'incendie et d'électrocution, ne pas exposer cet appareil à la pluie ou à l'humidité.

### Voir le dessous du projecteur.

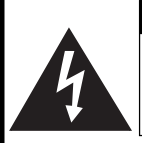

 $1 \times p$ 

**ATTENTION RISQUE D'ÉLECTROCUTION. NE PAS RETIRER LES VIS À L'EXCEPTION DE LA VIS RÉSERVÉE À L'ENTRETIEN.**

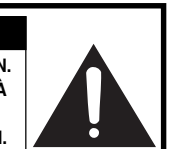

**ATTENTION : AFIN D'ÉVITER LES RISQUES D'ÉLECTROCUTION, NE PAS RETIRER LE CAPOT SUPÉRIEUR. L'APPAREIL NE CONTIENT AUCUNE PIÈCE QUE L'UTILISATEUR PUISSE REMPLACER, À L'EXCLUSION DE LA LAMPE. CONFIER TOUTE RÉPARATION À UN PERSONNEL QUALIFIÉ.**

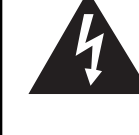

Le symbole de l'éclair inscrit dans un triangle équilatéral est un avertissement à l'attention de l'utilisateur sur la présence, à l'intérieur du produit, de pièces non isolées soumises à une "très haute tension" pouvant provoquer une électrocution.

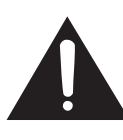

Le symbole du point d'exclamation, inscrit dans un triangle équilatéral, a pour objet d'appeler l'attention de l'utilisateur sur la présence, dans la documentation accompagnant le produit, d'importantes instructions concernant son mode opératoire et son entretien (réparation).

**AVERTISSEMENT :** Les règles FCC stipulent que toute modification et transformation apportées à cet appareil qui ne seraient pas expressément approuvées par le fabricant peuvent entraîner, pour l'utilisateur, la perte du droit de faire fonctionner cet appareil. Etats-Unis uniquement

### **INFORMATIONS**

Cet appareil a été testé et reconnu conforme aux limites prescrites pour le matériel numérique de Classe A, selon les spécifications de la 15ème partie des Règles de la Commission Fédérale des Communications (FCC). Ces règles sont conçues pour assurer une protection suffisante contre des interférences nuisibles dans une zone résidentielle. Cet appareil génère, utilise et peut émettre des signaux radioélectriques et, s'il n'est pas installé et employé conformément aux prescriptions de son mode d'emploi, il peut provoquer des interférences de communications radio. Etant donné que cet appareil risque de provoquer effectivement des interférences nuisibles dans une zone résidentielle, l'utilisateur sera tenu d'y remédier et d'éliminer les interférences à son propre compte. **Etats-Unis uniquement** 

Le câble d'ordinateur fourni doit être utilisé avec l'appareil. Ce câble garantit la conformité de l'appareil avec les règles FCC concernant la Classe A. The Concernant of the Concernant of the Concernant la Classe A.

### **AVERTISSEMENT :**

Ce produit appartient à la Classe A. Dans un environnement résidentiel, il peut provoquer des interférences radio et, dans ce cas, l'utilisateur peut être obligé de prendre les mesures nécessaires.

### **AVERTISSEMENT :**

Le ventilateur de refroidissement de ce projecteur continue de fonctionner pendant environ 90 secondes après sa mise hors tension. En utilisation normale, éteignez toujours le projecteur en utilisant l'interrupteur ON/OFF ou la touche OFF de la télécommande. Assurez-vous que le ventilateur de refroidissement s'est arrêté avant de débrancher le câble d'alimentation. EN UTILISATION NORMALE, N'ARRÊTEZ JAMAIS LE PROJECTEUR EN DEBRANCHANT LE CÂBLE D'ALIMENTATION. SI CETTE PRECAUTION N'EST PAS RESPECTEE, LA LAMPE RISQUE DE DURER MOINS QUE PREVU.

### **MISE AU REBUT DE L'APPAREIL**

Ce projecteur comporte des soudures plomb-étain, et une lampe sous pression contenant une faible quantité de mercure. La mise au rebut de ces matériaux peut être réglementée en raison de considérations environnementales. Pour la mise au rebut ou le recyclage, veuillez consulter la réglementation locale ou si vous habitez les Etats-Unis d'Amérique, l'Electronics Industry Alliance :www.eiae.org.

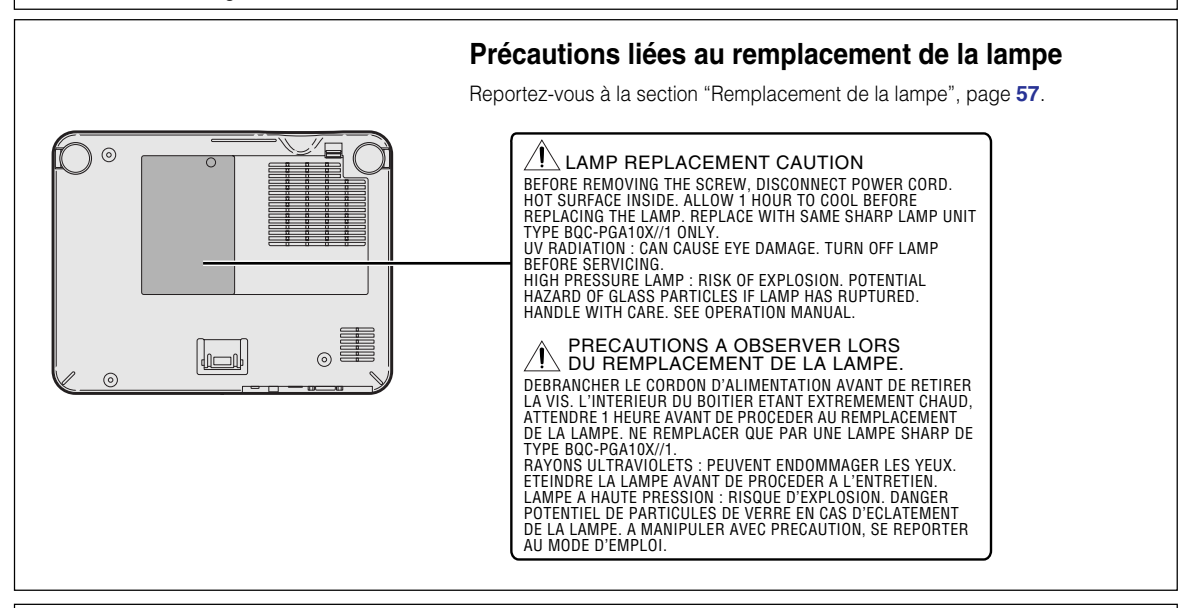

### **Mise en place de l'étiquette "QUICK GUIDE (Guide d'utilisation rapide)"**

L'étiquette "QUICK GUIDE (Guide d'utilisation rapide)" (fournie) vous permettra de parcourir rapidement la procédure de réglage. Faites attention à bien aligner le bas de l'étiquette "QUICK GUIDE (Guide d'utilisation rapide)" avec le dessus du logo "Notevision" sur le haut du projecteur comme indiqué sur la figure. Ne placez l'étiquette "QUICK GUIDE (Guide d'utilisation rapide)" à aucun autre endroit.

Etiquette "QUICK GUIDE (Guide d'utilisation rapide)" 夙

# <span id="page-6-0"></span>**Caractéristiques remarquables**

- **1. Une conception légère et compacte**
	- **La taille de ce projecteur correspond au format A4/lettre, et son poids est de 2,9 kg / 6,4 lbs seulement, ce qui permet de la transporter facilement d'une pièce à une autre ou lors des voyages d'affaires.**
- **2. Confort de fonctionnement, adapté aux salles de classe et de réunion**
	- **Le bruit très bas du ventilateur ainsi que l'emplacement des ouïes de ventilation devant permettent de réduire considérablement les désagréments causés aux personnes proches du projecteur.**
	- **L'objectif permet d'obtenir une image de 100" à une distance de 3,2 mètres (10' 6") seulement.**
- **3. Fonctionnement simple et facile**
	- **Les connecteurs de couleur facilitent la configuration.**
	- **Les touches fréquemment utilisées ainsi que l'emplacement de l'objectif sont situés de façon à faciliter le fonctionnement.**
- **4. Haute luminosité malgré une taille compacte**
	- **L'utilisation d'une lampe SHP de 165 W permet d'obtenir une excellente uniformité des couleurs et une très forte luminosité.**
	- **La fonction de mode Eco permet de réduire les niveaux de bruit et la consommation d'énergie, tout en prolongeant la durée de vie de la lampe.**
- **5. Une compatibilité de signaux étendue**
	- **Compatibilité avec les systèmes vidéo standards (NTSC3.58, PAL, SECAM, PAL-N, PAL-M, PAL-60 et NTSC4.43)**
	- **Compatible entrée HD (1080I, 720P et 480P)**
	- **Compatible avec les ordinateurs (VGA, SVGA, XGA, SXGA et SXGA+)**

# **6. Fonctions antivol et de blocage des touches**

- **La fonction antivol rend le projecteur inutilisable jusqu'à ce qu'un code soit saisi.**
- **La fonction de blocage des touches vous permet de verrouiller facilement les touches de commande du projecteur afin d'empêcher tout réglage non-autorisé.**

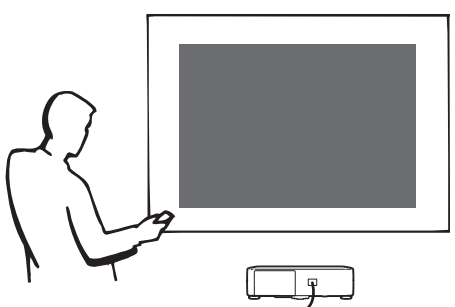

# **[Introduction](#page-4-0)**

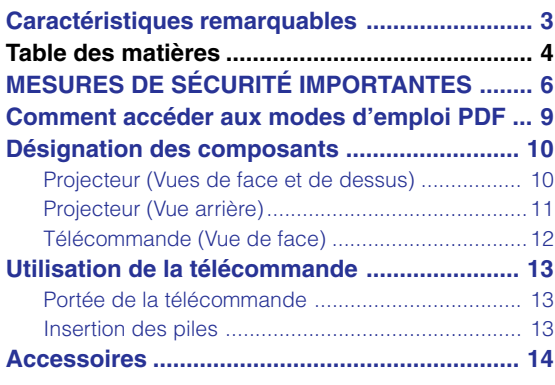

# **[Raccordements et configuration](#page-18-0)**

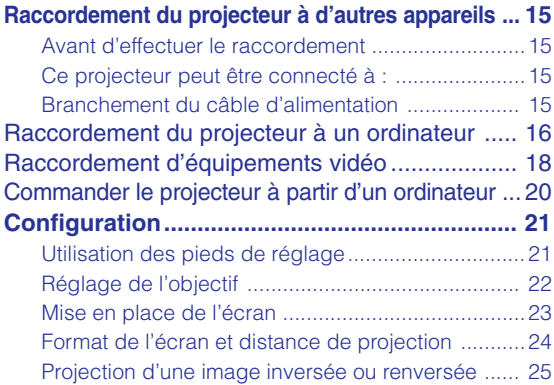

# **[Fonctionnement de base](#page-29-0)**

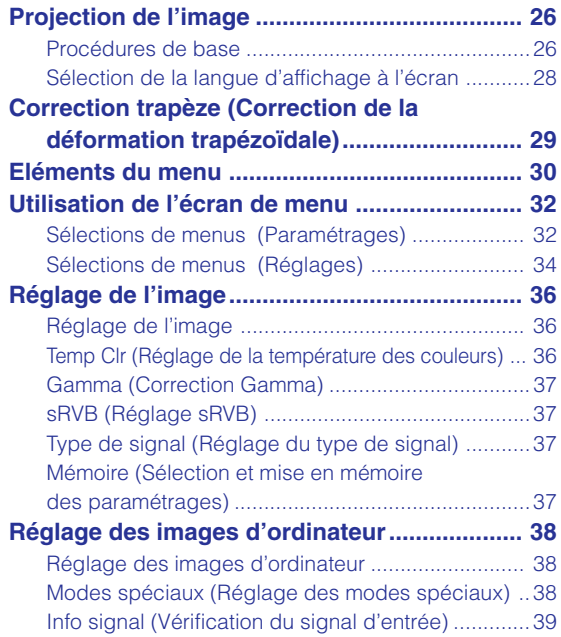

# **[Fonctions d'utilisation facile](#page-43-0)**

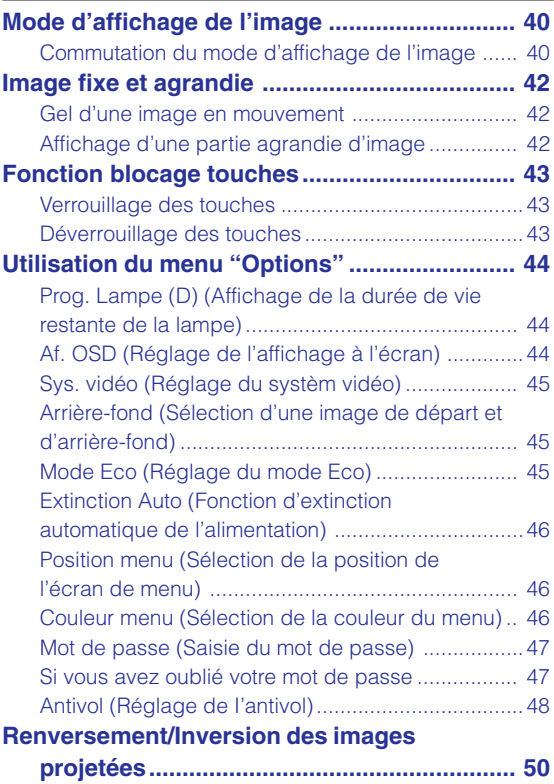

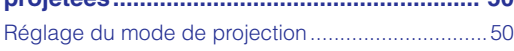

# **[Annexe](#page-54-0)**

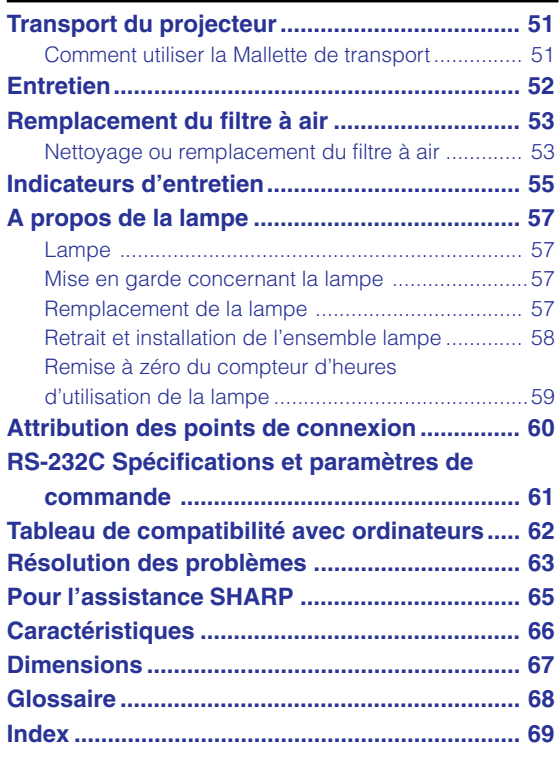

### <span id="page-9-0"></span>**ATTENTION : Veuillez lire toutes ces instructions avant de faire fonctionner ce produit et les conserver pour toutes consultations ultérieures.**

L'électricité peut être utilisée pour beaucoup de fonctions utiles. Ce produit a été conçu et fabriqué pour assurer une utilisation en toute sécurité. CEPENDANT, TOUTE UTILISATION INCORRECTE PEUT CAUSER UNE ÉLECTROCUTION OU DÉCLENCHER UN INCENDIE. Pour éviter de contourner les dispositifs de sécurité incorporés à ce produit, veuillez respecter les règles de base suivantes pour son installation, utilisation et entretien.

#### **1. Lire les instructions**

Avant d'utiliser l'appareil, veuillez lire les instructions de sécurité et d'emploi.

#### **2. Conservez les instructions**

Les instructions de sécurité et d'emploi doivent être soigneusement conservées pour référence ultérieure.

### **3. Respectez les avertissements**

Tous les avertissements apposés sur l'appareil ou notés dans le mode d'emploi doivent être respectés.

### **4. Suivre les instructions**

Toutes les instructions de fonctionnement et d'emploi doivent être scrupuleusement suivies.

### **5. Nettoyage**

Débranchez la prise secteur de l'appareil avant de le nettoyer. N'utilisez pas de liquides ou aérosols de nettoyage. Utilisez uniquement un chiffon humide pour nettoyer l'appareil.

### **6. Options**

N'utilisez pas d'option non conseillée par le fabricant de l'appareil qui pourrait présenter le moindre risque.

### **7. Eau et humidité**

N'utilisez pas cet appareil près d'un point d'eau, —à proximité d'une baignoire, d'un lavabo, d'un évier ou dans un sous-sol humide par exemple.

#### **8. Accessoires**

Ne déposez pas l'appareil sur un support instable. L'appareil risque de tomber et de causer des blessures graves à un enfant ou un adulte et d'être sérieusement endommagé. Utilisez uniquement les types de support conseillés par le fabricant ou vendus avec l'appareil. La fixation de l'appareil à un accessoire doit être conforme aux instructions du fabricant et doit être réalisée au moyen des pièces conseillées par le fabricant.

#### **9. Transport**

L'ensemble appareil et chariot doit être manoeuvré avec soin. Tout arrêt brutal, effort excessif ou inégalilé du sol risque d'entraîner le renversement du chariot et la chute de l'appareil.

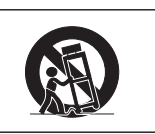

#### **10. Ventilation**

Les orifices et découpes pratiqués sur le coffret sont destinés à assurer la ventilation de l'appareil afin d'obtenir un fonctionnement fiable et d'éviter les surchauffes. Ces ouvertures ne doivent pas être obstruées en plaçant par exemple l'appareil sur un lit, un canapé, un tapis et toute autre surface similaire. L'appareil ne doit pas être installé dans un meuble, bibliothèque ou étagères si la ventilation adéquate ne peut être assurée et les instructions du fabricant respectées.

### **11. Sources d'alimentation**

Cet appareil ne doit être alimenté qu'à partir du type de source indiqué sur la plaquette signalétique. Au moindre doute concernant le type de source disponible, contactez le revendeur de l'appareil ou la compagnie d'électricité. Dans le cas d'appareils fonctionnant sur batterie ou autre source que le secteur, reportez-vous au mode d'emploi.

### **12. Mise à la terre et polarisation**

Ce produit est équipé d'un des types de prise suivant. Si la prise mâle du câble d'alimentation ne correspondant pas à celle du secteur, contactez un électricien pour la remplacer. N'utilisez la prise sans la sécurité supplémentaire offerte par ce type de prise.

- a. Type de prise à deux fils (secteur).
- b. Type de prise à trois fils (secteur) avec une borne de mise à la masse. Cette dernière ne s'enfiche que dans une prise du

secteur adéquate.

### **13. Protection du câble d'alimentation**

Faites passer le câble d'alimentation de façon à ce qu'il ne puisse abîmé, piétiné, écrasé par un meuble ou tout objet lourd ; examinez soigneusement le cheminement du câble d'alimentation entre la prise du secteur et l'entrée de l'appareil.

#### **14. Orage**

Par mesure de protection complémentaire, débranchez le câble d'alimentation de la prise du secteur dès que survient un orage ou encore lorsque l'appareil ne va pas être utilisé pendant une longue période. Ainsi, l'appareil ne sera pas exposé à une surtension éventuelle du secteur due à la foudre.

### **15. Surcharge**

Evitez de surcharger les prises du secteur murales ou intégrées ainsi que les rallonges car cela risque de provoquer un incendie ou une électrocution.

#### **16. Introduction d'objets étrangers ou de liquide**

N'essayez pas d'introduire des objets dans les ouvertures de l'appareil car ceux-ci risquent d'enter en contact avec les composants soumis à des hautes tensions et provoquer un incendie ou une électrocution. Eviter d'asperger ou de renverser le moindre liquide sur l'appareil.

#### **17. Réparation**

Ne tentez aucune réparation de cet appareil par vous-même car l'ouverture ou le retrait du boîtier expose des composants soumis à des hautes tensions qui présentent des risques importants d'électrocution. S'adresser à un technicien qualifié pour toute réparation.

**-6**

### **18. Dégâts entraînant une réparation**

Dans les cas suivants, débranchez le câble d'alimentation et faites vérifier ou réparer l'appareil par du personnel qualifié :

- a. Le câble d'alimentation ou sa fiche est endommagé. b. Un liquide a été renversé sur l'appareil ou un objet étranger a été introduit dans l'appareil.
- c. L'appareil a été exposé à la pluie ou à l'eau.
- d. L'appareil ne fonctionne pas normalement bien que les instructions du mode d'emploi aient été respectées. N'utilisez pas d'autres commandes que celles mentionnées dans ce document car toute action risque d'endommager l'appareil et d'entraîner, le plus souvent, l'intervention coûteuse d'un technicien qualifié afin de rétablir les conditions normales de fonctionnement.
- e. L'appareil est tombé ou a été endommagé d'une manière ou d'une autre.
- f. Les performances de l'appareil se sont nettement dégradées et un entretien semble nécessaire.

#### **19. Pièces de rechange**

Si une pièce doit être remplacée, assurez-vous auprès du service de réparation que le remplacement sera effectué avec une pièce prescrite par le fabricant ou ayant des caractéristiques identiques. Des pièces de rechange non autorisées pourraient causer un incendie, une électrocution ou d'autres dangers.

#### **20. Contrôle de sécurité**

A la fin de toute intervention d'entretien ou de réparation demandez au technicien d'effectuer les vérifications de sécurité pour déterminer si le produit est en état de fonctionnement correct.

#### **21. Montage mural ou au plafond**

Ce produit doit être monté sur un mur ou au plafond uniquement de la manière recommandée par le fabricant.

#### **22. Chaleur**

Cet appareil doit être placé loin des sources de chaleur telles que les radiateurs, accumulateurs de chaleur, poêles et autres appareils produisant de la chaleur (y compris les amplificateurs).

- Microsoft et Windows sont les marques déposées de Microsoft Corporation, aux États Unis et/ou dans d'autres pays.
- PC/AT est une marque déposée d'International Business Machines Corporation aux États Unis.
- Adobe Acrobat est une marque déposée d'Adobe Systems Incorporated.
- Macintosh est une marque déposée d'Apple Computer, Inc. aux États Unis et/ou dans d'autres pays.
- Toutes les autres compagnies ou noms de produit sont les marques déposées de leur société propriétaire respective.

## **Assurez-vous de lire les mesures de sécurité suivantes lors de la mise en route de votre projecteur.**

### **Mise en garde concernant l'ensemble lampe**

■ Prenez les précautions nécessaires en raison des risques potentiels présentés par les particules de verre en cas de rupture de la lampe. En cas de rupture, contactez le revendeur ou SAV agréé Sharp le plus proche pour effectuer son remplacement. Voir section "Remplacement de la lampe" page **[57](#page-60-0)**.

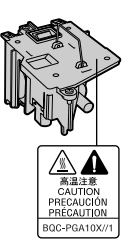

### **Précautions concernant la mise en route du projecteur**

■ Pour réduire l'entretien au minimum et maintenir une haute qualité d'image, SHARP recommande que ce projecteur soit installé dans un endroit à l'abri de l'humidité, de la poussière et de la fumée de cigarette. Lorsque le projecteur est exposé à ces éléments, l'objectif doit être nettoyé plus souvent. Tant que le projecteur est nettoyé régulièrement, son utilisation dans cet environnement ne réduira pas sa durée de fonctionnement. Le nettoyage interne doit être effectué uniquement par un revendeur ou SAV agréé Sharp.

### **N'installez pas le projecteur dans les endroits exposés au soleil ou à un fort éclairage.**

■ Positionnez l'écran de façon à ce qu'il ne soit pas exposé directement au soleil ou à l'éclairage de la pièce. Toute lumière directe sur l'écran délave les couleurs et rend le visionnage difficile. Fermez les rideaux et diminuez l'éclairage lorsque vous installez l'écran dans une pièce ensoleillé ou très éclairée.

### **Le projecteur peut sans risques être incliné à un angle maximum de 12 degrés.**

■ Le placement doit être de +/- 12 degrés par rapport à l'horizontale.

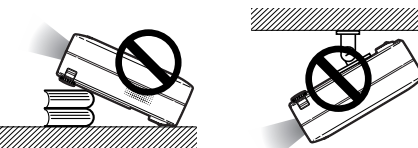

### **N'installez pas le projecteur dans les endroits où il pourrait être soumis à des chocs ou à des vibrations.**

Prenez garde à ne pas cogner ou endommager la lentille de l'objectif.

#### **Reposez vos yeux de temps en temps.**

■ Le visionnage continu de l'écran pendant des heures fatigue les yeux. Assurez-vous de reposer vos yeux.

#### **Evitez les endroits où règnent des conditions de température extrêmes.**

- La température de fonctionnement du projecteur doit être comprise entre 41°F et 95°F (+5°C et +35°C).
- La température de stockage du projecteur doit être comprise entre –4°F et 140°F (–20°C et +60°C).

#### **Ne pas obstruer les orifices d'entreé ou d'évacuation d'air.**

■ Laissez un espace d'au moins  $7 \frac{7}{8}$ " (20 cm) entre l'orifice d'évacuation d'air et le mur ou l'obstacle le plus proche.

- Assurez-vous que les arrivées ou les évacuations d'air ne sont pas obstrués.
- Si le ventilateur de refroidissement est obstrué, un circuit de protection arrêtera automatiquement le projecteur. Cela n'est pas un signe de dysfonctionnement. Débranchez le câble d'alimentation au niveau de la prise du secteur et attendez au moins 10 minutes. Placez le projecteur dans un endroit où les orifices d'entrée ou d'évacuation d'air ne sont pas obstrués, puis rebranchez le câble d'alimentation et mettez le projecteur en marche. Cette opération remettra le projecteur en état normal de fonctionnement.

#### **Précautions à prendre pour le transport du projecteur**

■ Lorsque vous transportez le projecteur, prenez garde de ne pas le soumettre à des chocs et / ou à des vibrations car les chocs risquent de l'endommager. Faites extrêmement attention à l'objectif. Avant de déplacer le projecteur, débranchez le câble d'alimentation de la prise du secteur ainsi que tout autre câble de raccordement.

#### **Autres équipements connectés**

- Avant de raccorder au projecteur un ordinateur ou tout autre équipement audiovisuel, veillez à tous les éteindre d'abord.
- Veuillez lire les modes d'emploi du projecteur et des équipements à connecter avant de procéder au raccordement.

#### **Utilisation du projecteur dans d'autres pays**

■ La tension et la forme de la prise du secteur peuvent varier suivant la région ou le pays où vous souhaitez utiliser le projecteur. Quand le projecteur est utilisé dans un autre pays, assurez-vous d'utiliser le câble d'alimentation approprié.

#### **Fonction de surveillance de la température**

■ Si le projecteur commence à surchauffer à cause de problèmes d'installation ou d'obstruction des ouies de ventilation,  $\mathscr{X}$ " et " $\blacksquare$   $\blacksquare$  " se mettent à s'allumer dans le coin

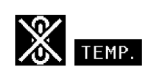

inférieur gauche de l'image. Si la température continue d'augmenter, la lampe s'éteindra, le voyant d'alarme de température elevée sur le projecteur se mettra à clignoter et après une période de refroidissement de 90 secondes, l'alimentation sera coupée. Veuillez vous référer à la section "Indicateurs d'entretien", page **[55](#page-58-0)** pour plus de détails.

### **Info**

- Le ventilateur de refroidissement régule la température intérieure du projecteur et son fonctionnement est contrôlé automatiquement. Le bruit du ventilateur peut changer en cours de projection à cause de la modification de sa vitesse. Cela n'est pas un signe de dysfonctionnement.
- Ne pas débrancher le câble d'alimentation pendant la projection ou le fonctionnement du ventilateur de refroidissement. L'appareil risque d'être endommagé par l'augmentation de sa température interne conséquente à l'arrêt du ventilateur qui ne peut assurer le cycle de refroidissement prévu.

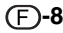

# <span id="page-12-0"></span>**Comment accéder aux modes d'emploi PDF**

**Les manuels techniques au format PDF et en plusieurs langues sont inclus dans le CD-ROM afin que vous puissiez travailler avec le projecteur même si vous ne possédez pas ce manuel. Pour utiliser ces manuels, le progamme Adobe Acrobat Reader doit être installé sur votre PC (Windows ou Macintosh). Si Acrobat Reader n'est pas encore installé sur votre machine, vous pouvez l'installer à partir du CD-ROM.**

### **Pour installer Acrobat Reader à partir du CD-ROM**

### **Sous Windows :**

- 1 Placez le CD-ROM dans le lecteur.
- 2 Double-cliquez sur l'icône "Poste de travail".
- 3 Double-cliquez sur le lecteur de CD-ROM.
- 4 Double-cliquez sur le dossier "ACROBAT".
- 5 Double-cliquez sur la langue (nom du dossier) que vous souhaitez utiliser.
- 6 Double-cliquez sur le programme d'installation et suivez les instructions qui s'affichent à l'écran.

### **Pour les autres systèmes d'exploitation :**

### **Sur Macintosh :**

- 1 Placez le CD-ROM dans le lecteur.
- 2 Double-cliquez sur l'icône "CD-ROM".
- 3 Double-cliquez sur le dossier "ACROBAT".
- 4 Double-cliquez sur la langue (nom du dossier) que vous souhaitez utiliser.
- 5 Double-cliquez sur le programme d'installation et suivez les instructions qui s'affichent à l'écran.

Veuillez télécharger Acrobat Reader sur le site Internet (http://www.adobe.com).

### **Pour les autres langues :**

Si vous préférez utiliser Acrobat Reader dans une autre langue que celles incluses sur le CD-ROM, veuillez télécharger la version appropriée sur le site Internet.

### **Accès aux modes d'emploi PDF**

### **Sous Windows :**

- 1 Placez le CD-ROM dans le lecteur.
- 2 Double-cliquez sur l'icône "Poste de travail".
- 3 Double-cliquez sur le lecteur de CD-ROM.
- 4 Double-cliquez sur le dossier "MANUALS".
- 5 Double-cliquez sur la langue (nom du dossier) que vous souhaitez utiliser.
- 6 Double-cliquez sur le fichier pdf "A10" pour accéder aux manuels du projecteur.

### **Sur Macintosh :**

- 1 Placez le CD-ROM dans le lecteur.
- 2 Double-cliquez sur l'icône "CD-ROM".
- 3 Double-cliquez sur le dossier "MANUALS".
- 4 Double-cliquez sur la langue (nom du dossier) que vous souhaitez utiliser.
- 5 Double-cliquez sur le fichier pdf "A10" pour accéder aux manuels du projecteur.

# $\bigotimes$  Remarque

- Si le fichier PDF souhaité ne peut être ouvert par un double clic de souris, lancez d'abord Acrobat Reader, spécifiez ensuite le fichier souhaité en utilisant le menu "Fichier", "Ouvrir".
- Reportez-vous au fichier **"**readme.txt**"** sur le CD-ROM pour obtenir des informations importantes n'apparaissant pas dans ce manuel technique.

# <span id="page-13-0"></span>**Désignation des composants**

Les chiffres indiqués en **renvoient aux pages de ce Mode d'emploi où le point particulier est expliqué.** 

# **Projecteur (Vues de face et de dessus)**

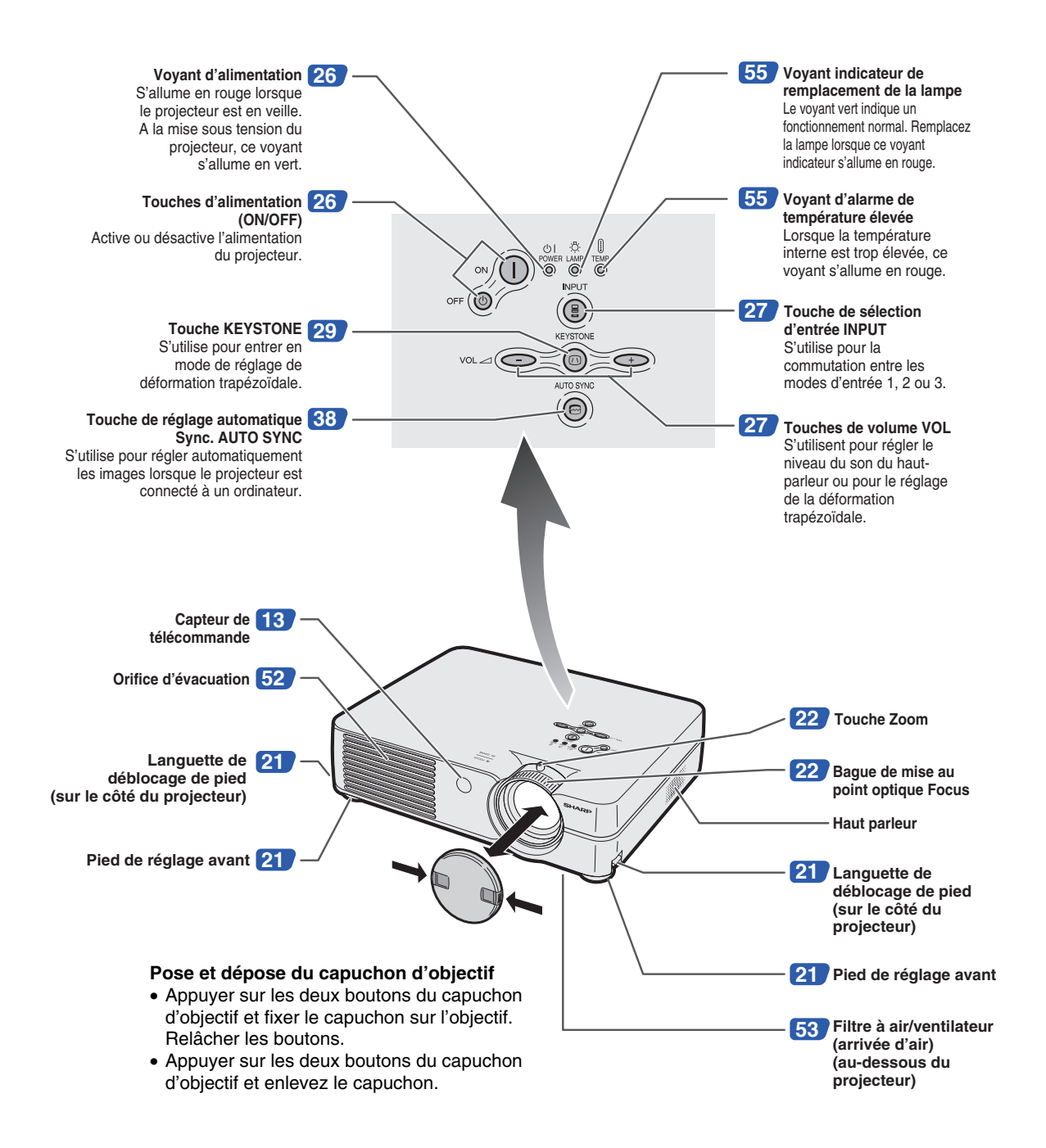

# <span id="page-14-0"></span>**Projecteur (Vue arrière)**

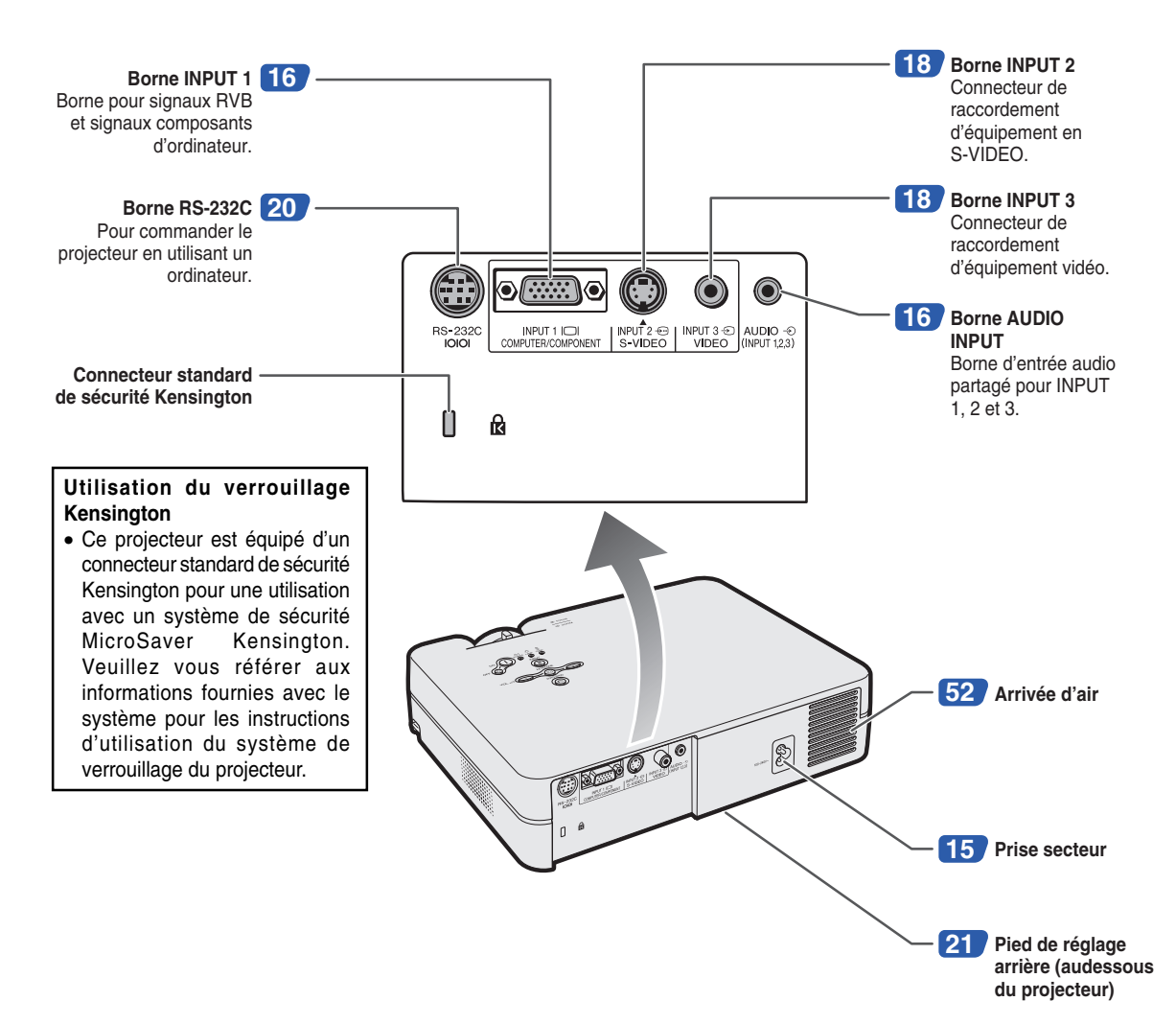

<span id="page-15-0"></span>Les chiffres indiqués en **renvoient aux pages de ce Mode d'emploi où le point particulier est expliqué.** 

# **Télécommande (Vue de face)**

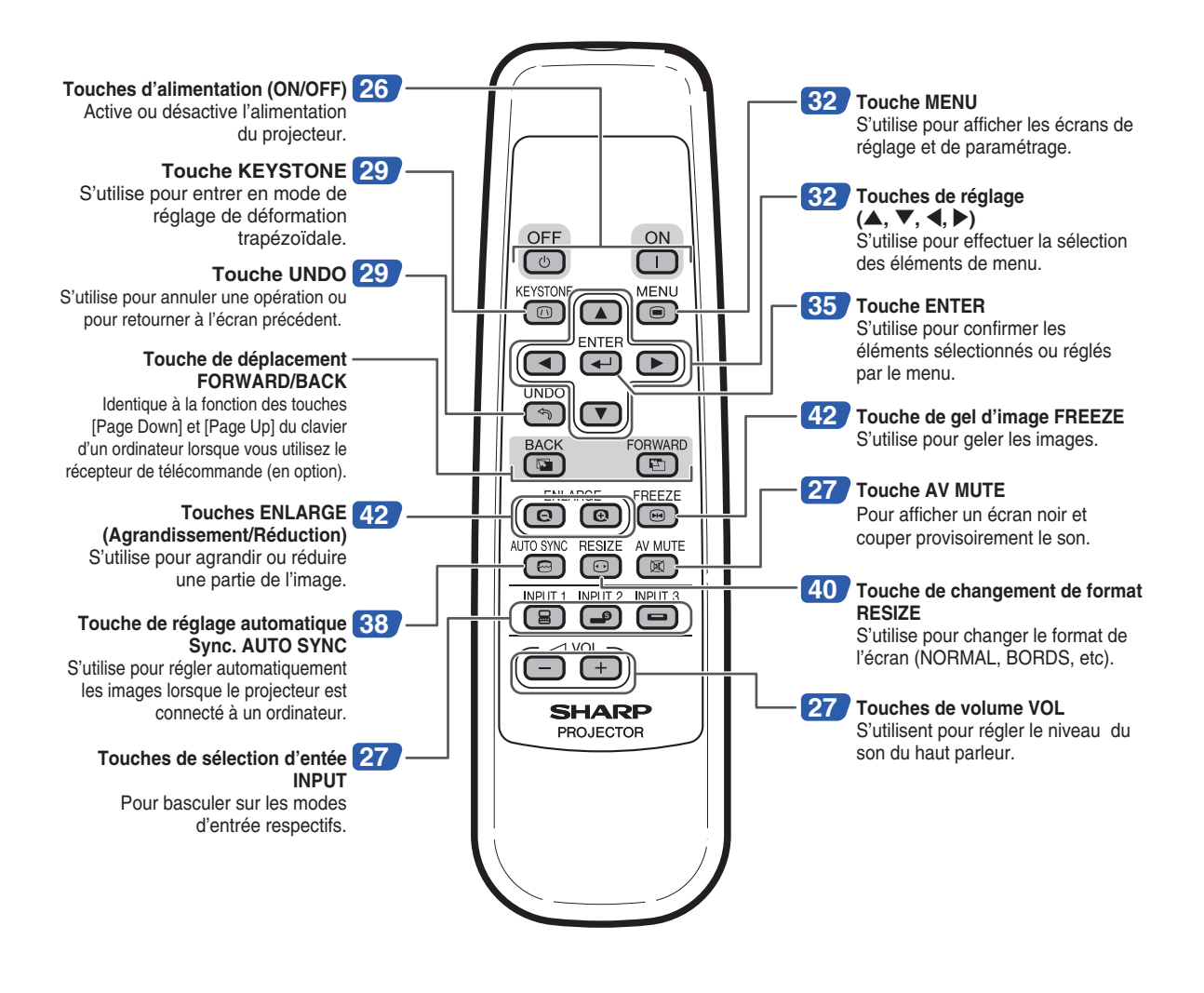

# <span id="page-16-0"></span>**Utilisation de la télécommande**

# **Portée de la télécommande**

■ La télécommande peut être utilisée pour com**mander le projecteur dans les distances indiquées sur l'illustration.**

# $\bigotimes$  Remarque

• Le signal de la télécommande peut être réfléchi sur l'écran pour une utilisation plus simple. Cependant, la distance réelle du signal peut être différente suivant le matériau de l'écran.

### **Utilisation de la télécommande**

- Prenez garde à ne pas la faire tomber, à ne pas l'exposer à l'humidité ou à de fortes températures.
- La télécommande peut ne pas fonctionner correctement si elle est exposée à la lumière d'une lampe fluorescente. Dans ce cas, éloignez le projecteur de la lampe fluorescente.

### **Insertion des piles**

**Deux piles R-6 de format "AA", UM/SUM-3, HP-7 ou similaires sont incluses dans l'emballage.**

**1 Appuyez sur la marque** ▲ **sur le couvercle et faites-le glisser dans le sens indiqué par la flèche.**

# **2 Placez les piles.**

- Lors de l'insertion des piles, respectez les polarités indiquées par les repères  $(+)$  et  $\left(\overline{-}\right)$  à l'intérieur du compartiment des piles.
- **3 Mettez le couvercle en place et faites-le glisser jusqu'à ce que vous entendiez un déclic indiquant qu'il est bien en place.**

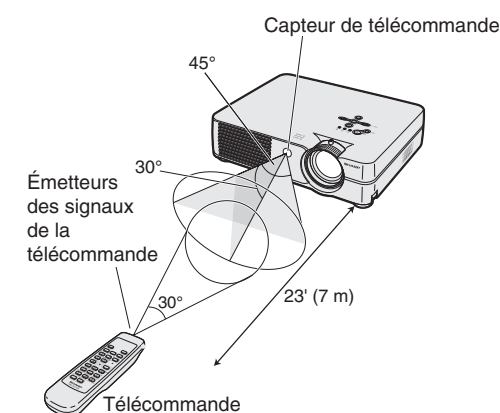

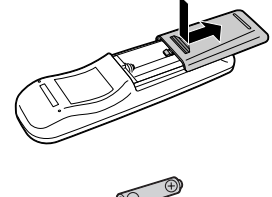

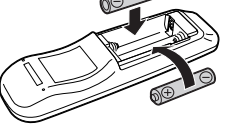

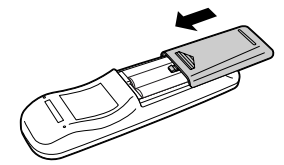

### **Une utilisation incorrecte des piles peut causer leur fuite ou même leur explosion. Veuillez suivre les précautions ci-dessous.**

### **Attention**

- Lors de l'insertion des piles, vérifiez que leurs polarités correspondent à celles indiquées par les repères  $\oplus$  et  $\ominus$  à l'intérieur du compartiment des piles.
- Chaque type de piles possède des caractéristiques particulières, ne mélangez donc pas des types différents de piles.
- Ne mélangez pas piles neuves et piles usagées. Cela risque de raccourcir la durée de vie des nouvelles piles ou de provoquer des fuites sur les anciennes.
- Retirez les piles usagées de la télécommande car celles-ci risquent de fuir en les laissant dedans.
- Le liquide des piles est dangereux pour la peau, en cas de fuite, essuyez-les et retirez-les à l'aide d'un chiffon.

• Les piles fournies avec ce projecteur risquent de s'épuiser après une courte période suivant la manière dont elles ont été entreposées. Remplacez-les par des neuves dès que possible.

• Retirez les piles de la télécommande si celle-ci ne va pas être utilisée pendant une longue période.

<span id="page-17-0"></span>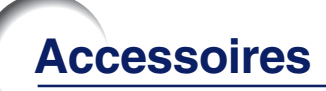

### **Accessoires fournis**

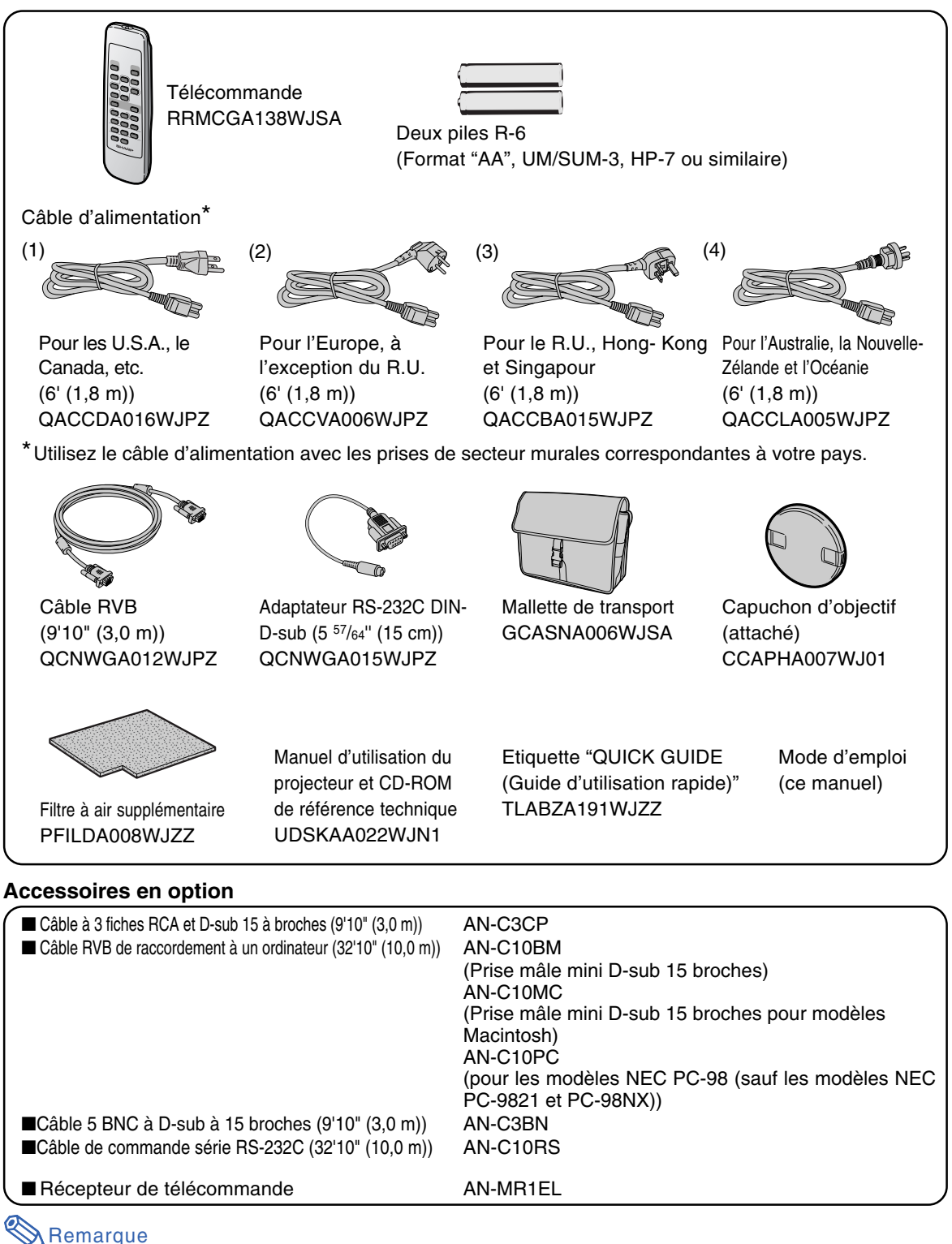

• Certains câbles ne sont pas disponibles dans toutes les régions. Veuillez vérifier auprès du revendeur ou SAV agréé Sharp le plus proche.

# <span id="page-18-0"></span>**Avant d'effectuer le raccordement**

# Remarque

• Éteignez le projecteur et tous les composants avant d'effectuer leur raccordement. Une fois les connexions effectuées, mettez tout d'abord le projecteur en marche et ensuite les composants.

Lors du raccordement d'un ordinateur, assurez-vous que ce soit le dernier composant mis en marche après avoir effectué toutes les connexions.

• Veuillez consulter les modes d'emploi de tous les composants à connecter avant d'effectuer leur raccordement.

# **Ce projecteur peut être connecté à :**

### **Un ordinateur en utilisant :**

- Un câble RVB et un câble audio de 3.5 mm de diamètre **(disponible dans le commerce) (voir page [16](#page-19-0)).**
- Un adaptateur RS-232C DIN-D-sub et un câble de **commande série RS-232C (AN-C10RS) (vendu séparément) (voir page [20\)](#page-23-0).**

### **Un composant vidéo ou AV :**

- Un magnétoscope, un lecteur de disques laser ou tout **autre dispositif audio-visuel (voir page [18\)](#page-21-0).**
- Un lecteur DVD ou un décodeur DTV<sup>\*</sup> (voir page [19\)](#page-22-0).
- \* DTV est un terme générique utilisé pour décrire le nouveau système de télévision numérique aux États Unis.

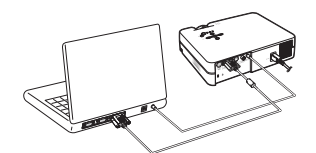

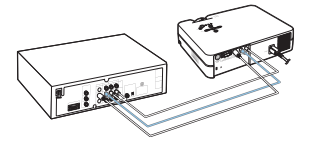

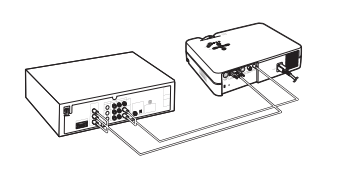

# **Branchement du câble d'alimentation**

**Branchez le câble d'alimentation fourni dans la prise secteur à l'arrière du projecteur.**

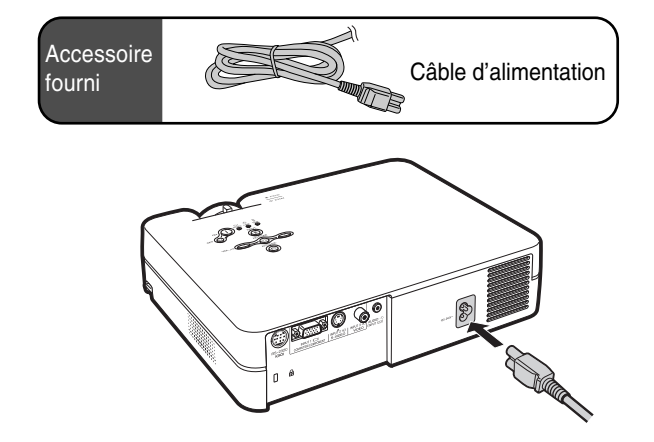

# <span id="page-19-0"></span>**Raccordement du projecteur à un ordinateur**

## **Branchement à un ordinateur grâce au câble RVB**

- **1 Brancher le projecteur à l'ordinateur en utilisant le câble RVB fourni.**
	- Fixez les connecteurs en serrant les vis à main.
- **2 Pour faire entrer le signal audio, branchez le projecteur à l'ordinateur en utilisant le câble audio de 3,5 mm de diamètre (disponible dans le commerce ou disponible en tant que pièce de rechange QNCWGA013WJPZ).**

### Remarque

- **Lors du raccordement du projecteur à un ordinateur de cette façon, sélectionnez "RVB" comme "Type de signal" dans le menu "Image" (voir page [37](#page-40-0)).**
- Consultez le "Tableau de compatibilité avec ordinateurs" page **[62](#page-65-0)** pour la liste des signaux d'ordinateur compatibles avec le projecteur. L'utilisation du projecteur avec des signaux d'ordinateur autres que ceux de la liste risque de rendre certaines fonctions indisponibles.
- Un adaptateur Macintosh peut être nécessaire pour l'utilisation avec certain ordinateurs Macintosh. Veuillez vérifier auprès du revendeur ou SAV agréé Sharp le plus proche.
- Selon l'ordinateur utilisé, il se peut qu'une image ne puisse pas être projetée à moins que la sortie du signal sur l'ordinateur soit commutée sur la sortie extérieure. Référez-vous au mode d'emploi de l'ordinateur pour effectuer les réglages de la sortie de signal de l'ordinateur.

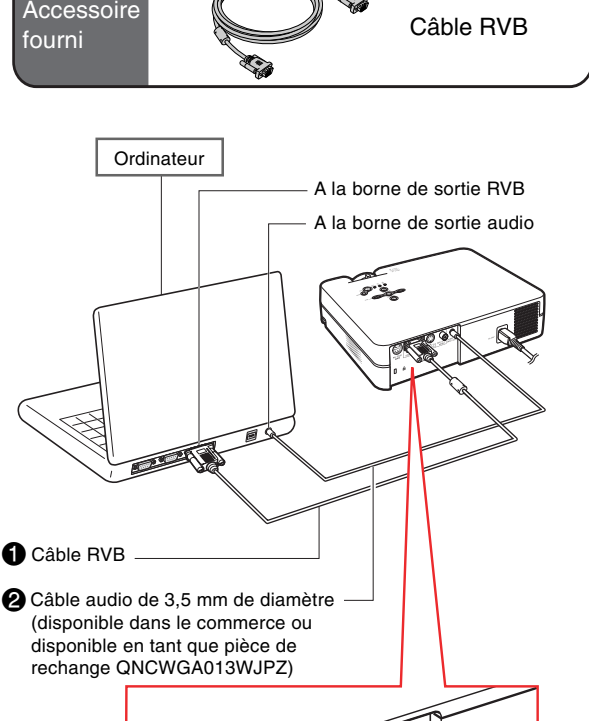

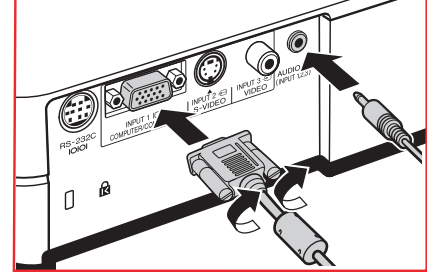

# **Branchement des câbles avec connecteur à vis manuelles**

- Branchez le câble à vis manuelles en vérifiant qu'il entre bien dans la borne. Fixez ensuite les connecteurs en serrant les vis de chaque côtés.
- Ne retirez pas le tore en ferrite attaché au câble RVB.

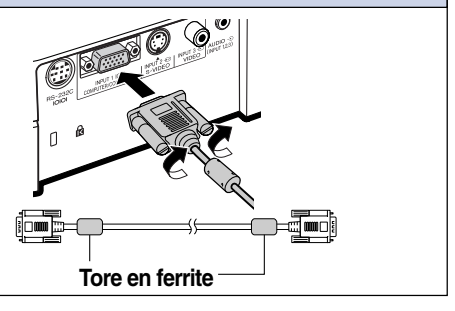

# **Fonction "Plug and Play" (Brancher et utiliser) lors du raccordement avec une borne à 15 broches**

- Ce projecteur est compatible avec la norme VESA DDC 1/DDC 2B. Le projecteur et un ordinateur compatible VESA DDC peuvent par conséquent se transmettre leurs réglages mutuels requis et faciliter le paramétrage.
- Avant d'utiliser la fonction "Plug and Play", assurez-vous de mettre d'abord en marche le projecteur et ensuite l'ordinateur connecté.

# Remarque

• La fonction DDC "Plug and Play" de ce projecteur fonctionne uniquement quand elle est utilisée avec un ordinateur compatible avec la norme VESA DDC.

# <span id="page-21-0"></span>**Raccordement d'équipements vidéo**

## **Raccordement d'un composant vidéo en utilisant un câble S-VIDEO, un câble composite vidéo ou un câble audio**

**En utilisant un câble S-VIDEO, vidéo ou audio, un magnétoscope, un lecteur de disque laser ou tout autre équipement audiovisuel peut être connecté aux borne d'entrée INPUT 2, INPUT 3 et AUDIO.**

**1 Raccordez le projecteur à un composant vidéo en utilisant un câble S-VIDEO ou un câble composite vidéo (disponibles dans le commerce).**

**2 Raccordez le projecteur à l'appareil vidéo en utilisant un câble minijack audio RCA de 3,5 mm de diamètre (disponible dans le commerce).**

## **Remarque**

- La borne INPUT 2 (S-VIDEO) utilise un système de signal vidéo dans lequel l'image est divisée en signaux de couleur et de luminance afin d'obtenir une image de meilleure qualité. Pour afficher une image de meilleure qualité, utilisez un câble Svidéo disponible dans le commerce pour brancher la borne INPUT 2 au projecteur et la borne de sortie S-vidéo à l'appareil vidéo.
- Un câble minijack audio RCA de 3,5 mm de diamètre (disponible dans le commerce) est nécessaire pour l'entrée audio.

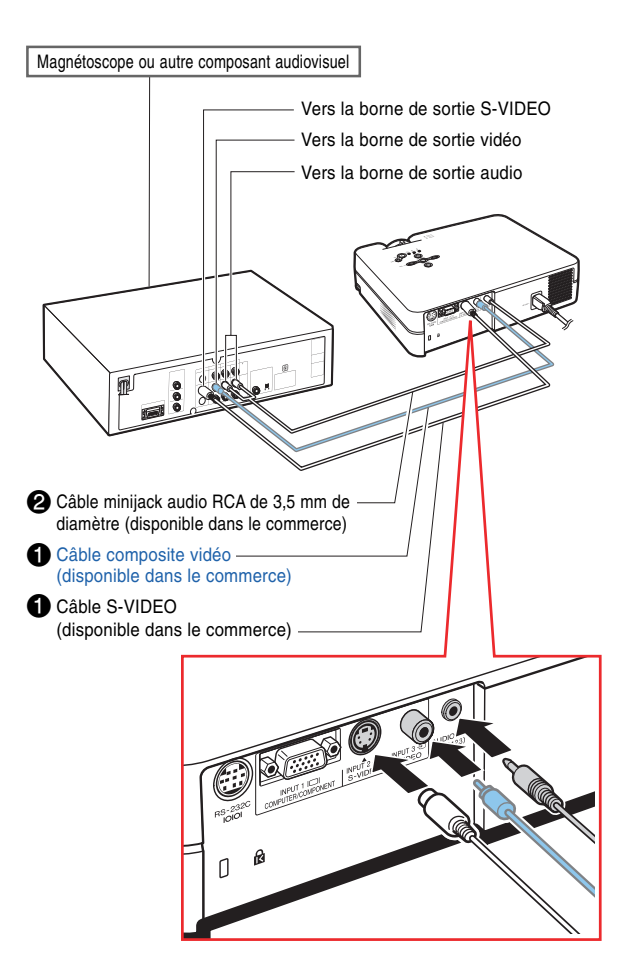

## <span id="page-22-0"></span>**Raccordement à un composant vidéo**

**Utilisez un câble à 3 fiches RCA et D-sub à 15 broches lorsque vous branchez la borne INPUT 1 aux appareils vidéo à composants tels que les lecteurs DVD et les décodeurs DTV\*.**

- **\*DTV est un terme générique utilisé pour décrire le nouveau système de télévision numérique aux États Unis.**
	- **1 Branchez le projecteur à l'appareil vidéo grâce au câble à 3 fiches RCA et D-sub à 15 broches.**
- **2 Branchez le projecteur à l'appareil vidéo grâce à un câble minijack audio RCA de 3,5 mm de diamètre (disponible dans le commerce).**

### $\bigotimes$  Remarque

- **Lorsque le projecteur est raccordé à des équipements vidéo de cette manière, sélectionnez "Composant" comme "Type de signal" dans le menu "Image". Voir page [37](#page-40-0).**
- Un câble minijack audio RCA de 3,5 mm de diamètre (disponible dans le commerce) est recommandé pour le raccordement audio.

Câble en option Câble à 3 fiches RCA et D-sub à 15 broches Type : AN-C3CP (9**'**10**"** (3,0 m))

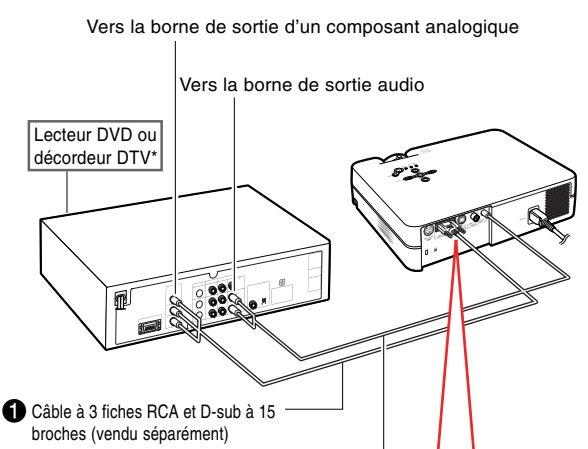

2Câble minijack audio RCA de 3,5 mm de diamètre (disponible dans le commerce)

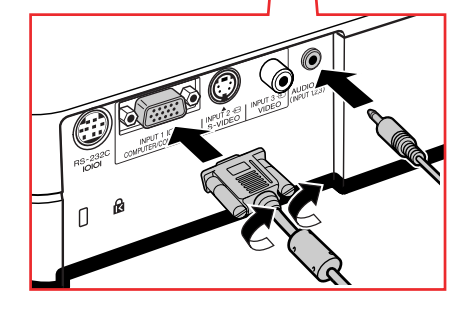

# <span id="page-23-0"></span>**Commander le projecteur à partir d'un ordinateur**

## **Raccordement du projecteur à un ordinateur grâce à un adaptateur RS-232C DIN-D-sub et un câble de commande série RS-232C**

**Lorsque la borne RS-232C sur le projecteur est branchée à un ordinateur par l'intermédiaire d'un adaptateur RS-232C DIN-D-sub et d'un câble de commande série RS-232C (de type croisé, vendu séparément), l'ordinateur peut être utilisé pour commander le projecteur et vérifier son état. Reportez-vous à la page [61](#page-64-0) pour obtenir plus de détails à ce sujet.**

- **1 Branchez l'adaptateur RS-232C DIN-D-sub fourni à un câble de commande série RS-232C (vendu séparément).**
- **2 Utilisez les câbles mentionnés ci-dessus pour brancher le projecteur et l'ordinateur.**

# **Remarque**

- Ne branchez pas et ne débranchez pas le câble de commande série RS-232C de l'ordinateur pendant qu'il est en marche. Cela pourrait endommager votre ordinateur.
- La fonction RS-232C risque de ne pas fonctionner si la borne de votre ordinateur n'est pas correctement installée. Reportezvous au manuel technique de l'ordinateur pour obtenir plus de détails à ce sujet.
- Reportez-vous à la page **[60](#page-63-0)** pour obtenir des informations sur la façon de brancher un câble de commande série RS-232C.

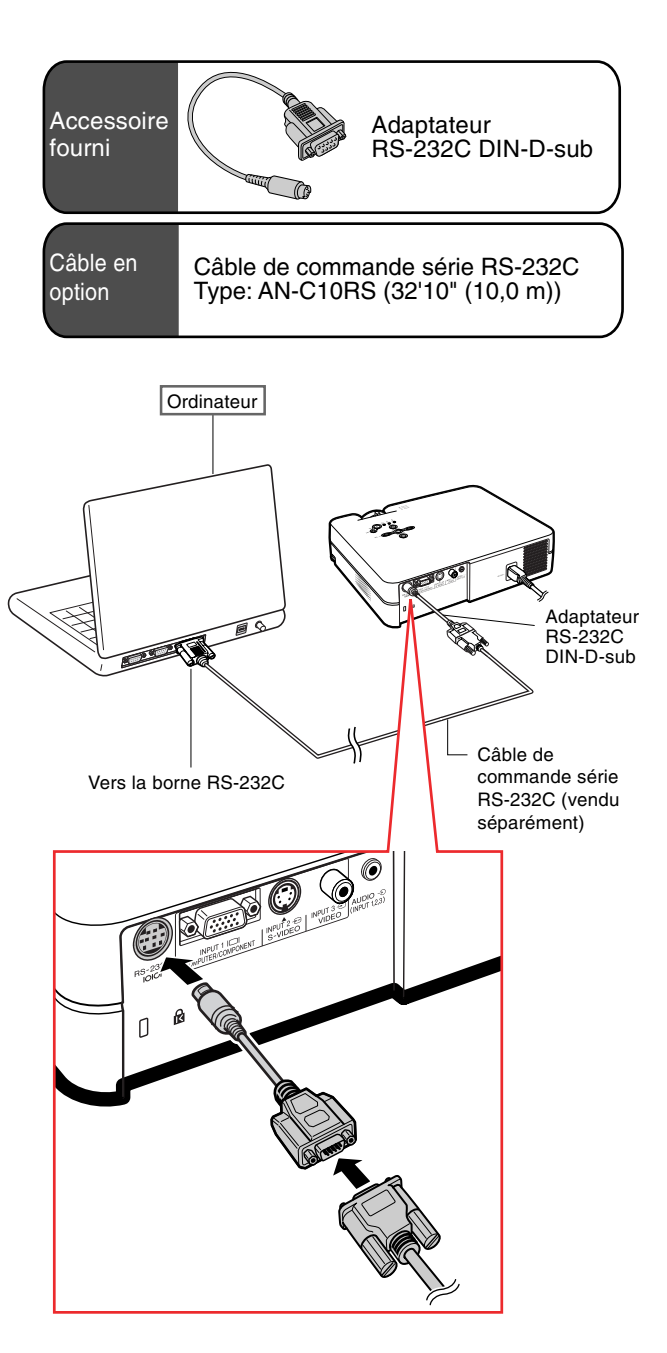

# <span id="page-24-0"></span>**Utilisation des pieds de réglage**

**La hauteur du projecteur peut être réglée grâce aux pieds de réglage à l'avant ou à l'arrière du projecteur lorsque la surface sur laquelle le projecteur est posé est irrégulière ou lorsque l'écran n'est pas droit.**

**L'image projetée peut être relevée en réglant le projecteur si le projecteur est plus bas que l'écran.**

- **1 Tout en appuyant sur les languettes de déblocage des deux côtés du projecteur, soulevez-le pour régler la hauteur, puis relâcher les deux languettes en même temps.**
- **2 Faites tourner les pieds de réglage qui se trouvent à l'avant du projecteur pour obtenir un réglage précis.**
	- •Vous pouvez également régler la hauteur du projecteur à l'aide du pied de réglage arrière au-dessous du projecteur si le projecteur est plus haut que l'écran.

# **Remarque**

- Lorsque vous replacez le projecteur dans sa position d'origine, tenez-le fermement, appuyez sur les languettes de déblocage de pied puis faites-le descendre doucement.
- Le projecteur est réglable à environ 12 degrés à l'avant et 3 degrés à l'arrière à partir de la position standard.

### **Info**

- N'appuyez pas sur les languettes de déblocage de pied, lorsque le pied de réglage est étendu, sans tenir fermement le projecteur.
- Ne pas tenir le projecteur par l'objectif pour le relever ou l'abaisser.
- Lorsque vous rabaissez le projecteur, veillez à ne pas vous coincer le doigt dans la zone qui se trouve entre le pied de réglage et le projecteur.

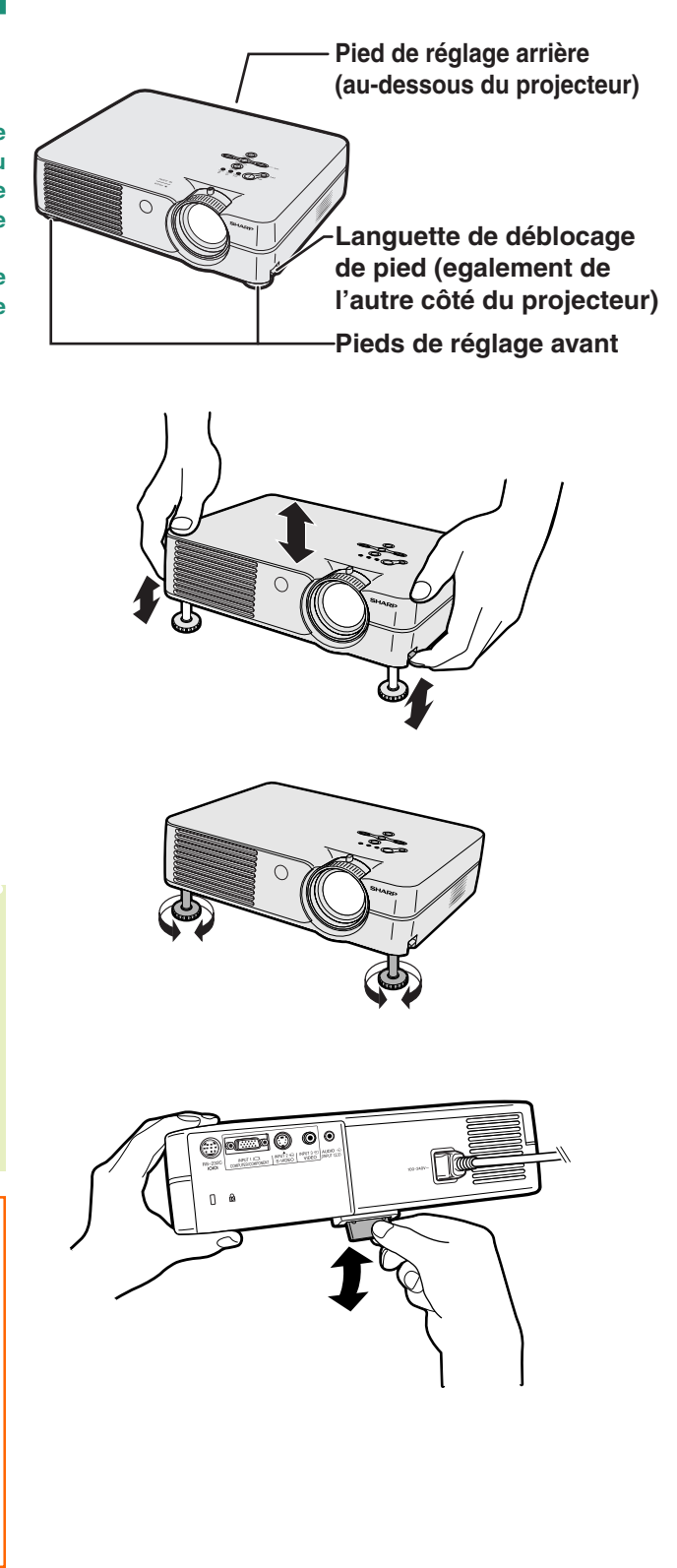

# <span id="page-25-0"></span>**Réglage de l'objectif**

**L'image peut être mise au point et son format de projection réglé en utilisant la bague de mise au point optique Focus ou la touche zoom sur le projecteur.**

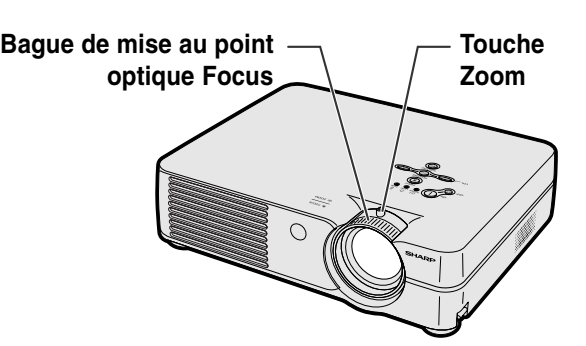

**1 La mise au point de l'image s'effectue en tournant la bague de mise au point optique Focus.**

**2 Le format de l'image se règle à l'aide de la touche zoom.**

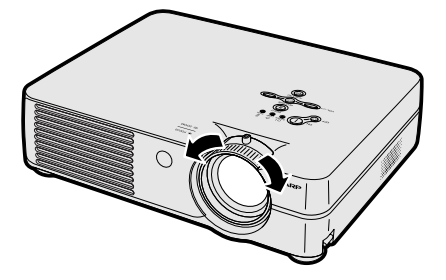

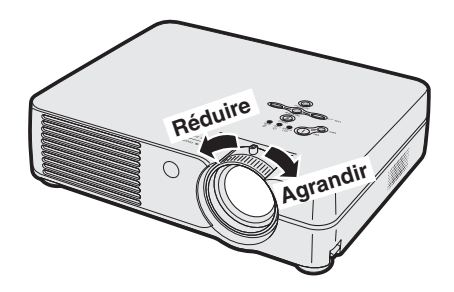

# <span id="page-26-0"></span>**Mise en place de l'écran**

**Positionnez le projecteur perpendiculairement à l'écran avec tous les pieds à plat et à niveau pour obtenir une image optimale.**

# **Remarque**

90°

- L'objectif du projecteur doit être centré sur le milieu de l'écran. Si l'axe horizontal passant par le centre de l'objectif n'est pas perpendiculaire à l'écran, l'image sera déformée et difficile à regarder.
- •Afin d'obtenir une image optimale, positionnez l'écran de façon à ce qu'il ne soit pas exposé directement au soleil ou à l'éclairage de la pièce. Toute lumière directe sur l'écran délave les couleurs et rend le visionnage difficile. Fermez les rideaux et diminuez l'éclairage lorsque vous installez l'écran dans une pièce ensoleillé ou très éclairée.
- Un écran polarisé ne peut être utilisé avec ce projecteur.

### **Installation normale (Projection vers l'avant)**

■ Placez le projecteur à la distance requise de l'écran selon le format souhaité de l'image projetée. (Voir page **[24](#page-27-0)**.)

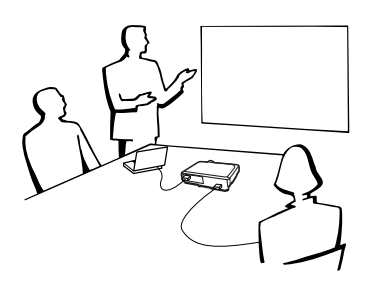

## **Exemple d'installation normale**

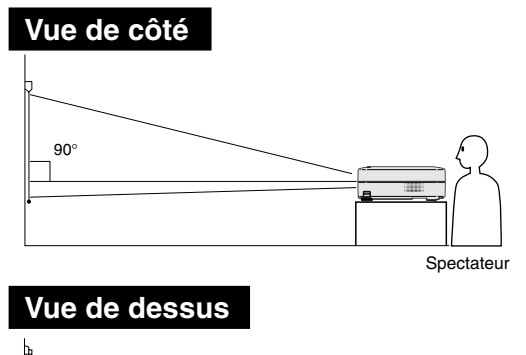

iof

- La distance entre l'écran et le projecteur varie suivant le format de l'écran.
	- **[P.24](#page-27-0)**
- Le réglage par défaut peut être utilisé lorsque le projecteur est placé devant l'écran. Si l'image projectée est renversée ou inversée, réglez "Mode PRJ" sur "Avant".

### **[P.50](#page-53-0)**

•Placez le projecteur de telle sorte que l'axe horizontal passant par le centre de l'objectif soit perpendiculaire à l'écran.

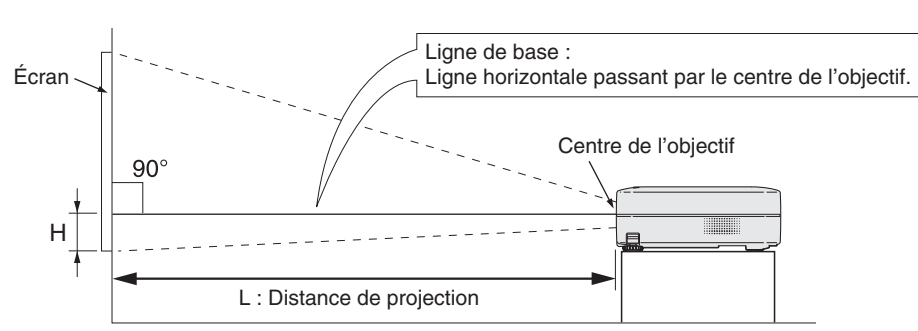

# <span id="page-27-0"></span>**Format de l'écran et distance de projection**

### **Mode NORMAL (4:3)**

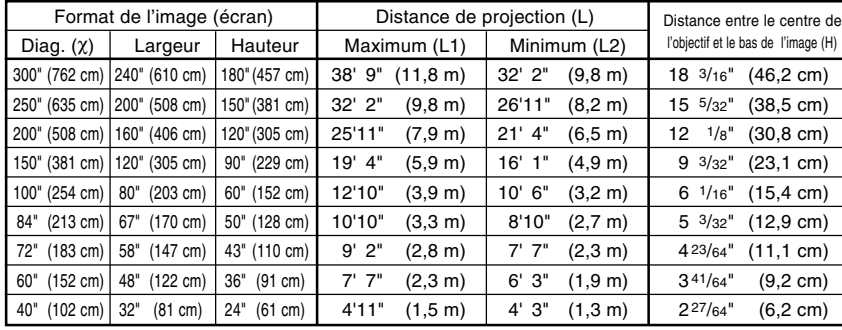

Formule pour le format d'image et la distance de projection

χ: Format d'image (diag.) (en pouces)

### **[Pieds/pouces]**

L1 (en pieds) =  $(0,0396X - 0,0546) / 0,3048$ L2 (en pieds) =  $(0,0330X - 0,0546) / 0,3048$ H (en pouces) =  $0,0606X$ 

#### **[m/cm]**

L1 (m) =  $0,0396\% - 0,0546$ L2  $(m) = 0.0330X - 0.0546$ H (cm) =  $0,0606X \times 2,54$ 

### **Mode ALLONGE (16:9)**

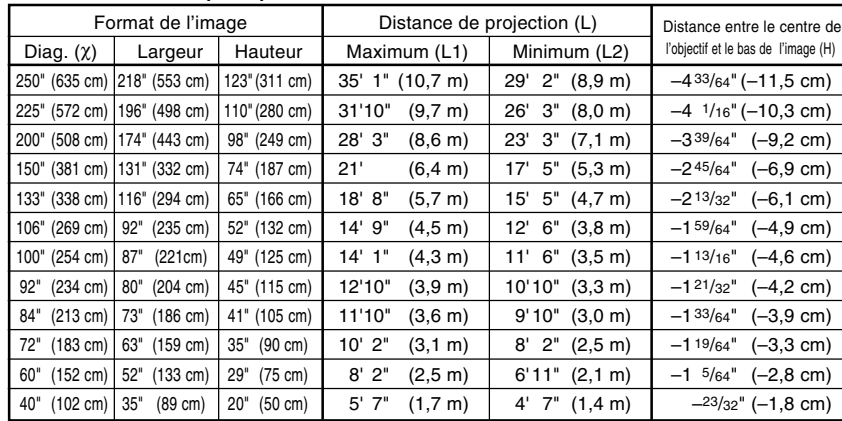

Formule pour le format d'image et la distance de projection

χ: Format d'image (diag.) (en pouces)

#### **[Pieds/pouces]**

L1 (en pieds) =  $(0,04314\chi - 0,0546)$  / 0,3048 L2 (en pieds) =  $(0,03595\chi - 0,0546) / 0,3048$ H (en pouces) =  $-0,01807\chi$ 

### **[m/cm]**

L1 (m) =  $0.04314X - 0.0546$ L2 (m) =  $0,03595\% - 0,0546$ H (cm) =  $-0,01807\% \times 2,54$ 

# **Remarque**

- $\bullet$  Il est possible que les valeurs ci-dessus présentent une erreur de  $\pm$  3%.
- Les valeurs négatives (−) indiquent la distance entre le centre de l'objectif et le bas de l'image.

# <span id="page-28-0"></span>**Projection d'une image inversée ou renversée**

### **Projection à l'arrière de l'écran**

- Placez un écran translucide entre le projecteur et les spectateurs.
- Inversez l'image en réglant "Mode PRJ" sur "Arrière". Voir page **[50](#page-53-0)** pour l'utilisation de cette fonction.

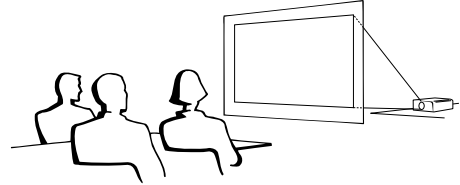

### **Projection en utilisant un miroir**

■ Placez un miroir (ordinaire et plat) devant l'objectif.

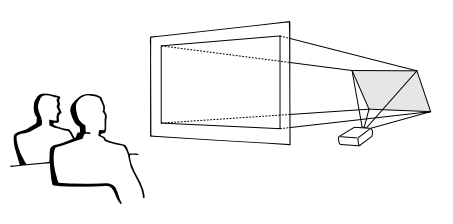

### **Info**

• Lorsqu'un miroir est utilisé, assurez-vous de positionner le projecteur et le miroir soigneusement pour que la lumière ne brille pas vers les spectateurs.

# **Montage au plafond**

■ Pour cette installation, il est recommandé d'utiliser le support de montage au plafond Sharp.

Avant d'installer le projecteur, contactez votre agent ou SAV agréé Sharp le plus proche pour vous procurer le support de montage au plafond recommandé (vendu séparément).

- Support de montage au plafond AN-PGCM95 avec rallonge tubulaire AN-EP101B et support universel AN-JT299, adaptateur pour installation sur plafond incliné (pour les U.S.A.).
- Adaptateur plafond BB-A10T, avec systèmes de montages au plafond BB-NVHOLDER280, BB-NVHOLDER550, BB-NVHOLDER900 (pour l'Allemagne).
- Support de montage au plafond AN-A10T, avec rallonges tubulaires AN-TK201 et AN-TK202 (pour les pays autres que les U.S.A. et l'Allemagne).
- Assurez-vous de positionner le projecteur à la distance (H) entre le centre de l'objectif (voir page **[24](#page-27-0)**) et le bord inférieur de l'image lors du montage du projecteur au plafond.
- Renversez l'image en réglant "Mode PRJ" sur "Plaf + avant". Voir page **[50](#page-53-0)** pour l'utilisation de cette fonction.

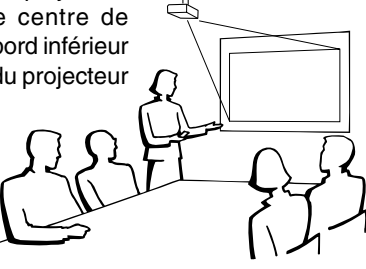

En utilisant le réglage par défaut. ▼**Affichage à l'écran**

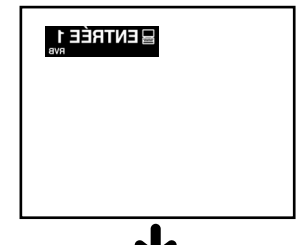

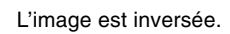

En utilisant le réglage par défaut. ▼**Affichage à l'écran**

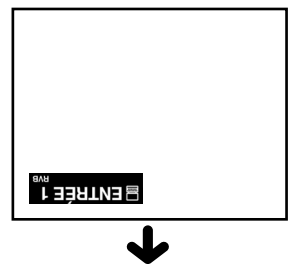

L'image est renversée.

# <span id="page-29-0"></span>**Projection de l'image**

## **Procédures de base**

**Raccordez l'équipement externe nécessaire au projecteur avant d'effectuer les procédures suivantes.**

#### . I . . **Info**

• La langue préréglée en usine est l'anglais. Si vous voulez changer la langue de l'affichage à l'écran pour une autre, réinitialisez la langue en suivant la procédure de réglage à la page **[28](#page-31-0)**.

### **1 Branchez le câble d'alimentation dans la prise secteur murale.**

• Le voyant d'alimentation s'allume en rouge et le projecteur passe en mode veille.

# $2$  **Appuyez sur**  $\infty$  **(1) sur le projecteur**

- ou  $\overrightarrow{ }$  sur la télécommande.
- Le voyant d'alimentation s'allume en vert. Après que le voyant indicateur de remplacement de la lampe s'allume et le message de chauffage en cours disparaît, le projecteur est prêt à fonctionner.

### Remarque

- Le voyant indicateur de remplacement de la lampe s'allume, pour indiquer l'état de la lampe. **Vert :** La lampe est prête.
	- **Clignote en vert :** La lampe est en cours de chauffage ou en train de s'éteindre.

#### **Rouge : La lampe doit être remplacée.**

- Si l'alimentation est coupée et réactivée aussitôt, le voyant indicateur de remplacement de la lampe peut prendre un certain temps pour s'allumer.
- Lors du contrôle du projecteur par les commandes RS-232C d'un ordinateur, attendre au moins 30 secondes après la mise sous tension avant de transmettre les commandes.
- Le projecteur ne peut pas être utilisé lorsque le message de chauffage en cours est affiché.
- Lorsque la fonction "Antivol" (voir page **[48](#page-51-0)**) est activée, la boîte de dialogue d'entrée du mot de code sera affichée. Veuillez saisir le mot de code.

### **Remarque**

- Lors de la saisie du mot de code, appuyez sur les touches réglées auparavant sur le projecteur ou sur la télécommande.
- Pour plus de détails concernant la fonction antivol, reportez-vous à "Antivol (réglage de l´antivol)". (Voir page **[48](#page-51-0)**.)

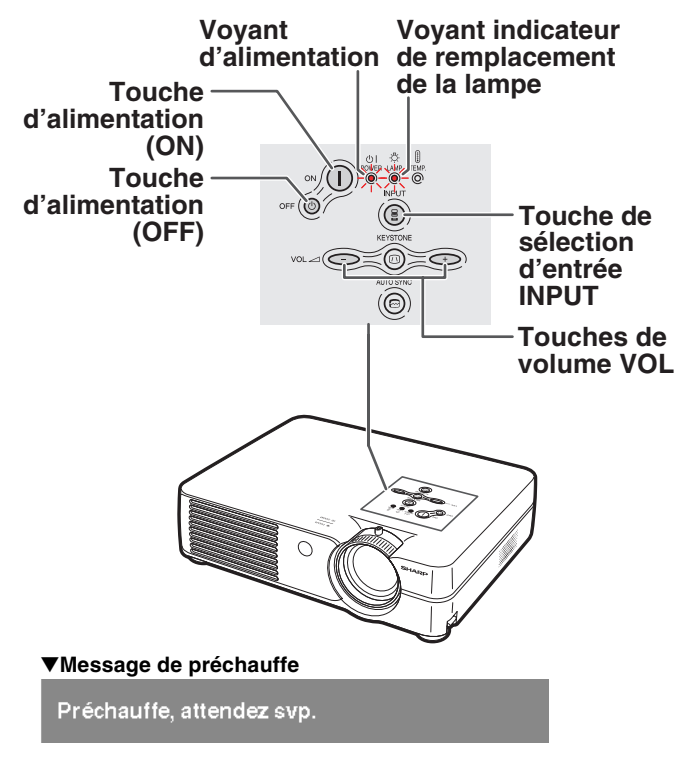

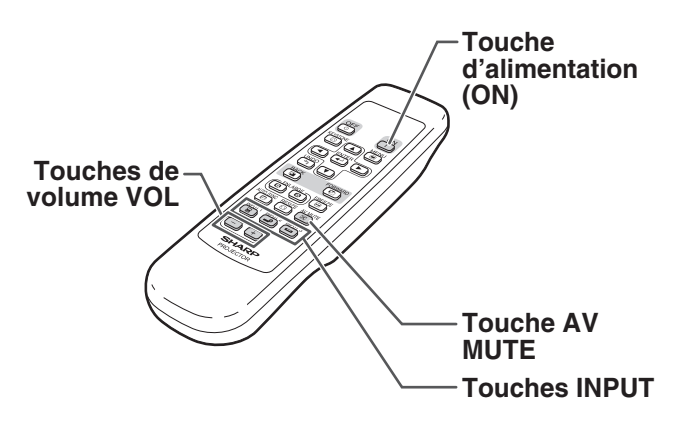

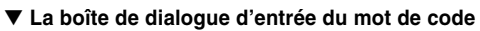

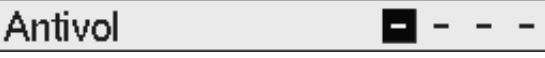

### <span id="page-30-0"></span>**3** Appuyez sur  $\boxed{\mathbf{B}}$ ,  $\boxed{\mathbf{B}}$  ou  $\boxed{\mathbf{C}}$  sur la **télécommande pour sélectionner le mode d 'entr ée.** • Après avoir appuyé une fois (a) sur le projecteur, utilisez (a) pour sélectionner le mode d 'entr ée de votre choix. Remarque • Si aucun signal n 'est pr ésent, l 'indication "PAS SIGN. " sera affich ée. Lorsqu 'un signal pour lequel le projecteur n 'est pas pr é r égl é à recevoir est reçu, "NON ENREG." sera affiché. • Le mode ENTR ÉE ne s 'affiche pas lorsque l'"Af. OSD " est plac é sur " D ésactivé" (voir page **[44](#page-47-0)**). **Au sujet des modes d 'entr é e 4** Appuyez sur  $\Box$  ou  $\leftrightarrow$  sur la<br>**télécommande pour régler le volume. Remarque** • En appuyant sur  $\Box$  le volume diminue. En appuyant sur  $\left(\frac{1}{1}\right)$  le volume augmente. • Le volume peut être r égl é sur le projecteur en appuyant sur  $\bigcup$  ou  $\hookrightarrow$ . Est utilis é pour la projection d 'images d 'un équipement qui envoie des signaux RVB ou composant connect é à la borne port d 'entr ée RVB. Est utilis é pour la projection d 'images d 'un équipement connect é à la borne d 'entr é e S-VIDEO. Est utilis é pour la projection d 'images d 'un équipement connect é à la borne d 'entr é e VIDEO. ENTREE 1 (RVB/ Composant) ENTR ÉE 2 (S-Vid éo) ENTR ÉE 3 (Vid éo)

**5** Appuyez sur  $\overline{\text{max}}$  sur la **télécommande pour afficher un écran noir et couper provisoirement le son.**

## Remarque

AV MUTE • Si vous appuyez à nouveau sur  $\boxed{\otimes}$ , vous r établirez l 'image et le son.

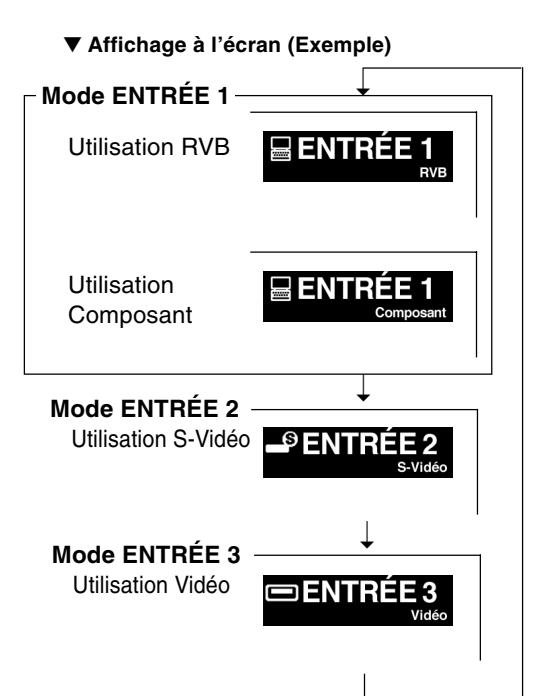

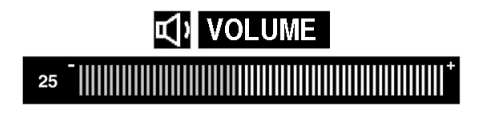

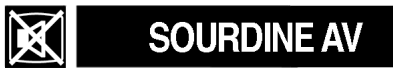

## <span id="page-31-0"></span>**Projection de l'image**

 $\mathbf{6} \mid$  Appuyez sur  $\circ \varepsilon \varepsilon \circledcirc$  sur le projecteur ou **sur sur la télécommande, puis appuyez à nouveau sur cette touche pendant que le message de confirmation s'affiche pour éteindre le projecteur.**

### **Remarque**

- •Si vous appuyez accidentellement sur  $OF$  ou  $\overline{OF}$  et ne voulez pas coupez l'alimentation, attendez jusqu'à ce que le message de confirmation disparaisse.
- Le projecteur ne peut pas fonctionner lorsque le message "Patientez." est affiché.

### **Info**

• Ne débranchez pas le câble d'alimentation pendant la projection ou le fonctionnement du ventilateur de refroidissement. L'appareil risque d'être endommagé par l'augmentation de sa température interne conséquente à l'arrêt du ventilateur qui ne peut assurer le cycle de refroidissement prévu.

# **Sélection de la langue d'affichage à l'écran**

**L'anglais est la langue préréglée pour l'affichage des messages à l'écran ; cependant, celle-ci peut être changée pour l'allemand, l'espagnol, le hollandais, le français, l'italien, le suédois, le portugais, le chinois, le coréen ou le japonais. Pour l'utilisation de la page de menu, voir pages [32 à 35.](#page-35-0)**

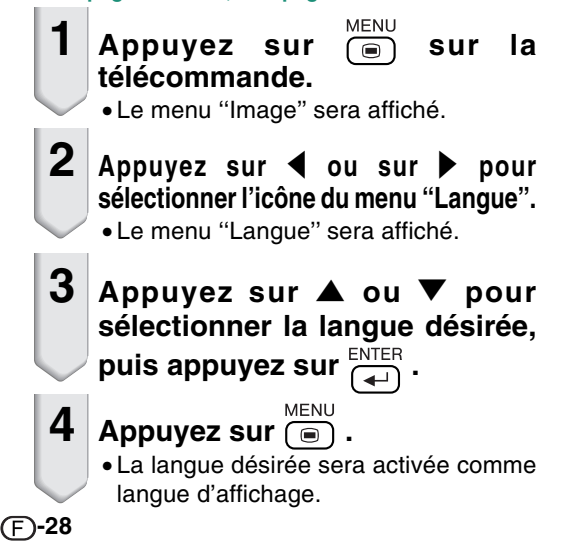

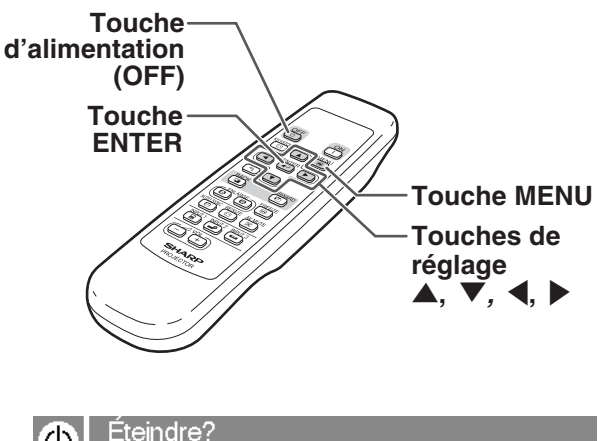

Oui:Appuvez

Non: Attendez

Patientez.

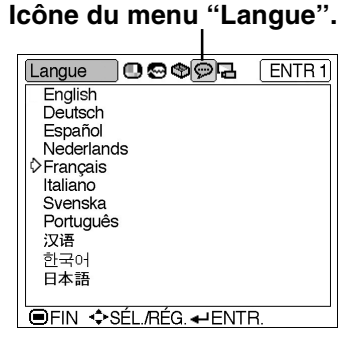

# <span id="page-32-0"></span>**[Correction trapèze](#page-71-0) (Correction de la déformation trapézoïdale)**

# **Correction de la déformation trapézoïdale**

**Cette fonction permet de corriger la déformation trapézoïdale de la projection à l'écran. \*\*\*\*\*\*\*\*\*\*\*\*\*\*\*\*\***\*

### Remarque

• Lorsque l'image est projetée soit par le haut soit par le bas vers l'écran avec un angle, l'image est déformée de manière trapézoïdale.

La fonction servant à corriger la déformation trapézoïdale s'appelle la correction Trapèze.

• La correction trapèze peut être réglée sur un angle d'environ ±35 degrés (lorsque le mode d'affichage de l'image est réglé sur "NORMAL" (voir page **[40](#page-43-0)**)).

**1** Appuyez sur  $\overline{\overset{\text{KEYSTONE}}{2}}$ .

•Vous pouvez aussi utiliser la touche sur le projecteur.

## **2 Appuyez sur** '**,** "**,** \ **ou** | **pour régler la correction trapèze.**

•Vous pouvez également régler la correction trapèze à l'aide des boutons

 $\bigcirc$  ou  $\bigcirc$  sur le projecteur.

### **Remarque**

- Etant donné que la déformation trapézoïdale de l'image peut être corrigée sur un angle d'environ ±35 degrés (lorsque le mode d'affichage de l'image est réglé sur "NORMAL" (voir page **[40](#page-43-0)**)), l'écran actuel peut être réglé également en diagonale sur un certain angle.
- Appuyez sur  $\binom{m}{n}$  pour retourner aux réglages par défaut.
- Les lignes droites ou les bords des images peuvent paraître dentelées pendant le réglage.

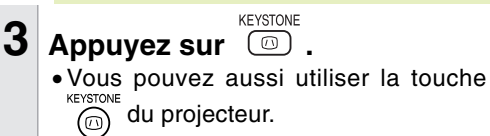

### $\lambda$  Remarque

•Vous pouvez utiliser les mêmes réglages utilisés en mode NORMAL 4:3 pour le mode 16:9.

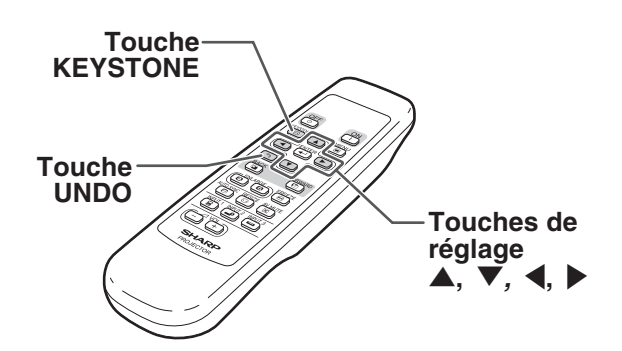

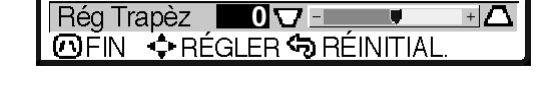

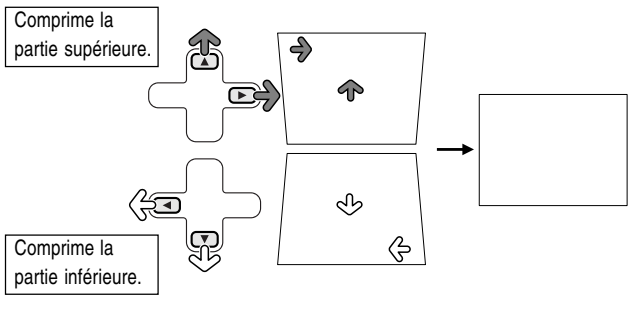

<span id="page-33-0"></span>**Cette liste indique les éléments qui peuvent être réglés sur le projecteur.**

### ■ **Mode ENTRÉE 1**

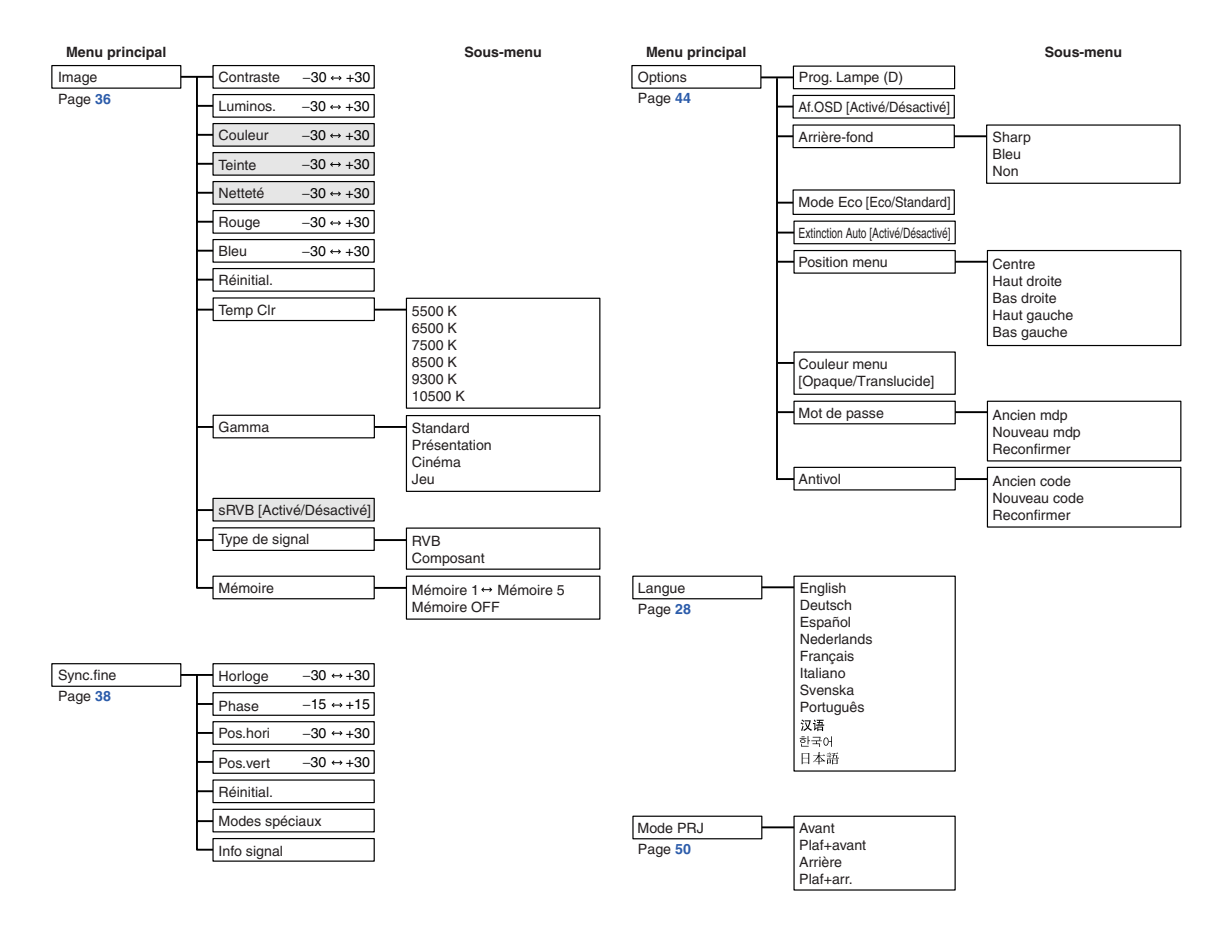

# Remarque

- Dans le menu "Image" de l'ENTREE 1, "Couleur", "Teinte" et "Netteté" s'affichent uniquement lorsque "Type de signal" est réglé sur "Composant".
- Dans le menu "Image" de l'ENTREE 1, "sRGB" s'affiche uniquement lorsque "Type de signal" est réglé sur "RGB".

### <span id="page-34-0"></span>■ **Mode ENTRÉE 2 / 3**

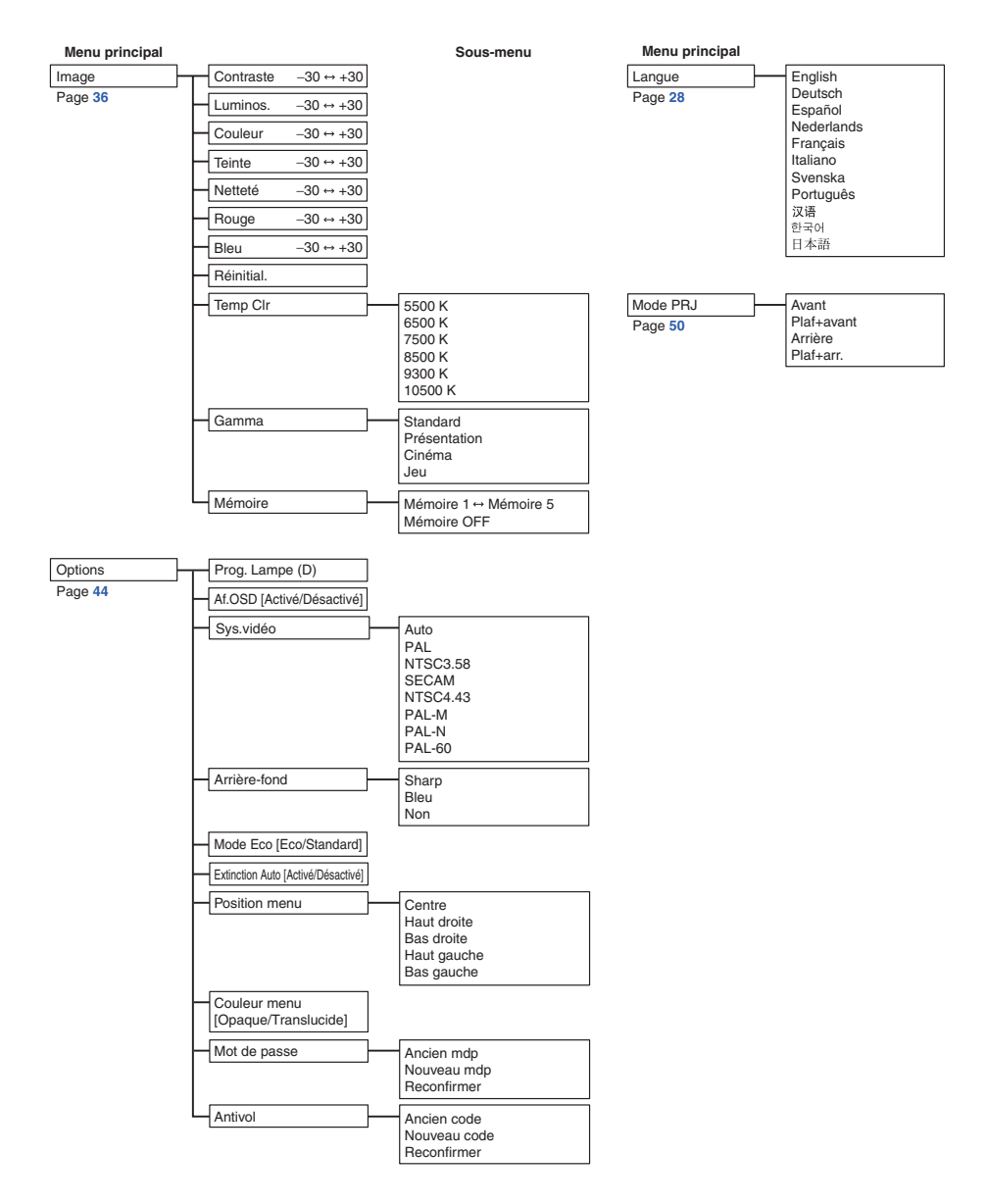

<span id="page-35-0"></span>**Ces écrans de menu vous permettent de régler l'image et les divers paramètres du projecteur. Vous pouvez utiliser les menus à partir de la télécommande en suivant la procédure suivante.**

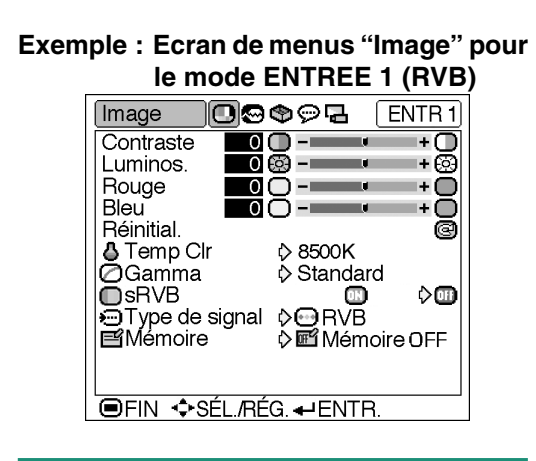

## **Sélections de menus (Paramétrages)**

- **4** *Appuyez sur*  $\overset{\text{MENU}}{=}$ .
	- L'écran de menu "Image" du mode d'entrée sélectionné s'affiche.

### **Remarque**

• L'écran présenté à droite s'affiche lorsque le mode ENTRÉE 1 (RVB) et sélectionné.

### **2 Appuyez sur** \ **ou** | **pour sélectionner les autres écrans de menu.**

• L'icône du menu de l'écran de menu sélectionné est mise en surbrillance.

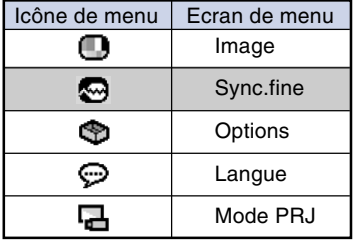

### **Remarque**

- Le menu "Sync. fine" n'est pas disponible pour les ENTREES 2 et 3.
- •Pour plus de détails sur les menus, voir les tableaux d'arborescence des pages **[30](#page-33-0)** et **[31](#page-34-0)**.

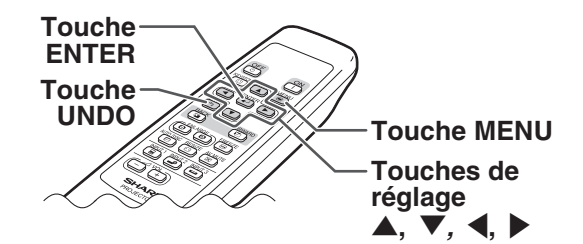

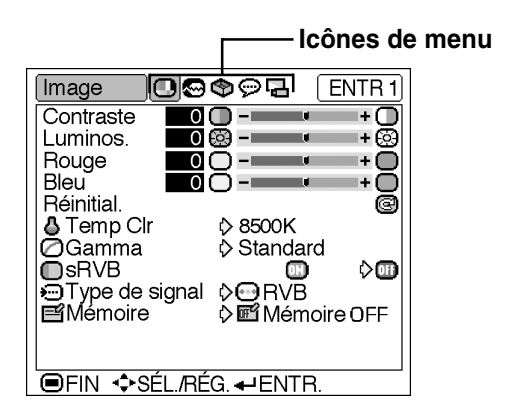
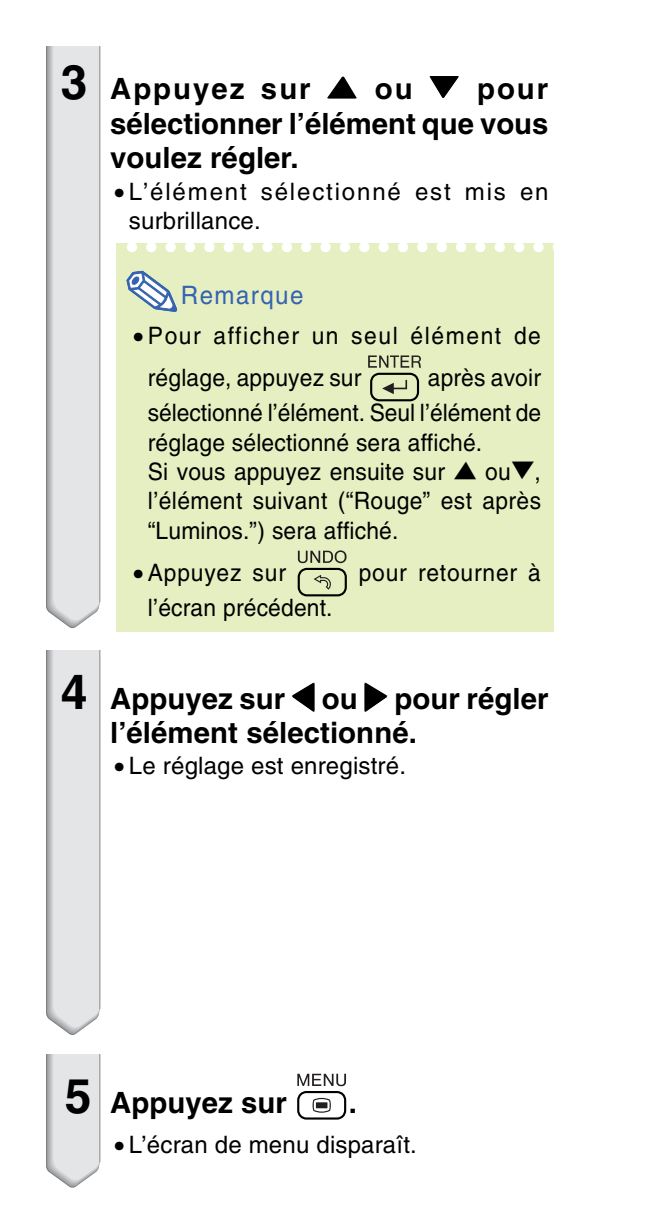

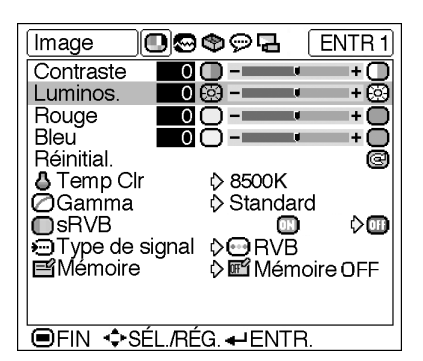

Luminos.  $\bullet$   $\circ$   $\bullet$   $\bullet$ 

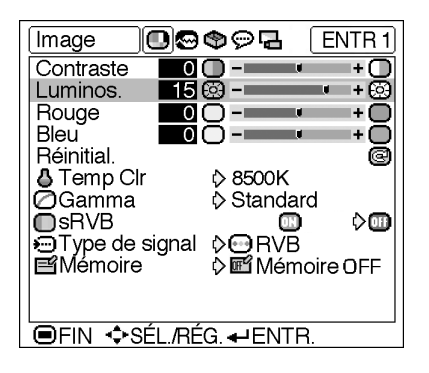

# **Sélections de menus**

**(Réglages)**

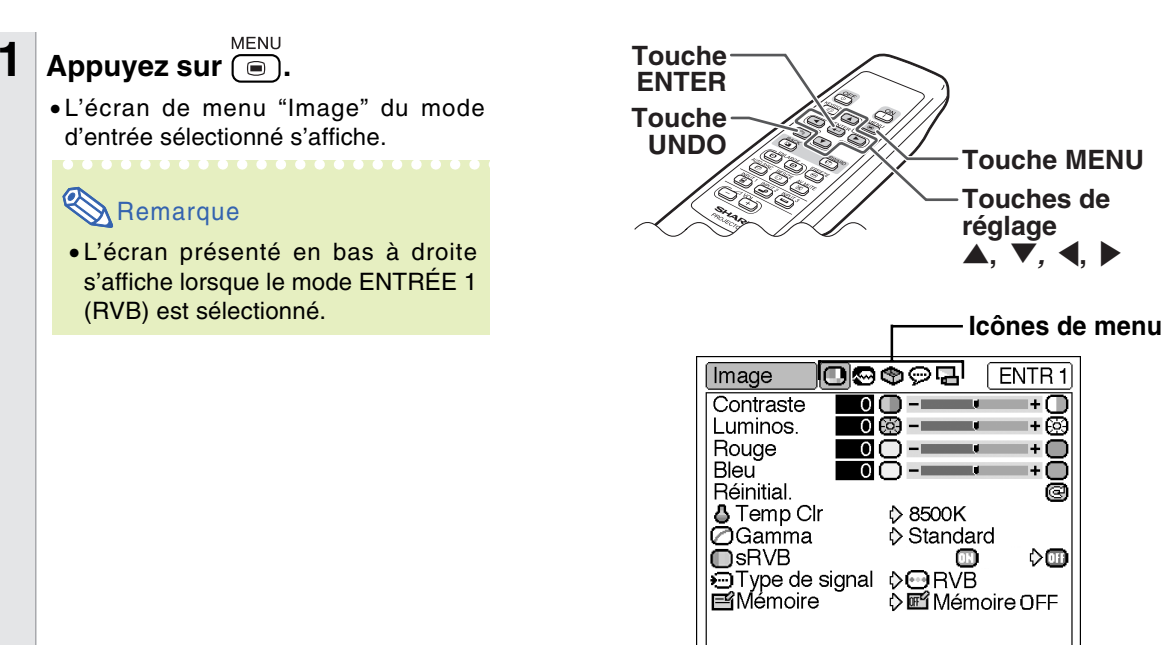

## **2 Appuyez sur** \ **ou** | **pour sélectionner les autres écrans de menu.**

• L'icône du menu de l'écran de menu sélectionné est mise en surbrillance.

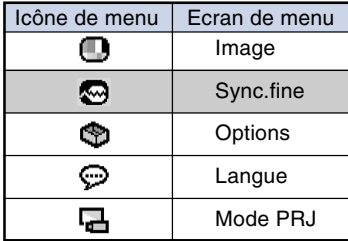

#### Options **Dee**er  $ENTR1$ *Ö*: Prog. Lampe(D)<br>
□ Af.OSD  $300h(90%)$ ጣሪ ◠ **D** Arrière-fond **O**Sharp **PMode Eco** Ω ٥Ō **茶 Extinction Auto** ÿĶ. DФ ⊙ Position menu >⊙Centre **h**Couleur menu Ò ◇■ Mot de passe **名**Antivol **OFIN +SÉL.RÉG.** - ENTR.

**OFIN +SÉL.RÉG.** - ENTR.

 $+$  $\Box$ 

+ ଛି।

⊬⊜

 $\diamond$ o

∩

ø

## **Remarque**

- Le menu "Sync. fine" n'est pas disponible pour les ENTREES 2 et 3.
- •Pour plus de détails sur les menus, voir les tableaux d'arborescence des pages **[30](#page-33-0)** et **[31](#page-34-0)**.

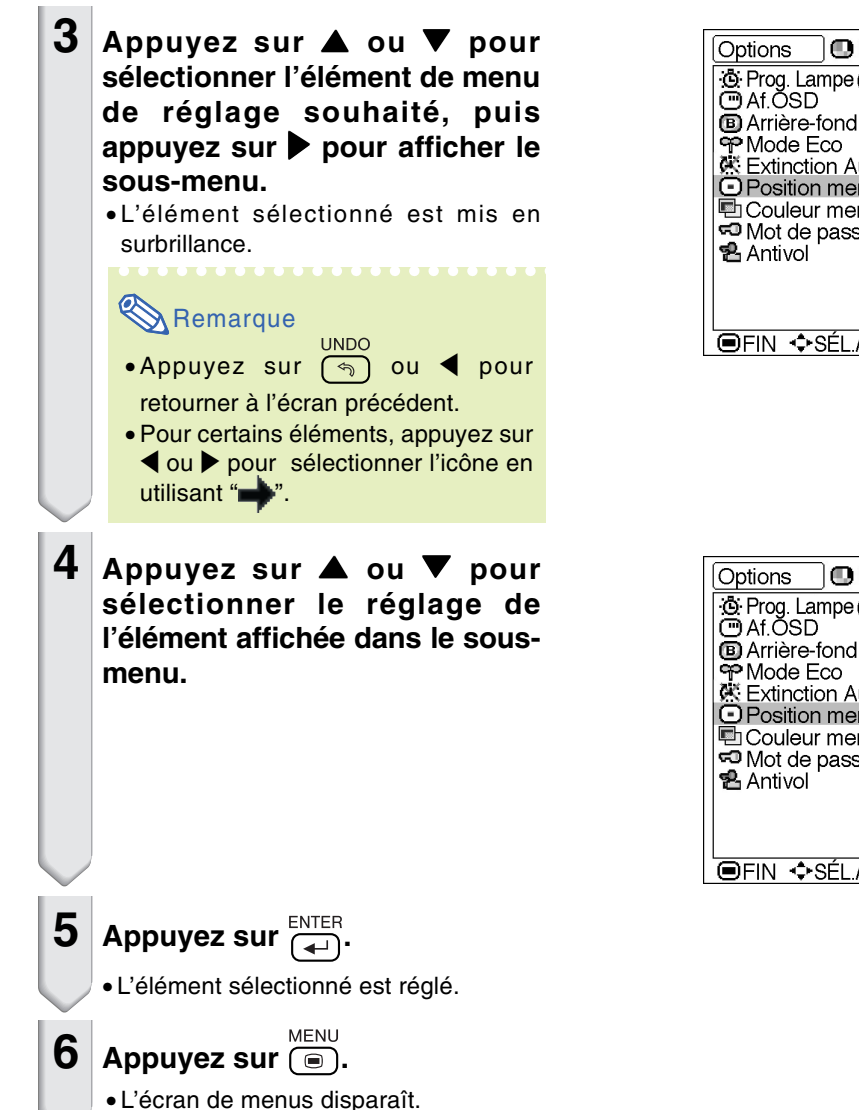

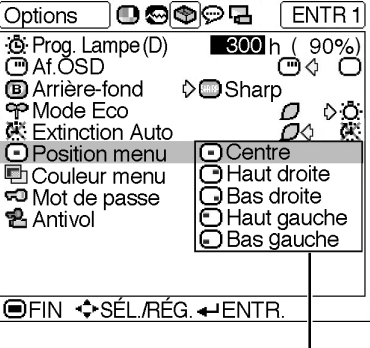

**Sous-menu**

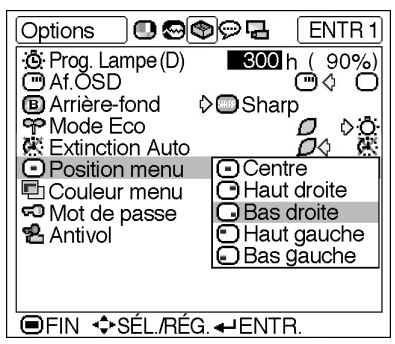

Fonctionnement de base **Fonctionnement de base**

# <span id="page-39-0"></span>**Réglage de l'image**

**Vous pouvez régler l'image du projecteur en fonction de vos préférences à l'aide du menu "Image". Pour l'utilisation de l'écran de menu, voir pages [32](#page-35-0) à 35.**

### **Exemple : Ecran de menu "Image" pour le mode ENTREE 1 (RVB)**

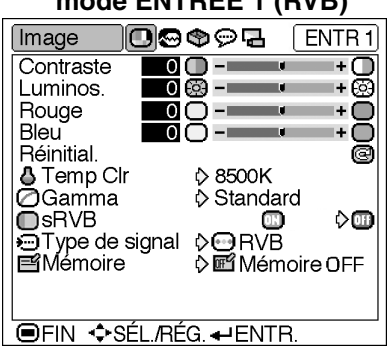

# **Réglage de l'image**

**Sélectionnez l'élément adéquat dans le menu "Image" puis réglez l'image.**

#### **Description des éléments de réglage**

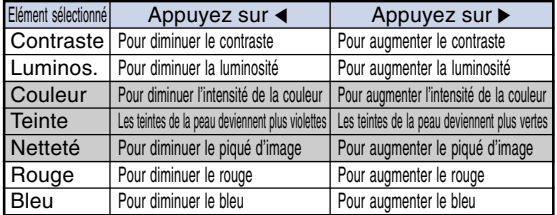

# **Remarque**

- Les rubriques "Couleur", "Teinte" et "Netteté" ne sont pas affichées lorsque ENTREE 1 est sélectionnée et le "Type de signal" est "RVB".
- "Netteté" peut être réglé quand les signaux 480I, 480P, 540P, 580I, 580P, 720P, 1035I ou 1080I sont détectés et lorsque le "Type de signal" de l'ENTREE 1 est réglé sur "Composant".
- •Pour réinitialiser tous les éléments de réglage, sélectionnez "Réinitial." et appuyez sur ENTER

# **[Temp Clr](#page-71-0) (Réglage de la température des couleurs)**

**Sélectionnez "Temp Clr" dans le menu "Image" ainsi que la température des couleurs voulue.**

**Description des réglages de températures des couleurs**

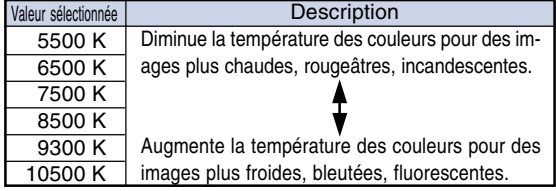

# **Remarque**

• Les valeurs de "Temp Clr" sont uniquement des approximations.

# <span id="page-40-0"></span>**[Gamma](#page-71-0) (Correction Gamma)**

**Le réglage Gamma est une fonction d'amélioration de la qualité de l'image qui offre une image plus riche en éclaircissant les parties les plus sombres de l'image sans altérer la luminosité des parties claires.**

**Cette fonction s'utilise pour afficher des images comportant beaucoup de scènes sombres telles que celles de films ou de concerts, ou encore pour regarder des images dans une pièce éclairée, les scènes sombres devenant plus faciles à visionner et semblent avoir une meilleure profondeur d'image.**

### **Sélectionnez "Gamma" dans le menu "Image" ainsi que le mode de correction voulu.**

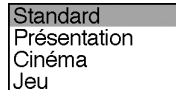

#### **Description des modes Gamma**

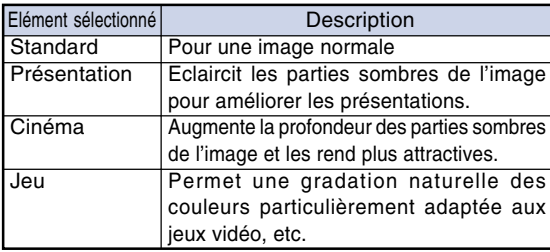

# **Remarque**

• Le réglage Gamma n'est pas disponible pour l'ENTREE 1 lorsque "sRVB" du menu "Image" est sur "Activé".

# **[sRVB](#page-71-0) (Réglage sRVB)**

**Sélectionnez "sRVB" dans le menu "Image" et réglez-le " (Activé)" pour afficher l'image avec des teintes naturelles basées sur une image d'origine.**

# Remarque

- •Si "sRVB" est réglé sur "Activé" ;
	- •Le réglage Gamma n'est pas disponible •Les rubriques "Rouge", "Bleu" et "Temp Clr" du menu "Image" ne peuvent pas être réglées.
- •Pour plus de détails sur la fonction sRVB, veuillez consulter le site http://www.srgb.com.

### **Info**

• Lorsque "sRVB" est réglé sur "Activé" ; il est possible que l'image projetée s'assombrisse, mais ceci n'indique pas un dysfonctionnement.

# **<sup>1</sup> Type de signal (Réglage du type de signal)**

**Sélectionnez le " Type de signal " dans le menu "Image" et réglez-le sur "RVB" ou sur "Composant" pour l'ENTREE1.**

#### **Description des types de signaux**

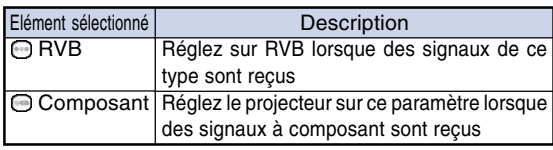

# **Mémoire (Sélection et mise en**

#### **mémoire des paramétrages)**

**Utilisez cette fonction pour mettre en mémoire les paramétrages du menu "Image". Indépendamment du type de signal en entrée ou du mode d'entrée, vous pourrez sélectionner à tout instant les réglages mémorisés.**

**Sélectionnez "Mémoire" dans le menu "Image" et l'emplacement de la mémoire où vous voulez stocker les réglages. Puis réglez les éléments de réglage dans le menu "Image".**

#### **Description des emplacements en mémoire**

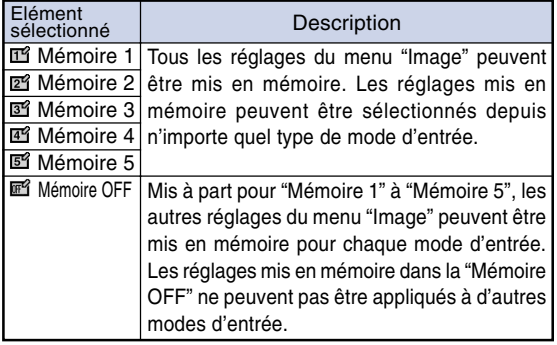

**Si vous voulez appliquer les réglages mémorisés dans le menu "Image", sélectionnez "Mémoire" dans le menu "Image" et l'emplacement où vous avez enregistré ce réglage.**

# **Remarque**

• Il est possible de modifier les réglages mis en mémoire après avoir sélectionné l'emplacement de mémoire de ces réglages.

<span id="page-41-0"></span>**Vous pouvez corriger les images d'ordinateur en utilisant la fonction de synchronisation fine "Sync. fine", et la faire correspondre au mieux au mode d'affichage de l'ordinateur, et vérifier le signal en entrée. Pour l'utilisation de l'écran de menu, voir pages [32 et 35.](#page-35-0)**

### **Exemple : Ecran de menus "Sync. fine" pour le mode ENTREE 1**

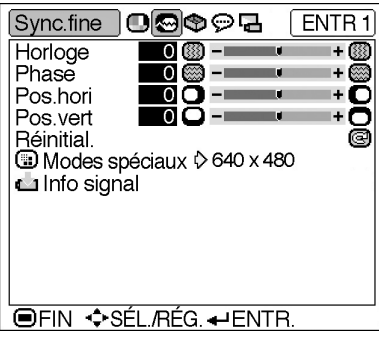

# **Réglage des images d'ordinateur**

**Dans le cas d'irrégularités telles que des bandes verticales ou le vacillement de certaines parties de l'écran, réglez l'"Horloge", la "Phase", la "Pos. hori" et la "Pos. vert"pour obtenir une la meilleure image possible.**

**Sélectionnez l'élément correspondant dans le menu "Sync. fine" et réglez l'image de l'ordinateur.**

### **Description des éléments de réglage**

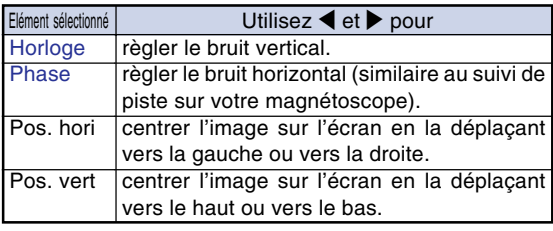

**Remarque** 

- Les réglages de l'image d'ordinateur peuvent être effectués automatiquement en appuyant sur  $\textcircled{\textcircled{\textcirc}}$  sur le projecteur ou sur  $\textcircled{\textcircled{\textcircled{\textcirc}}}$  sur la télécommande.
- •Pour réinitialiser tous les éléments de réglage, sélectionnez "Réinitial." et appuyez sur

# **Modes spéciaux (Réglage**

#### **des modes spéciaux)**

**Normalement, le type de signal d'entrée est détecté et le mode de résolution approprié est automatiquement sélectionné. Cependant, pour certains signaux, le mode de résolution optimal en "Modes spéciaux" de la page de menu "Sync. fine" devra probablement être sélectionné pour correspondre au mode d'affichage de l'ordinateur.**

**Sélectionnez "Modes Spéciaux" dans le menu "Sync. fine" puis la résolution correspondante.**

# **Remarque**

•Évitez l'affichage de motifs d'ordinateur qui se reproduisent une ligne sur deux (bandes horizontales).

(Un vacillement peut se produire, rendant l'image difficile à regarder.)

- Lorsqu'un lecteur DVD ou de vidéo numérique est connecté, sélectionnez 480P comme signal d'entrée.
- •Voir "Info signal (Vérification du signal d'entrée)" page suivante pour plus d'informations sur le signal d'entrée présent.

# **Info signal (Vérification du signal d'entrée)**

**Sélectionnez "Info signal" dans le menu "Sync. fine" pour plus d'informations sur le type de signal d'entrée.**

# Remarque

• Le projecteur affiche le nombre de lignes balayées disponibles sur l'appareil audiovisuel comme un lecteur DVD ou de vidéo numérique.

# <span id="page-43-0"></span>**Mode d'affichage de l'image**

**Cette fonction vous permet de modifier ou de personnaliser le mode d'affichage pour améliorer l'image en entrée. Suivant le signal d'entrée, vous pouvez choisir entre les modes d'image "NORMAL", "POINT PAR POINT", "BORDS" ou "ALLONGE".**

**Touche**

**Touche de changement de format RESIZE**

# **Commutation du mode d'affichage de l'image**

**RESIZE** Appuyez sur  $\textcircled{\scriptsize{\textcircled{\small{1}}}}$ .

- A chaque pression sur la  $\overline{\mathcal{F}}_{\square}^{\text{RESIZE}}$ , l'affichage change comme indiqué pages **40** et **[41](#page-44-0)**. LINDO
- Pour retourner à l'image standard, appuyez sur  $(\gamma)$ pendant que "[REDIMENSIONNER](#page-71-0)" s'affiche à l'écran.

## **ORDINATEUR**

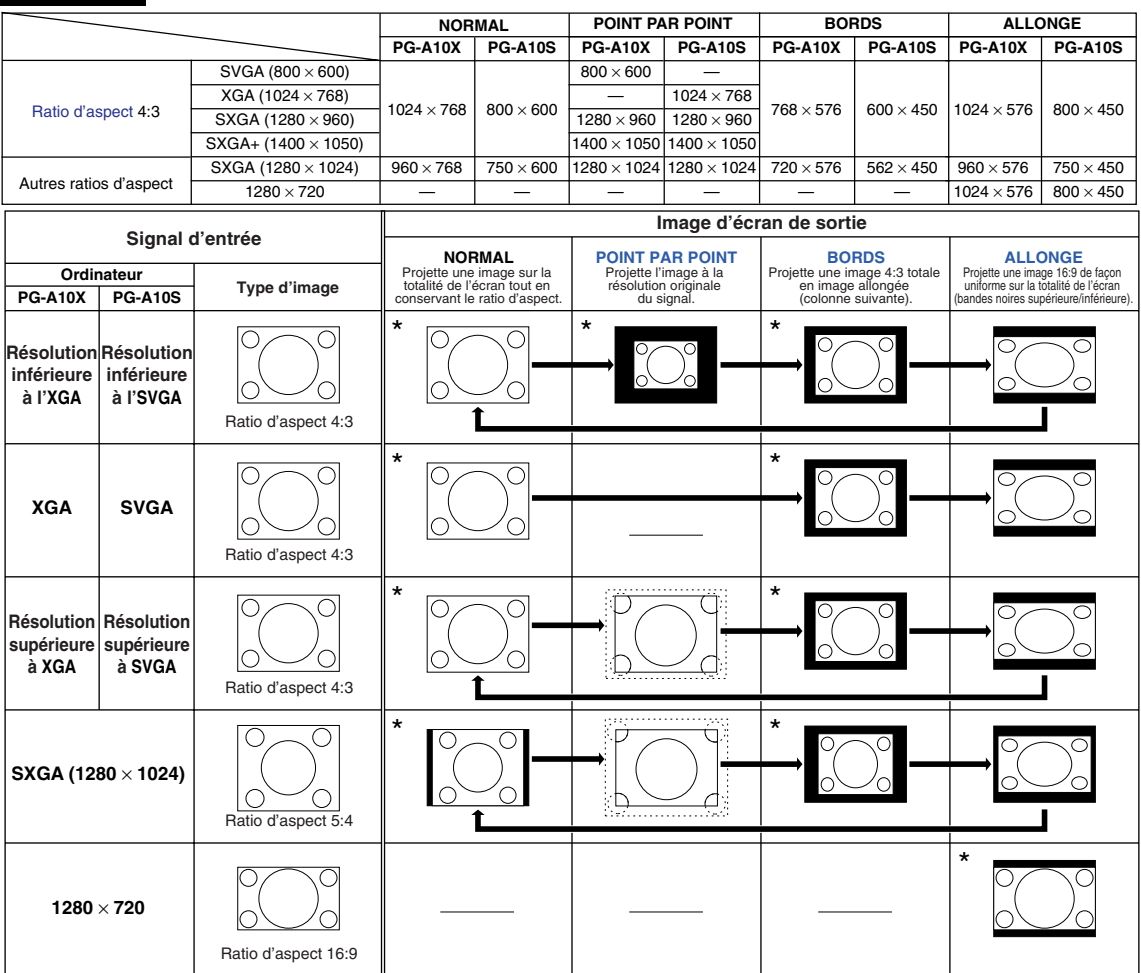

\* Mode de projection d'une image avec le ratio d'aspect original sans couper les zones.

: Zone coupée sur laquelle les images ne peuvent pas être projetées. : Zone où l'image sera tronquée.

<span id="page-44-0"></span>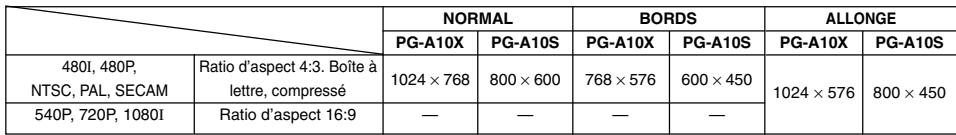

• "ALLONGE" est fixé lorsque des signaux 540P, 720P ou 1080I sont en entrée.

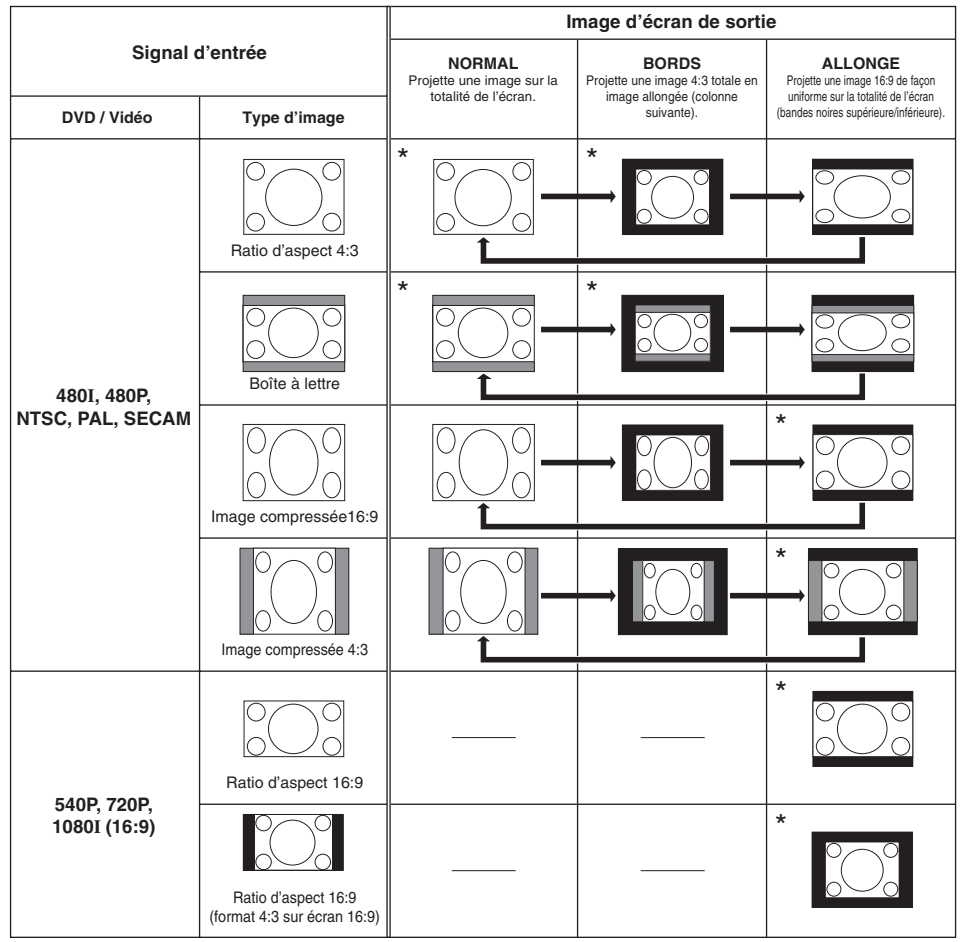

\* Mode de projection d'une image avec le ratio d'aspect original sans couper les zones.

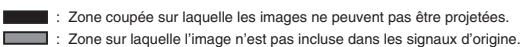

**Vous pouvez instantanément geler une image et en agrandir une portion spécifique par la suite à l'aide de la télécommande. A l'aide de cette fonction très utile, vous pouvez prendre le temps d'expliquer aux spectateurs ce qui se passe à l'écran.**

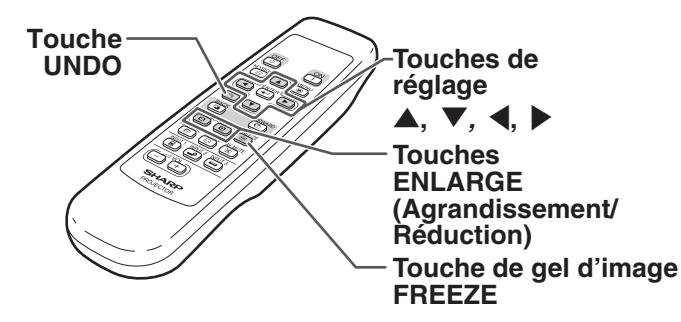

# **Gel d'une image en mouvement**

- - **Appuyez sur**  $\textcircled{\textcircled{\lbrack}}$ **.**
	- L'image projetée est gelée.

**2** Appuyez à nouveau sur  $\overline{e}$  pour **retourner à l'image animée provenant de l'appareil connecté.**

# **Affichage d'une partie agrandie d'image**

- **1** Appuyez sur  $\circledcirc$ .
	- Appuyez sur  $\circledcirc$  ou  $\circledcirc$  pour agrandir ou réduire l'image projetée.

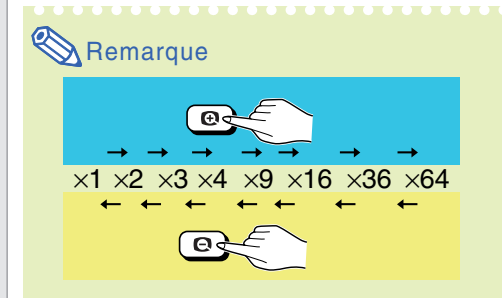

- Vous pouvez modifier l'emplacement de l'image agrandie en utilisant  $\blacktriangle, \blacktriangledown, \blacktriangle, \text{ ou } \blacktriangleright.$
- **2** Appuyez sur  $\overline{C}$  pour annuler l'opération.
	- L'agrandissement retourne ensuite à ×1.

# **Remarque**

Dans les cas suivants, l'image reprend son format normal  $(x1)$ .

- Lorsque le mode d'entrée est changé.
- Lorsqu'on appuie sur  $\circledast$ .
- Lorsque le signal d'entrée a été modifié.
- Lorsque la résolution du signal d'entrée et le taux de rafraîchissement (fréquence verticale) sont modifiés.

<span id="page-46-0"></span>**Utilisez cette fonction pour verrouiller les touches du projecteur.**

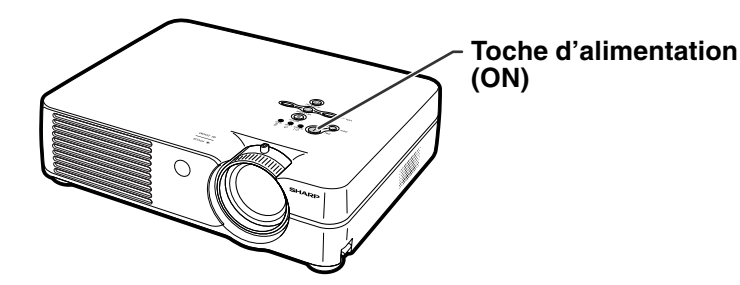

# **Verrouillage des touches**

**Maintenez la touche <sup>on</sup> (1) enfoncée pendant environ 3 secondes à l'allumage du projecteur.**

## $\bigotimes$ Remarque

- La fonction de blocage des touches n'affecte pas les touches de la télécommande.
- Vous ne pouvez pas utiliser la fonction de verrouillage des touches lorsque le projecteur est en cours de chauffage.

# **Déverrouillage des touches**

**Maintenez la touche**  $\infty$  **(1) enfoncée pendant environ 3 secondes à l'allumage du projecteur.**

•Vous pouvez déverrouiller les touches en maintenant la touche  $_{\text{ON}}$  enfoncée pendant environ 3 secondes lorsque le projecteur est en mode de veille.

**Fonction blocage touches activée Fonction blocage touches désactivée**

<span id="page-47-0"></span>**Vous pouvez utiliser le menu "Options" pour faciliter l'utilisation du projecteur. Pour l'utilisation de l'écran de menu, voir pages [32 et 35.](#page-35-0)**

### **Exemple : Ecran du menu "Options" pour le mode ENTREE 2 (S-Video)**

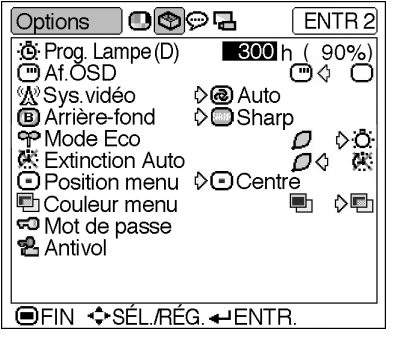

## **Prog. Lampe (D) (Affichage de la durée de vie restante de la**

#### **lampe)**

**Cette fonction vous permet de contrôler la durée de vie restante de la lampe (en pourcentage.)**

**Sélectionnez le menu "Options" de l'écran de menus pour contrôler la durée de vie restante de la lampe.**

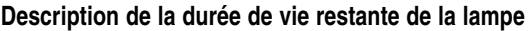

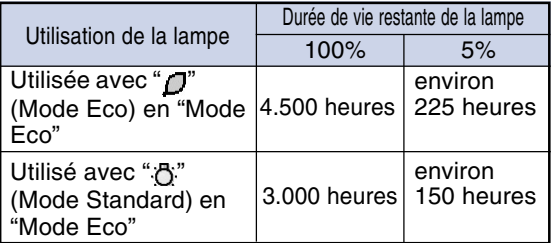

# Remarque

• Il est recommandé de changer la lampe lorsque sa durée de vie restante atteint 5%.

Pour en savoir plus sur la façon de remplacer la lampe, contactez le revendeur agréé Sharp de votre projecteur ou le centre de services le plus proche.

• Le tableau ci-contre indique des valeurs approximatives pour l'utilisation dans chaque mode. L'autonomie de la lampe change selon la fréquence d'utilisation en " $\mathcal{D}$ " (Mode Eco) et "  $\bigcap$  " (Mode Standard) du "Mode Eco" (voir page [45](#page-48-0)).

# **Af. OSD (Réglage de**

## **l'affichage à l'écran)**

**Cette fonction vous permet d'activer ou de désactiver les messages à l'écran.**

**Sélectionnez " " (Activé) ou " "**

**(Désactivé) dans le menu "Af. OSD" du menu "Options".**

## **Description des réglages "Af. OSD"**

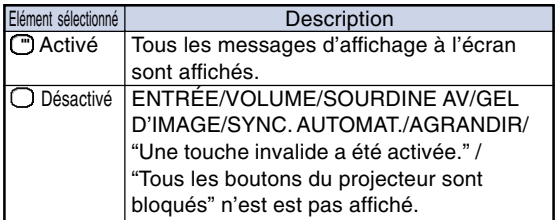

# <span id="page-48-0"></span> **Sys. vidéo (Réglage du systèm vidéo)**

**Le mode du système d'entrée vidéo est préréglé sur "Auto" ; cependant, une image plus nette provenant de l'équipement audio-visuel connecté peut ne pas être reçue, suivant la différence du signal vidéo. Commutez, dans ce cas, le signal vidéo.**

**Sélectionnez "Sys. vidéo" dans le menu "Options" puis le système vidéo adéquat.**

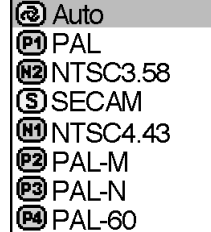

#### **Description des systèmes vidéo**

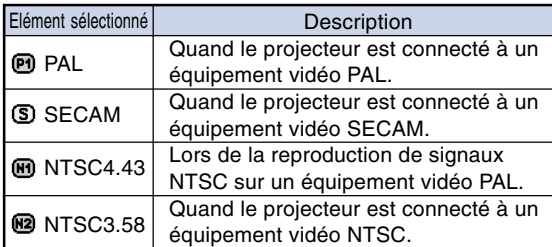

# $\mathbb{R}$  Remarque

- Le signal vidéo peut uniquement être réglé en mode ENTRÉE 2 ou ENTRÉE 3.
- •En "Auto", les images sont affichées en PAL même si les signaux reçus en entrée sont en PAL-N ou PAL-M.

## **[Arrière-fond](#page-71-0) (Sélection d'une image de départ et d'arrière-fond)**

**Sélectionnez "Arrière-fond" dans le menu "Options" ainsi que l'image qui sera affichée à l'allumage du projecteur et lorsque aucune image ne lui est envoyée.**

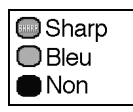

#### **Description des images d'arrière-fond**

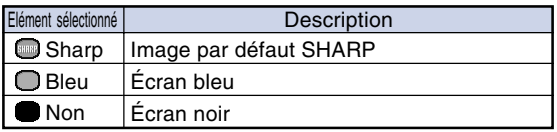

# $\mathbb{R}$  Remarque

• Cette image sera affichée si le signal présente des interférences trop importantes.

## **Mode Eco (Réglage du mode Eco)**

**Sélectionnez le " " (Mode Eco) ou le " " (Mode Standard) dans le menu "Mode Eco" du menu "Options".**

### **Description du Mode Eco**

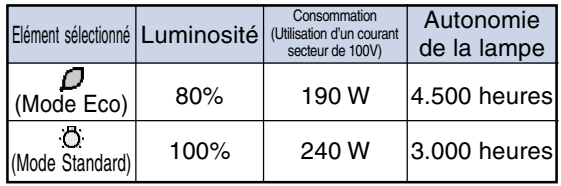

## **Remarque**

• Alors que les performances en matière de durée de vie de la lampe et de bruit sont améliorées lorsque

la fonction "Mode Eco" est réglée sur " $\bigcap$ " (Mode

- Eco), la luminosité est réduite de 20%.
- Le "Mode Eco" est préréglé en usine sur ". [5]:" (Mode Standard).

### **Exemple: Ecran du menu "Options" pour le mode ENTREE 2 (S-Video)**

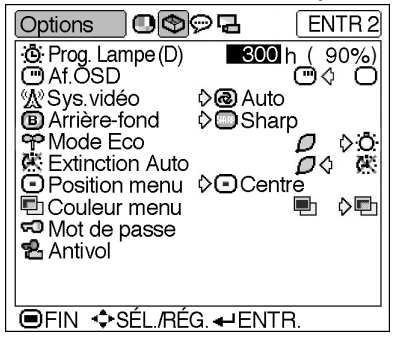

# **Extinction Auto (Fonction**

#### **d'extinction automatique de l'alimentation)**

**Lorsque aucun signal d'entrée n'est détecté pendant plus de 15 minutes, le projecteur s'éteint automatiquement s'il est réglé sur "Activé".**

**La fonction Extinction Auto sera désactivée quand elle est réglée sur "Désactivé".**

## **Sélectionnez " " (Activé) ou " "**

**(Désactivé) dans le menu "Extinction Auto" du menu "Options".**

# **Remarque**

• Lorsque la fonction Extinction Auto est réglée sur "Activé", 5 minutes avant la coupure, le message "Hors tension dans X min." apparaîtra à l'écran pour indiquer les minutes restantes avant la mise hors tension.

## **Position menu (Sélection de la position de l'écran de menu)**

**Sélectionnez "Position Menu" dans le menu "Options" puis choisissez la position à l'écran qui vous plaît le plus.**

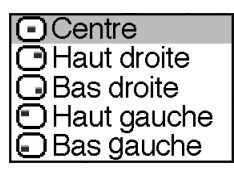

#### **Description des Positions Menu**

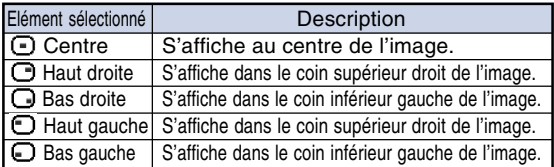

## **ED Couleur menu (Sélection de la couleur du menu)**

**Sélectionnez "** <sup>"</sup> (Opaque) ou " <sup>"</sup> " **(Translucide) dans le menu "Couleur Menu" du menu "Options".**

#### **Description des Couleurs Menu**

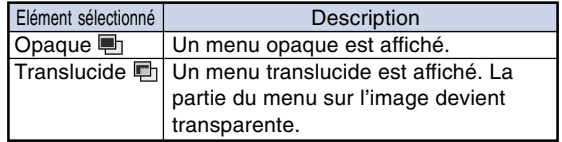

# <span id="page-50-0"></span>**[Mot de passe](#page-71-0) (Saisie du**

#### **mot de passe)**

**Un mot de passe doit être saisi afin d'activer la fonction "Antivol" (Pag[e 48\)](#page-51-0).**

**Il n'y a pas de pré-réglage d'usine pour le mode de passe des réglages "Antivol". Par conséquent, n'importe qui peut librement établir un nouveau mot de passe et des réglages "Antivol". Il est donc recommandé, même si vous ne voulez pas utiliser la fonction "Antivol", d'établir un mot de passe pour empêcher d'autres personnes de régler la fonction "Antivol"à votre place. Le mot de passe ne peut être saisi qu'avec la télécommande.**

**Sélectionnez "Mot de passe" dans le menu "Op**tions" puis appuyez sur  $\overline{)}^{\text{ENTER}}$  et suivez la procédure **ci-dessous pour saisir le mot de passe.**

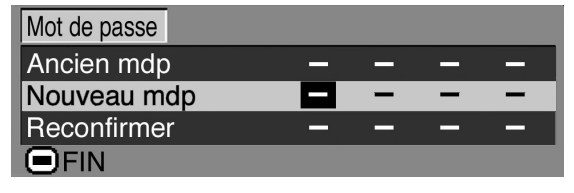

- **1 Appuyez sur** ' **ou** " **pour sélectionner le chiffre souhaité et appuyez ensuite sur** |**.**
- **2 Entrez les 3 chiffres restants et** appuyer sur  $\overline{A}$ .
- **3 Entrez à nouveau le mot de passe dans "Reconfirmer" et appuyez sur .**

# **Remarque**

• Lorsqu'un mot de passe est réglé, il devient nécessaire pour modifier le réglage "Antivol".

**Si vous voulez modifier le mot de passe, suivez la procédure ci-dessous.**

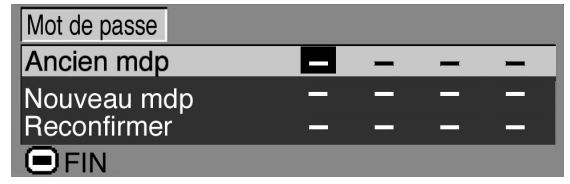

- **1** Appuyez sur ▲, ▼ et ▶ pour entrer **le mot de passe dans "Ancien mdp"** et appuyez sur  $\overline{C}$ .
- **2 Appuyez sur** '**,** " **et** | **pour entrer le nouveau mot de passe et appuyez sur**  $\overline{(-)}$ .

**3 Entrez le nouveau mot de passe à 4 chiffres dans "Reconfirmer" et** appuyez su. **ENTER** 

## $\bigotimes$  Remarque

•Si vous ne souhaitez pas utiliser de mot de passe, laissez le champ vierge dans les

- procédures 2 et 3 et appuyez sur  $\left(\rightleftarrow$ .
- •Pour annuler le réglage du mot de passe, appuyez sur  $\lceil \mathcal{F} \rceil$

# **Si vous avez oublié votre mot de passe**

**Si vous avez oublié le mot de passe, supprimez-le en utilisant la procédure suivante.**

### **Appuyez sur**

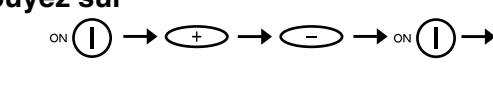

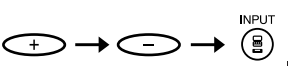

# **Remarque**

- •Vous ne pouvez utiliser que les touches du projecteur pour effacer un mot de passe.
- Le mot de passe ne peut pas être effacé à l'aide de la procédure ci-dessus lorsque la fonction "Antivol" est réglée. En cas d'oubli de votre mot de passe alors que la fonction "Antivol" est activée, veuillez contacter le revendeur ou SAV agréé Sharp le plus proche (voir page **[65](#page-68-0)**). Il est possible qu'il soit nécessaire d'emmener le projecteur chez eux afin de réinitialiser le projecteur à son état d'origine (réinitialisation de mot de passe et de mot de code).

#### <span id="page-51-0"></span>**Exemple : Ecran du menu "Options" pour le mode ENTREE 2 (S-Video)**

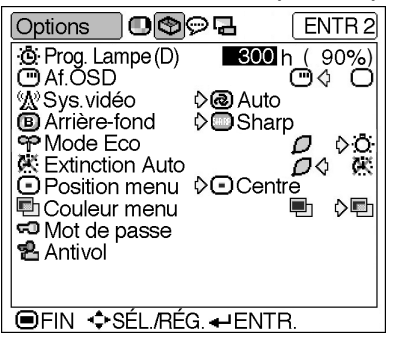

# **[Antivol](#page-71-0) (Réglage de l'antivol)**

**La fonction antivol empêche l'utilisation du projecteur par des personnes non autorisées. Vous pouvez choisir d'activer ou non cette fonction. Si vous ne souhaitez pas utiliser cette fonction, n'entrez pas de mot de code. Après l'activation de cette fonction, les utilisateurs devront entrer le mot de code correct à chaque démarrage du projecteur. L'entrée d'un mot de code incorrect empêche la projection des images. Les étapes suivantes expliquent comment utiliser cette fonction.**

**Sélectionnez "Antivol" dans le menu "Options" puis appuyez sur et suivez la procédure ci-dessous pour saisir le code clé.**

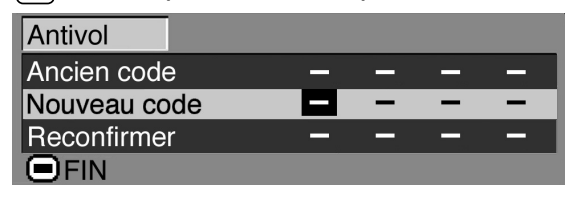

# $\mathbb{R}$  Remarque

- La fonction "Antivol" ne peut pas être sélectionnée jusqu'à ce qu'un "Mot de passe" soit activé. (Voir page **[47](#page-50-0)**.)
- Si la fonction "Antivol" est sélectionnée, la boîte de dialogue d'entrée du mot de passe sera affichée. Saisissez le mot de passe après avoir saisi le bon mot de passe.

### **Info**

• Une fois la fonction activée, vous devez vous rappeler du mot de code correct. Nous vous recommandons de conserver le mot de code dans un endroit sûr auquel seuls des personnes autorisées auront accès. En cas de perte ou d'oubli de votre mot de code, veuillez contacter le revendeur ou SAV agréé Sharp le plus proche (voir page **[65](#page-68-0)**). Il est possible qu'il soit nécessaire d'emmener le projecteur chez eux afin de réinitialiser le projecteur à son état d'origine (réinitialisation de mot de passe et de mot de code).

**1 Appuyez au choix sur une des touches de la télécommande ou du projecteur pour entrer le premier chiffre dans "Nouveau code".**

## **Remarque**

- Les touches suivantes de la télécommande ou du projecteur ne peuvent être réglées comme mot de code :
	- Touches d'alimentation (ON/OFF)
	- Touche ENTER
	- Touche UNDO
	- Touche MENU
	- Touche de déplacement FORWARD
	- Touche de déplacement BACK
- **2 Entrez les 3 chiffres restants en appuyant sur n'importe quelle touche voulue.**
- **3 Entrez le même mot de code une fois de plus dans "Reconfirmer".**

## **Info**

**Lorsque l'option "Antivol" est sélectionnée, la boîte de saisie du code apparaît après la mise sous tension. Saisissez le mot de code correct.**

• Appuyez sur les touches de la télécommande si les touches de la télécommande sont utilisées pour régler le mot de code. D'une façon similaire, appuyez sur les touches du projecteur si les touches du projecteur sont utilisées pour régler le mot de code.

**Si vous voulez modifier le mot de code, suivez la procédure ci-dessous.**

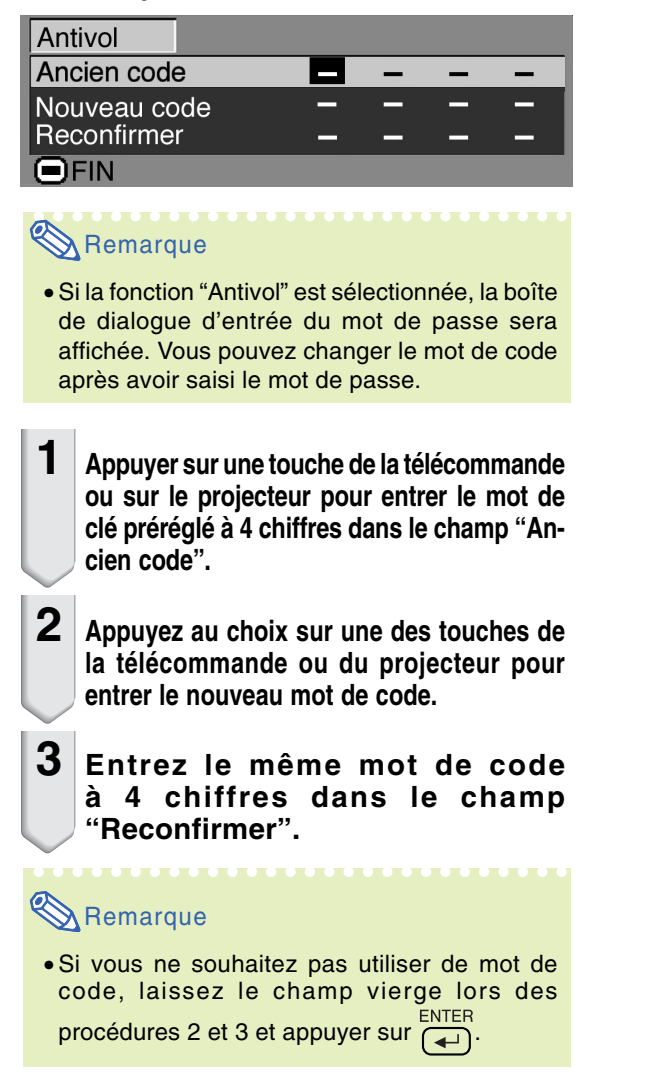

# **Renversement/Inversion des images projetées**

**Ce projecteur est équipé d'une fonction qui vous permet de renverser ou d'inverser l'image projetée pour diverses applications à l'aide du menu "Mode PRJ". Pour l'utilisation de l'écran de menu, voir pages [32 et 35](#page-35-0).**

#### **Exemple: Ecran de menu "Mode PRJ" pour le mode ENTREE 1 (RVB)**

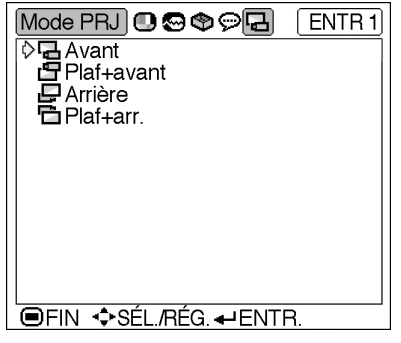

# **Réglage du mode de projection**

**Faites afficher le menu "Mode PRJ" et sélectionnez le mode de projection désiré.**

#### **Description des modes de projection**

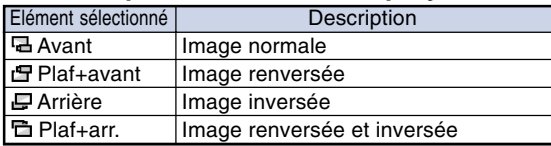

## **Remarque**

• Cette fonction est utilisée pour les images inversées et les montages au plafond. Voir page **[25](#page-28-0)** pour ces réglages.

# **Comment utiliser la Mallette de transport**

**Lors du transport du projecteur, fixez le capuchon à l'objectif et placez-le dans la mallette de transport fournie.**

**1 Ouvrez le couvercle de la mallette de transport.**

**2 Retirez le rembourrage intérieur de la mallette de transport et pliezle dans le sens des flèches.**

**3 Remettez le rembourrage intérieur dans la mallette de transport.**

### **Info**

• Assurez-vous de placer le rembourrage intérieur pour protéger l'objectif et le projecteur.

**4 Placez le projecteur et les accessoires dans la mallette de transport.**

## **Info**

- N'oubliez pas de fixer le capuchon sur l'objectif pour le protéger.
- Assurez-vous que le projecteur a suffisamment refroidi avant de le placer dans la mallette.

## **Info**

- Cette mallette de transport sert uniquement à entreposer et transporter le projecteur.
- L'envoi du projecteur dans sa mallette de transport comme colis risque de l'endommager. Si vous souhaitez expédier le projecteur dans sa mallette de transport comme colis, assurezvous de placer le tout dans un autre emballage plus résistant aux chocs pour éviter tout dommage.
- Ne laissez pas la mallette de transport ou le projecteur au soleil, près de sources de chaleur ou à l'intérieur d'un véhicule. La mallette de transport ou le projecteur risque de changer de couleur ou de se déformer.

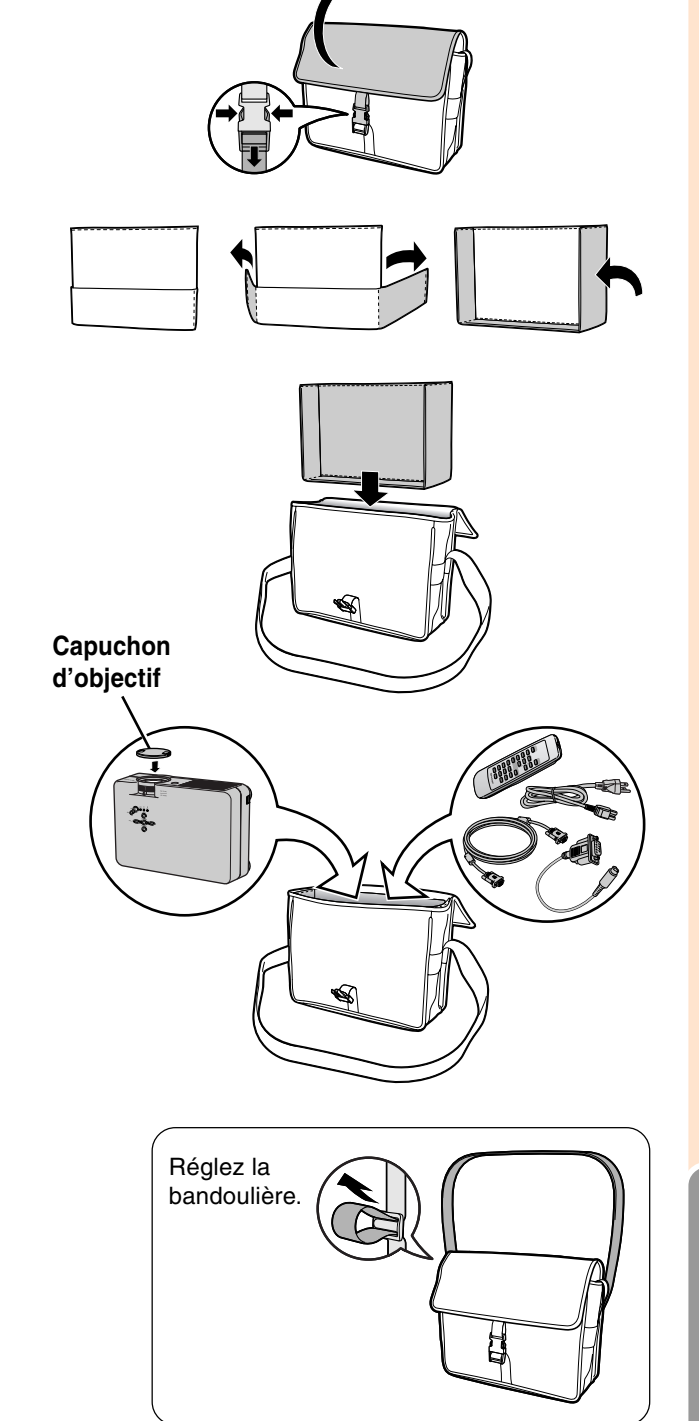

#### **Nettoyage du projecteur**

- N'oubliez pas de débrancher le câble d'alimentation avant de nettoyer le projecteur.
- Le boîtier et le panneau de commande sont en plastique. Évitez d'utiliser du benzène ou du solvant car ceux-ci risquent d'endommager la finition du boîtier.
- Ne pulvérisez pas de produits volatils comme des insecticides sur le projecteur.

Ne fixez pas d'élastiques ou d'éléments plastiques sur le projecteur pendant un longue période.

Les effets de certains agents dans le plastique risquent de dégrader la qualité ou la finition du projecteur.

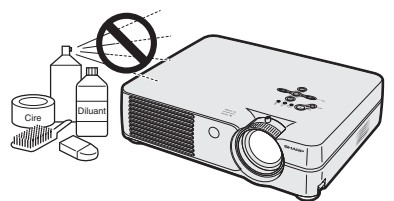

■ Essuyez toute souillure doucement avec un chiffon de flanelle doux.

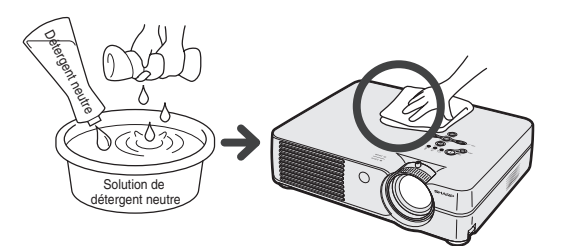

■ Lorsque la souillure est difficile à retirer, imbibez un chiffon de détergent neutre dilué avec de l'eau et essorez-le avant d'essuyer le projecteur. Les détergents de nettoyage agresifs peuvent

décolorer, gondoler ou endommager le verni du projecteur.

Veuillez effectuer un test sur une petite surface peu visible du projecteur avant d'utiliser le détergent.

### **Nettoyage de l'objectif**

- Utilisez une soufflette ou du papier de nettoyage d'objectif disponible dans le commerce (pour lunettes et objectifs d'appareil photo) pour de nettoyer l'objectif. N'utilisez pas de liquides de nettoyage car ceux-ci risquent d'user le film de protection sur la surface de l'objectif.
- La surface de l'objectif étant très fragile, prendre garde de ne pas la rayer ou cogner.

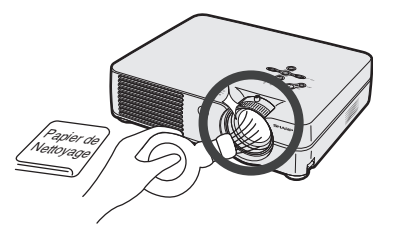

### **Nettoyage des orifices d'évacuation et d'arrivée d'air**

■ Utilisez un aspirateur pour nettoyer la poussière qui s'accumule sur les orifices d'evacuation et d'arrivée d'air.

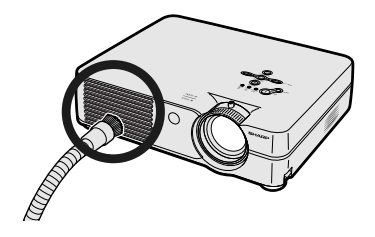

# <span id="page-56-0"></span>**Remplacement du filtre à air**

- **• Ce projecteur est équipé de filtres à air qui permettent d'assurer les conditions optimales de fonctionnement du projecteur.**
- **• Les filtres à air doivent être nettoyés toutes les 100 heures d'utilisation. Nettoyez-les plus souvent lorsque le projecteur est utilisé dans un endroit poussiéreux ou enfumé.**
- **• Adressez-vous au revendeur agréé Sharp de votre projecteur ou au centre de services le plus proche pour remplacer le filtre (PFILDA008WJZZ) lorsqu'il ne peut plus être nettoyé.**

# **Nettoyage ou remplacement du filtre à air**

## **1 Éteignez l'appareil et débranchez le cordon d'alimentation.**

• Appuyez sur  $\circ$ FF $\circledS$  sur le projecteur ou

sur  $\circledcirc$  sur la télécommande. Attendez que le ventilateur s'arrête.

## **2 Retirez le couvercle de l'unité filtre/lampe.**

• Retournez le projecteur. Desserrez la vis d'entretien utilisateur  $(1)$  qui maintient en place le couvercle de l'unité filtre/ lampe. Tout en appuyant sur l'attache (2) retirez le couvercle de l'unité filtre/ lampe  $(3)$ .

# **3 Retirez le filtre à air.**

•Saisissez le filtre à air et retirez-le à la main du couvercle de l'unité filtre/lampe.

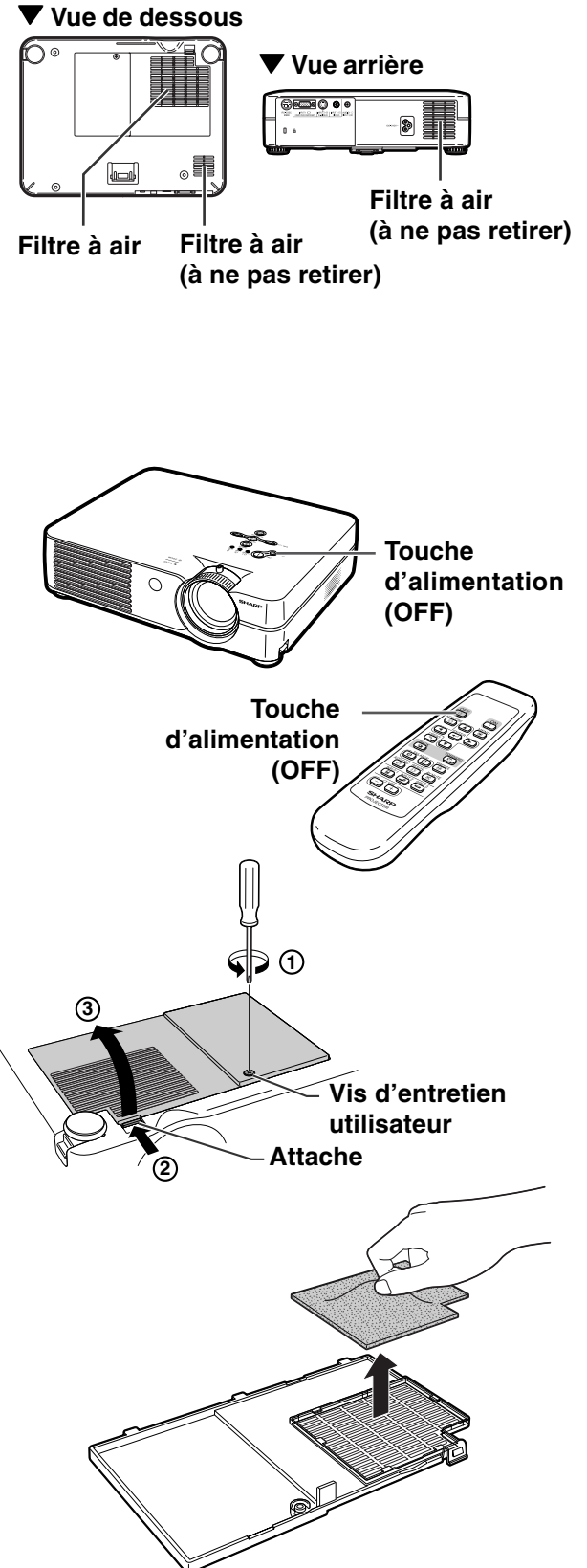

**Annexe**

## <span id="page-57-0"></span>**Remplacement du filtre à air**

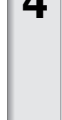

# **4 Nettoyez le filtre à air.**

• Nettoyez la poussière du filtre à air et du couvercle avec un aspirateur.

# **5 Replacez le filtre à air.**

•Placez le filtre à air sous les attaches du couvercle de l'unité filtre/lampe.

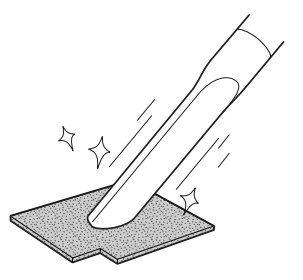

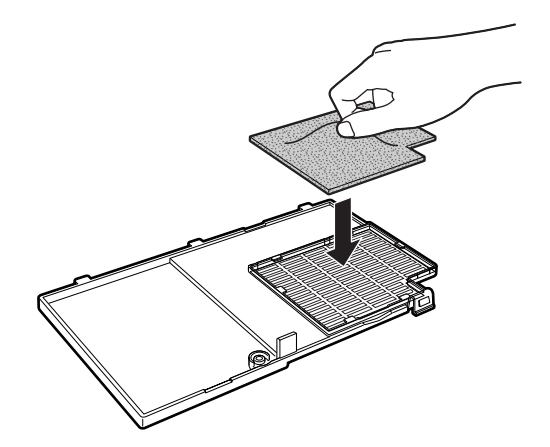

## **6 Replacez le couvercle de l'unité filtre/lampe.**

•Alignez l'attache sur le couvercle de l'unité filtre/lampe  $(1)$  et mettez-le en place tout en appuyant sur l'attache  $(2)$ pour le refermer. Serrez ensuite la vis d'entretien utilisateur  $(3)$ ) pour bloquer l'unité filtre/lampe en place.

# Remarque

- •Vérifiez que le couvercle de l'unité filtre/ lampe est correctement installé. L'alimentation ne devra pas être rétablie avant qu'il ne soit correctement installé.
- •Si de la poussière ou de la saleté s'est accumulée dans le filtre à air inférieur (à ne pas retirer), nettoyez le filtre avec un aspirateur.

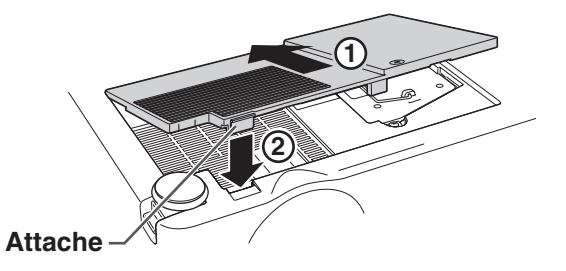

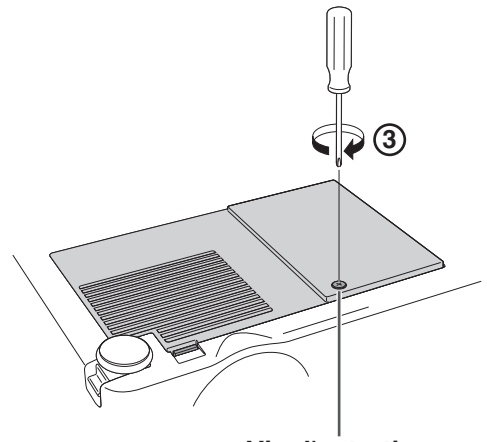

**Vis d'entretien utilisateur**

- <span id="page-58-0"></span>■ Les voyants d'alarme sur le projecteur indiquent les problèmes internes du projecteur.
- **Si un problème se produit, le voyant d'alarme de température élevée ou le voyant indicateur de remplacement de la lampe s'allume en rouge et l'alimentation se coupe. Après la coupure de l'alimentation, suivez la procédure ci-dessous.**

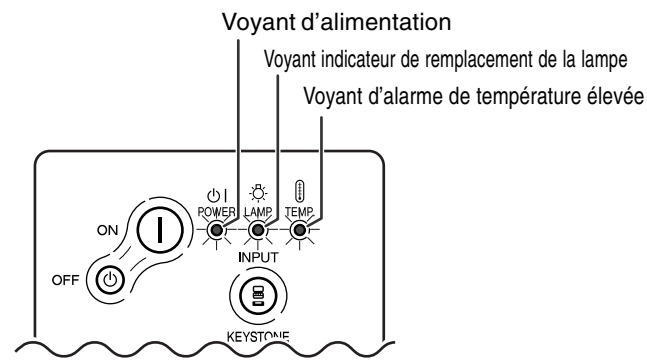

### **Au sujet du voyant d'alarme de température élevée**

Si la température à l'intérieur du projecteur augmente à cause d'orifices de ventilation obstrués ou de

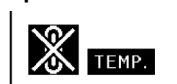

son emplacement, " TEMP. " se mettra à s'allumer au coin inférieur gauche de l'image. Si la température continue d'augmenter, la lampe s'éteindra, le voyant d'alarme de température élevée sur le projecteur se mettra à clignoter et après une période de refroidissement de 90 secondes, l'alimentation sera coupée.

Après l'apparition de "TEMP.", prenez les mesures suivantes.

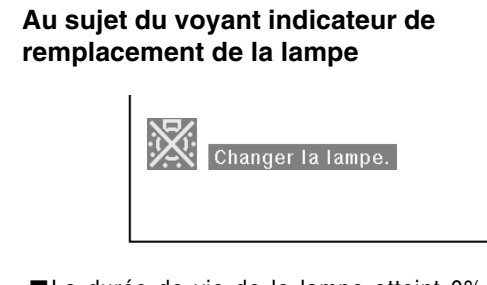

- ■La durée de vie de la lampe atteint 0% lorsqu'elle est utilisée pendant environ 4.500 heures avec le mode "Mode Eco" ou lorsqu'elle est utilisée pendant environ 3.000 heures avec le mode "Standard" (voir page **[45](#page-48-0)**).
- Lorsque la durée de vie restante de la lampe atteint 5% ou moins, " " (jaune) s'affiche à l'écran. Lorsque le pourcentage est égal 0%,

 $\mathbb{Z}^n$  devient " $\mathbb{Z}^n$ (rouge), et la lampe s'éteint automatiquement ainsi que le projecteur. A ce moment là, le voyant indicateur de remplacement de la lampe s'allume en rouge.

■ Si vous essayez de remettre en marche une quatrième fois sans remplacer la lampe, le projecteur ne fonctionnera pas.

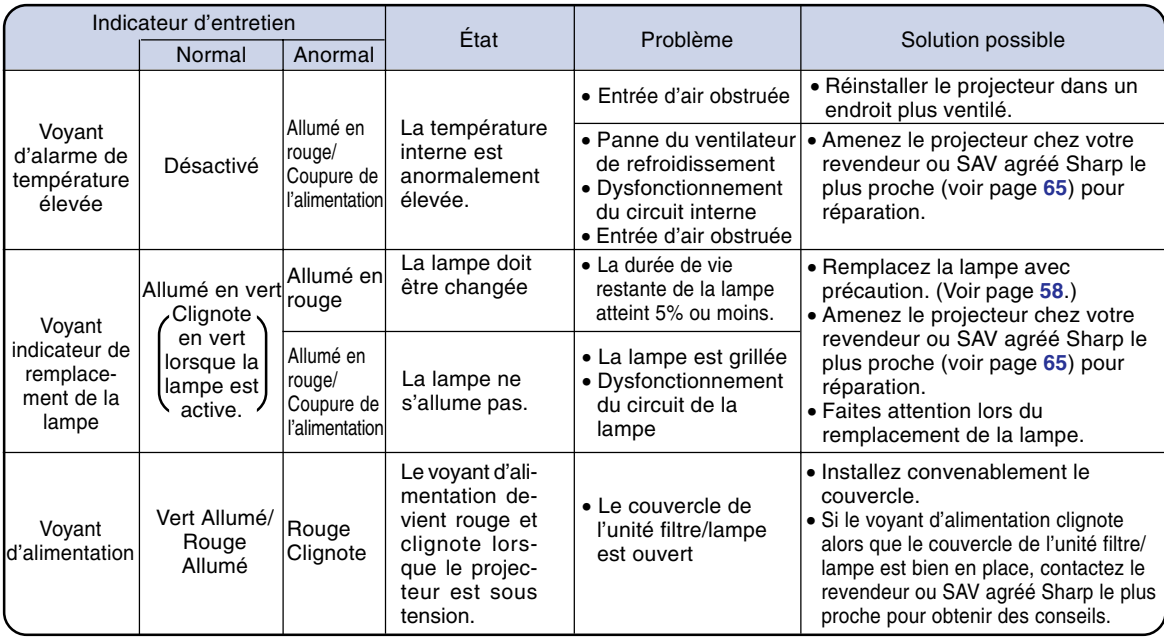

## **Info**

- •Si le voyant d'alarme de température élevée TEMP. s'allume et l'alimentation se coupe, essayez les solutions possibles ci-dessus et attendez ensuite jusqu'à ce que le projecteur soit complètement refroidi avant de rebrancher le câble d'alimentation et de le remettre sous tension (au moins 5 minutes).
- •Si l'alimentation est coupée et ensuite remise sous tension, comme pendant un test bref, le voyant indicateur de remplacement de la lampe peut se déclencher et empêcher de remettre l'alimentation sous tension. Si cela se produit, débranchez et rebranchez le câble d'alimentation de la prise du secteur murale.
- Pour nettoyer les orifices d'aération en cours de fonctionnement du projecteur, appuyez d'abord sur  $\circ$ FF $\circledcirc$ sur le projecteur ou sur  $\overline{\text{OFF}}$  sur la télécommande puis attendez que l'alimentation se coupe et que le

ventilateur de refroidissement s'arrête avant de commencer à nettoyer.

• Ne débranchez pas le câble d'alimentation une fois l'alimentation coupée alors que le ventilateur de refroidissement fonctionne encore. Le ventilateur de refroidissement fonctionne pendant environ 90 secondes.

## **Lampe**

- **Il est recommandé de changer la lampe (vendue séparément) lorsque la durée de vie restante atteint 5% ou moins ou lorsque vous remarquez une détérioration significative de l'image et la qualité de la couleur. La durée de vie de la lampe (en pourcentage) peut être contrôlée grâce à l'affichage à l'écran. Voir page [44.](#page-47-0)**
- Concernant le remplacement de la lampe, veuillez consulter votre revendeur ou SAV agrée Sharp le plus **proche.**

#### **REMARQUE IMPORTANTE POUR LES CLIENTS AUX U.S.A. :**

La lampe incluse avec ce projecteur comporte une garantie pièces et main d'œuvre de 90 jours. Toute intervention sur ce projecteur est sous garantie, y compris le remplacement de la lampe qui doit être effectué par le revendeur ou SAV agréé Sharp. Pour le nom du revendeur ou SAV agréé Sharp le plus proche, veuillez appeler le numéro gratuit suivant : 1-888-GO-SHARP (1-888-467-4277). Etats-Unis uniquement

## **Mise en garde concernant la lampe**

- Ce projecteur utilise une lampe au mercure sous pression. Un son fort peut indiquer une défaillance de la **lampe. Une des causes de défaillance de la lampe peut être soit : une exposition à des chocs violents, un refroidissement insuffisant, une rayure de la surface ou une détérioration causée par le dépassement de la durée d'utilisation. A cause de différences de produit et de conditions d'utilisation les lampes durent plus ou moins longtemps avant d'exploser ou de griller. Il est important de noter qu'une défaillance de la lampe entraîne souvent une rupture de la lampe.**
- Lorsque le voyant indicateur de remplacement de la lampe et l'icône affichée à l'écran s'allume en rouge, il est **recommandé de remplacer immédiatement la lampe par une neuve, même si la lampe semble fonctionner normalement.**
- Si la lampe éclate, des morceaux de verre peuvent être éparpillés dans la cage de lampe ou le gaz s'échapper **par les orifices d'aération du projecteur. Le gaz de la lampe contenant du mercure , ventilez bien la chambre si la lampe éclate et évitez tout contact avec le gaz. En cas d'exposition au gaz, contactez un médecin dès que possible.**
- Si la lampe explose, des morceaux de verre peuvent être éparpillés à l'intérieur du projecteur. Dans ce cas, **contactez votre revendeur ou SAV agréé Sharp le plus proche pour vérifier l'intérieur du projecteur, et enlever la lampe cassée, et assurer un fonctionnement sûr.**

# **Remplacement de la lampe**

# **Altention**

- Ne retirez pas l'ensemble lampe juste après l'arrêt du projecteur. La lampe sera chaude et très dangereuse à toucher.
- Attendez au moins une heure après que le câble d'alimentation ait été débranché pour permettre à la surface de l'ensemble lampe de refroidir complètement avant de l'enlever.
- **Si la nouvelle lampe ne s'allume pas après remplacement, amenez votre projecteur chez le revendeur ou SAV agréé Sharp le plus proche pour réparation. Achetez un ensemble lampe de remplacement type BQC-PGA10X//1 chez le revendeur ou SAV agréé Sharp le plus proche. Remplacez ensuite la lampe avec précaution en suivant les instructions de cette section. Si vous le souhaitez, vous pouvez faire remplacer la lampe par votre revendeur ou SAV agréé Sharp le plus proche.**

# <span id="page-61-0"></span>**Retrait et installation de l'ensemble lampe**

## **Info**

- Assurez-vous de retirer l'ensemble lampe en le tenant par la poignée. Ne pas toucher la surface de verre de l'ensemble lampe ou l'intérieur du projecteur.
- Pour éviter de vous blesser ou d'endommager la lampe, veuillez suivre avec précaution les étapes ci-dessous.
- Ne dévisser que les vis du couvercle de l'unite filtre/lampe et celles de l'ensemble lampe, à l'exclusion de toute autre.
- Veuillez consulter le manuel d'installation fourni avec l'ensemble lampe.
- **1** Appuyez sur **off**  $\circledcirc$  sur le projecteur **pour couper l'alimentation.**
	- •Attendez jusqu'à ce que le ventilateur de refroidissement s'arrête.

### A Avertissement!

• Ne pas retirer l'ensemble lampe aussitôt après l'extinction du projecteur. La lampe sera extrêmement chaude et risque de causer des brûlures graves.

# **2 Débranchez le câble d'alimentation.**

- Débranchez le câble d'alimentation de la prise secteur.
- Ne touchez pas l'ensemble lampe avant son refroidissement total (environ 1 heure).

# **3 Changez le filtre à air.**

- Changez le filtre à air à chaque fois que vous installez l'ensemble lampe (voir pages **[53](#page-56-0)** et **[54](#page-57-0)**).
- **4 Retirez le couvercle de l'unité filtre/lampe.**
	- Retournez le projecteur. Desserrez la vis d'entretien utilisateur  $(1)$  qui maintient en place le couvercle de l'unité filtre/ lampe. Tout en appuyant sur l'attache (2) retirez le couvercle de l'unité filtre/ lampe  $(3)$ ).

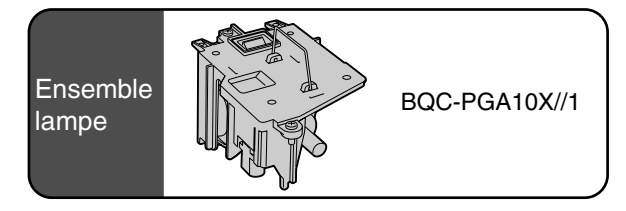

## **Touche d'alimentation (OFF)**

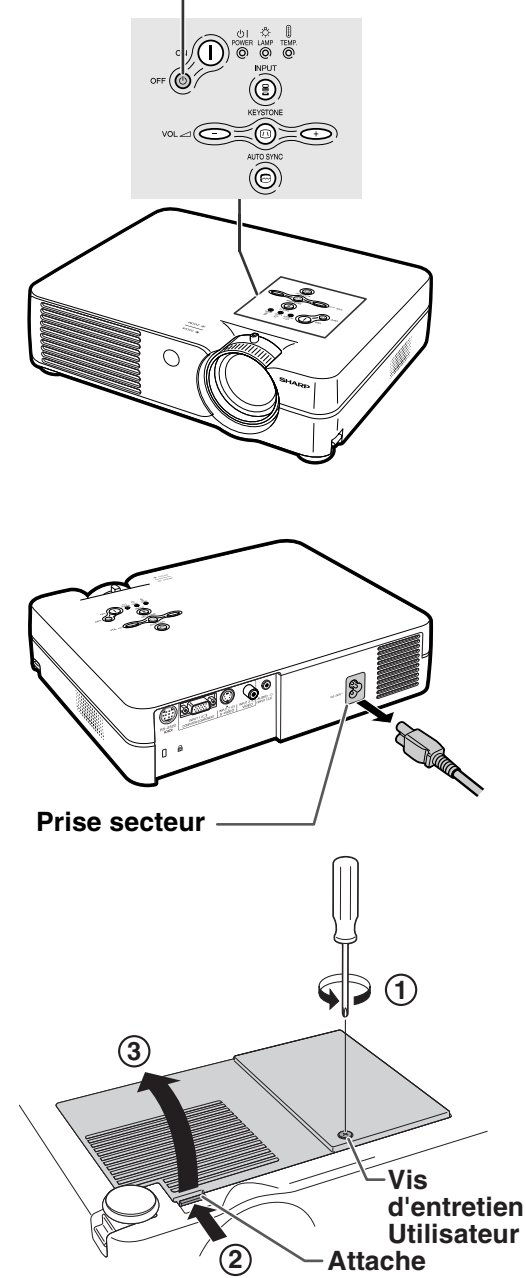

**-58**

# <span id="page-62-0"></span>**5 Retirez l'ensemble lampe.**

• Desserrez les vis de fixation de l'ensemble lampe. Tenez l'ensemble lampe par la poignée et tirez-le dans le sens de la flèche. A cette étape de l'installation, maintenez l'unité horizontalement et ne la penchez pas.

# **6 Insérez le nouvel ensemble lampe.**

• Pressez l'ensemble lampe fermement dans son compartiment. Mettez en place les vis de fixation.

## **7 Remplacez le couvercle de l'unité filtre/lampe.**

• Alignez l'attache sur le couvercle de l'unité filtre/ lampe  $(1)$  et mettez-le en place tout en appuyant sur l'attache (2) pour le refermer. Serrez ensuite la vis d'entretien utilisateur  $(3)$  pour bloquer l'unité filtre/lampe en place.

## **Info**

• Si l'ensemble lampe et le couvercle de l'unité filtre/ lampe ne sont pas correctement installés, la mise sous tension n'aura pas lieu, même si le câble d'alimentation est connecté au projecteur.

# **Remise à zéro du compteur d'heures d'utilisation de la lampe**

**Réinitialiser le compteur d'heures d'utilisation de la lampe après son remplacement.**

## **1 Branchez le câble d'alimentation.**

• Branchez le câble d'alimentation dans la prise secteur du projecteur.

## **2 Réinitialisez le compteur d'heures d'utilisation de la lampe.**

- En maintenant appuyés simultanément  $\bigodot$ 
	- et  $\binom{m}{k}$  sur le projecteur, appuyez sur  $\infty$  (1)
	- $et \frown$  sur le projecteur.
- "LAMP 0000H" s'affiche, indiquant que le compteur d'heures d'utilisation de la lampe est réinitialisé.

## **Info**

• Ne réinitialiser la temporisation de la lampe uniquement lors de son remplacement. Si vous réinitialisez cette temporisation et continuez d'utiliser la même lampe, celle-ci risque de s'endommager ou d'exploser.

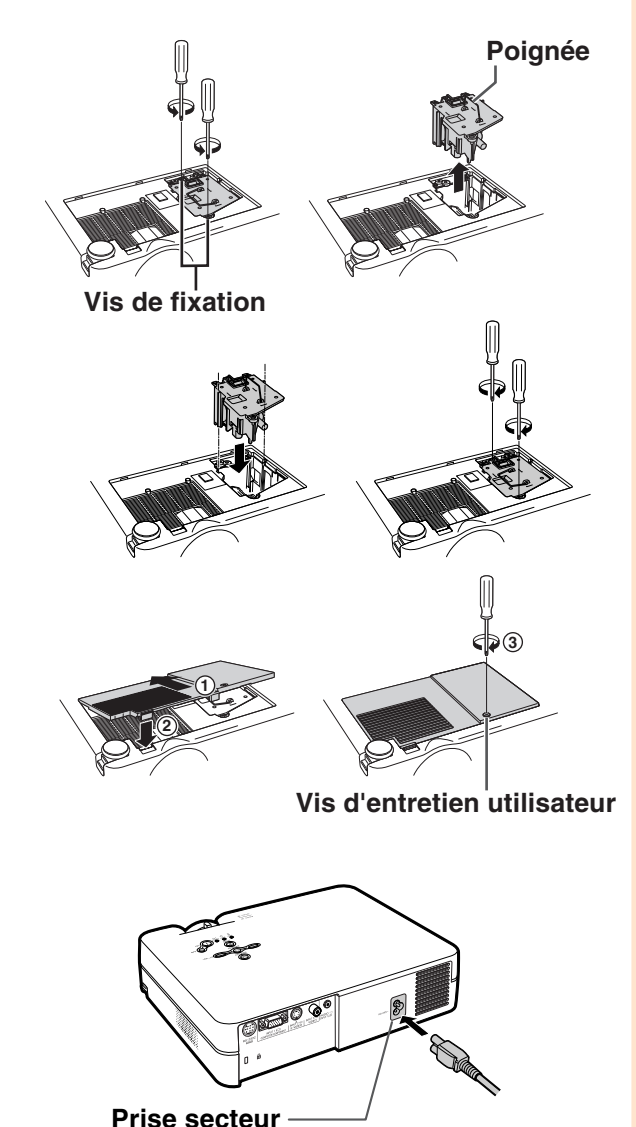

**Touche d'alimentation (ON)** 

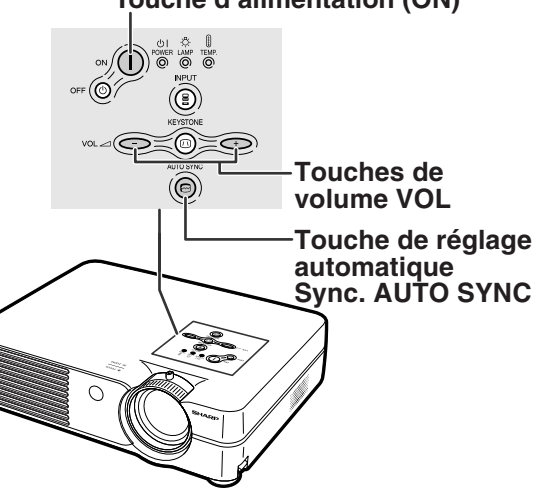

# **Attribution des points de connexion**

### **Borne de signal d'ENTREE 1 RVB :** prise femelle mini D-sub 15 broches

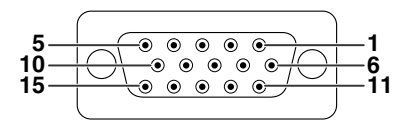

- **ENTRÉE RVB**
	- 1. Entrée vidéo (rouge)
	- 2. Entrée vidéo (verte/sync sur le vert)<br>3. Entrée vidéo (bleu)
	- 3. Entrée vidéo (bleu)<br>4. Non connecté Non connecté
	-
	- 5. Non connecté<br>6. Terre (rouge) Terre (rouge)
	- 7. Terre (vert/sync sur le vert)<br>8. Terre (bleu)
	- Terre (bleu)
	- 9. Non connecté
	- 10. Prise de terre
	- 11. Non connecté
	- 12. Données bidirectionnelles
	- 13. Signal de synchronisation horizontale
	- 14. Signal de synchronisation verticale
	- 15. Base de temps de données

#### **Borne RS-232C :** prise femelle mini DIN 9 broches

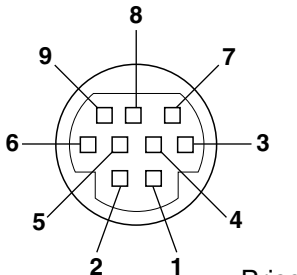

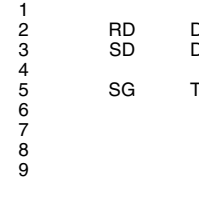

**Broche nº. Signal** 

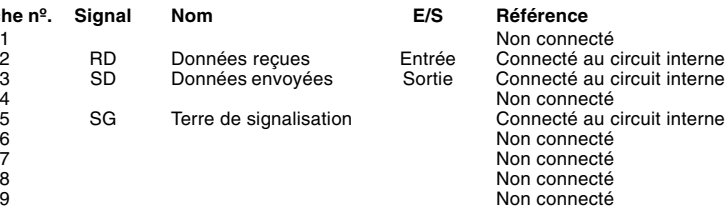

### Prise mâle D-sub 9 broches de l'adaptateur RS-232C DIN-D-sub

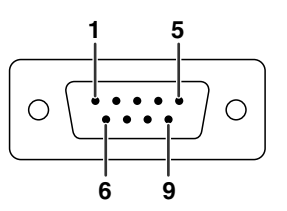

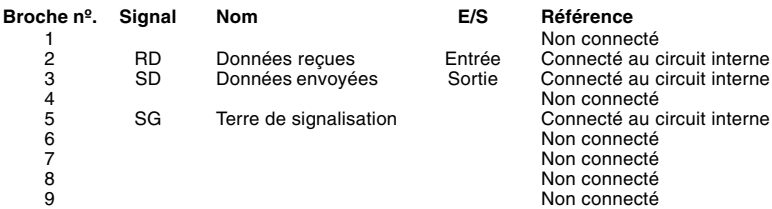

#### **Connexion recommandée pour le câble RS-232C :** prise femelle D-sub 9 broches

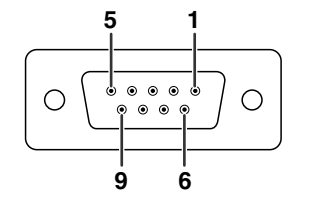

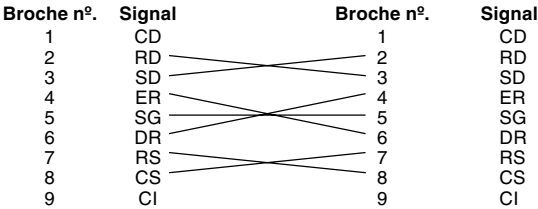

# $\mathbb{R}$  Remarque

•En fonction de l'appareil de commande utilisé, il peut être nécessaire de connecter les broches 4 et 6 à l'appareil de commande (par ex. un PC).

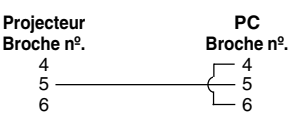

- 1.  $P_R$  ( $C_R$ )<br>2. Y
- $2.$
- 3.  $P_B$  (C<sub>B</sub>)<br>4. Non co
- Non connecté
- 5. Non connecté<br>6. Terre  $(P_B)$
- 6. Terre  $(P_R)$ <br>7. Terre  $(Y)$
- 7. Terre  $(Y)$ <br>8. Terre  $(P_n)$
- 8. Terre  $(P_B)$ <br>9. Non conn
- Non connecté
- 10. Non connecté
- 11. Non connecté 12. Non connecté
- 13. Non connecté
- 14. Non connecté
- 15. Non connecté

# **Commande PC**

**Un ordinateur peut être utilisé pour commander le projecteur en branchant un câble de commande série RS-232C (de type croisé, vendu séparément) au projecteur. (Voir page [20](#page-23-0) pour la connexion.)**

# **Conditions de communication**

**Réglez les paramètres du port série de l'ordinateur sur ceux du tableau. Format signal : Conforme au standard RS-232C. Débit en bauds : 9.600 bps Longueur des données : 8 bits Bits de parité : Aucun Bit d'arrêt : 1 bit Commande de flux : Aucun**

# **Format basic**

**Les commandes sont envoyées depuis l'ordinateur dans l'ordre suivant : commande, paramètre et code de retour. Après que le projecteur ait traité la commande envoyée par l'ordinateur, il envoie un code de réponse à l'ordinateur**

Format de la commande

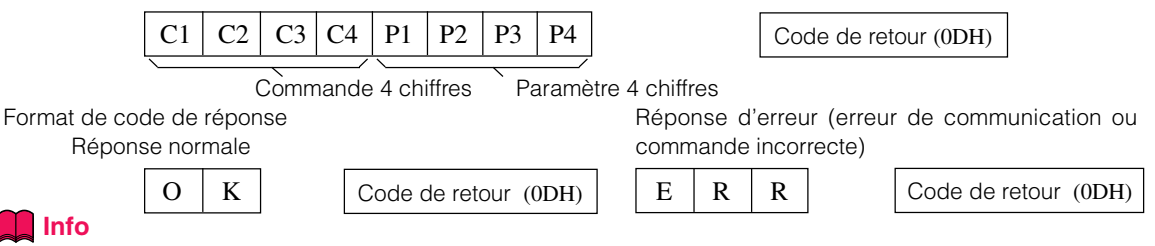

• Lorsque plusieurs codes sont envoyés, envoyez les commandes uniquement après confirmation du code de réponse pour la commande précédente par le projecteur.

# **Commands**

### **Exemple: Effectuez les réglages suivants à l'allumage du projecteur.**

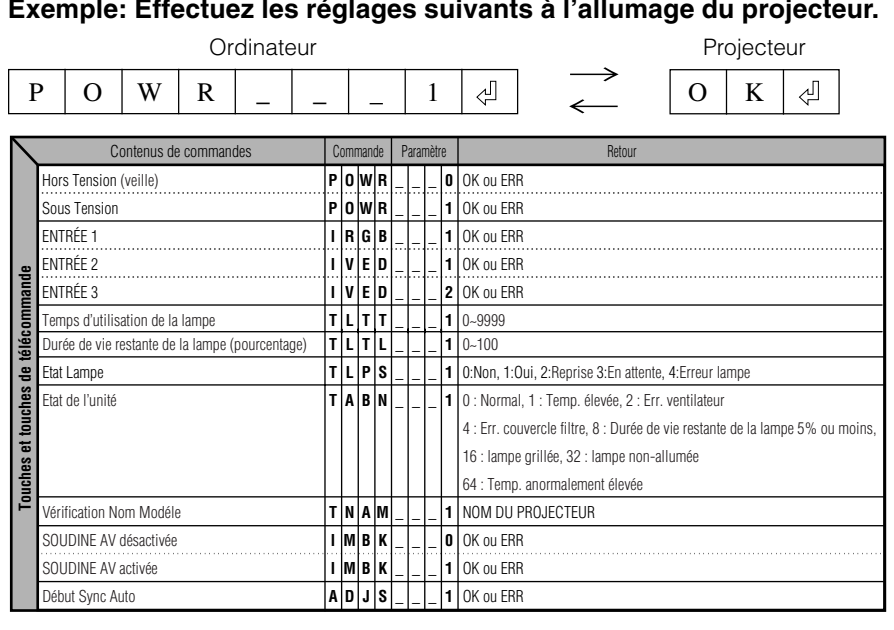

# $\bigotimes$  Remarque

• Si le bouton (\_) apparaît dans la colonne des paramètres, saisissez un espace. Si un astérisque (\*) apparaît, saisissez une valeur dans le champ indiqué entre parenthèses dans CONTENUS DE COMMANDES.

#### <span id="page-65-0"></span>**Ordinateur**

- •Support de signaux multiples.
- Fréquence Horizontale : 15–70 kHz, Fréquence Verticale : 43–85 Hz, Horloge de Pixels : 12–108 MHz • Compatible avec sync sur le signal vert
- [PG-A10X] Compatible avec les signaux SXGA+ et SXGA en mode de [compression intelligente](#page-71-0)
- [PG-A10S] Compatible avec les signaux SXGA+, SXGA et XGA en mode de compression intelligente
- Technologie de redimensionnement Systéme de compression et d'expansion intelligente

**La liste suivante indique tous les modes conformes au standard VESA. Ce projecteur supporte néanmoins d'autres types de signaux non-conformes au standard VESA.**

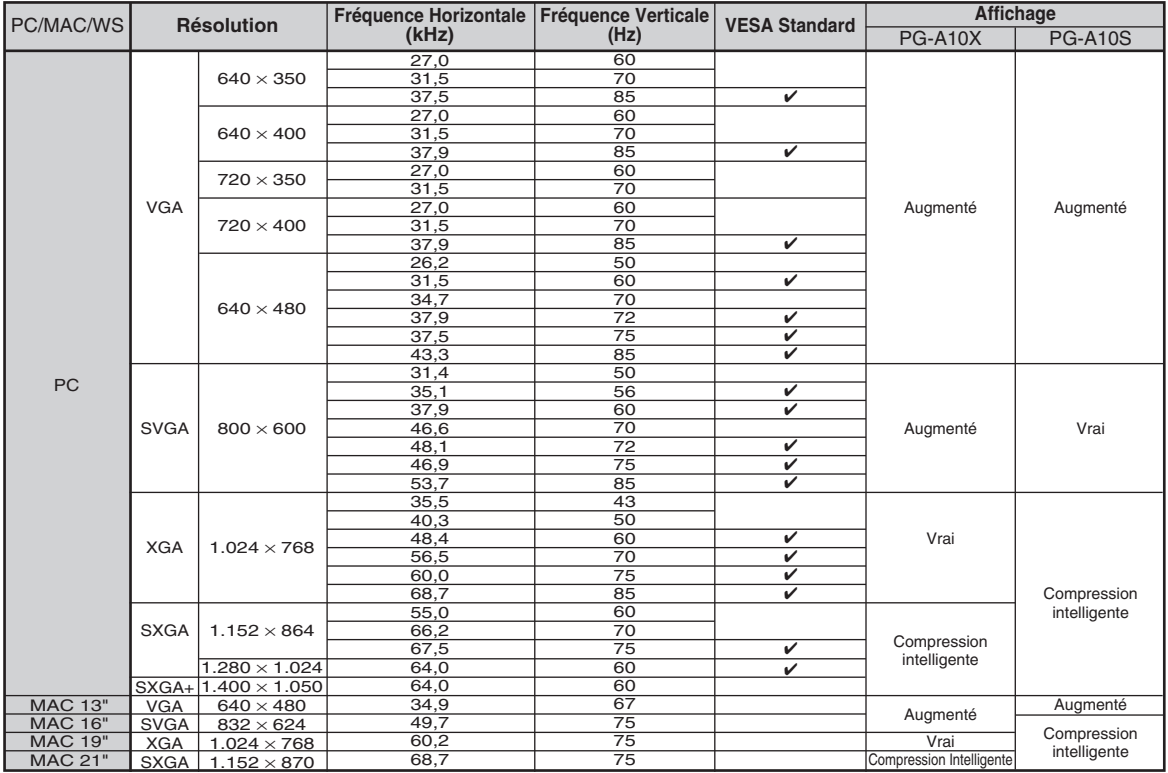

# **Remarque**

- Ce projecteur peut ne pas être capable d'afficher des images en provenance d'un ordinateur portable en mode simultané (CRT/LCD). Veuillez, dans ce cas, couper l'affichage à cristaux liquides LCD sur l'ordinateur portable et afficher les données en mode "CRT uniquement". Reportez-vous au mode d'emploi de votre ordinateur portable pour plus de détails sur le changement de mode d'affichage.
- Lorsque ce projecteur reçoit des signaux VGA au format VESA 640  $\times$  350, le message "640  $\times$  400" sera affiché à l'écran.

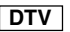

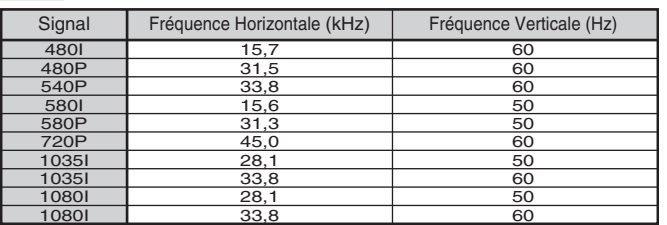

# <span id="page-66-0"></span>**Résolution des problèmes**

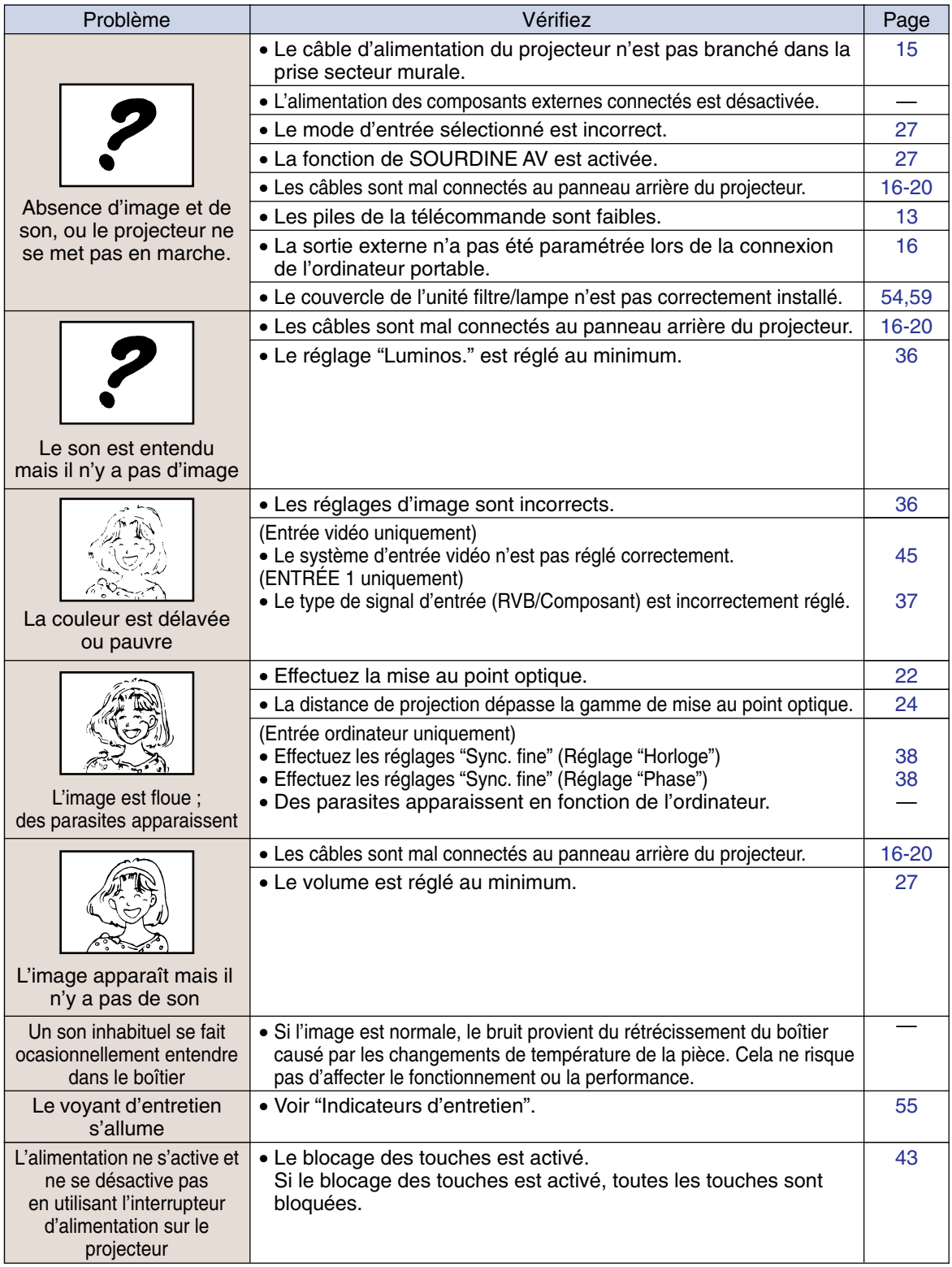

# <span id="page-67-0"></span>**Résolution des problèmes**

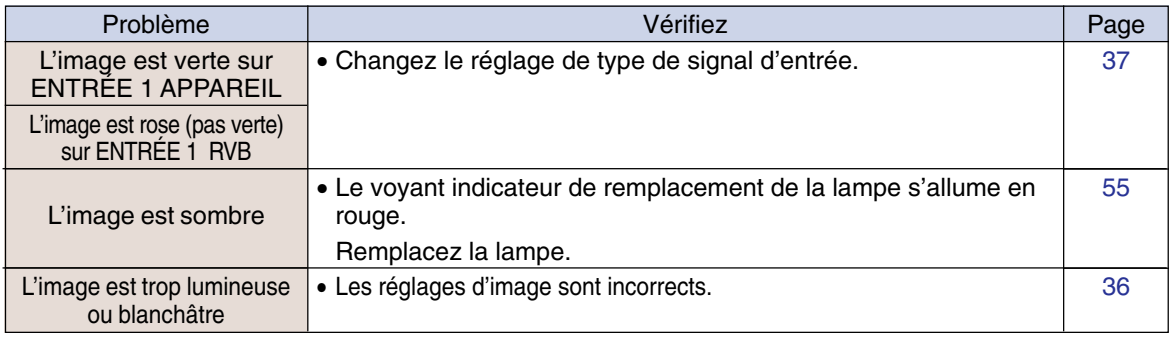

# <span id="page-68-0"></span>**Pour l'assistance SHARP**

**Si vous rencontrez un problème pendant l'installation ou le fonctionnement de ce projecteur, consultez d'abord la section "Résolution des problèmes" aux pages [63](#page-66-0) et [64](#page-67-0) . Si ce manuel ne vous apporte pas de réponse à votre question, veuillez contacter le SAV Sharp le plus proche indiqué ci-dessous.**

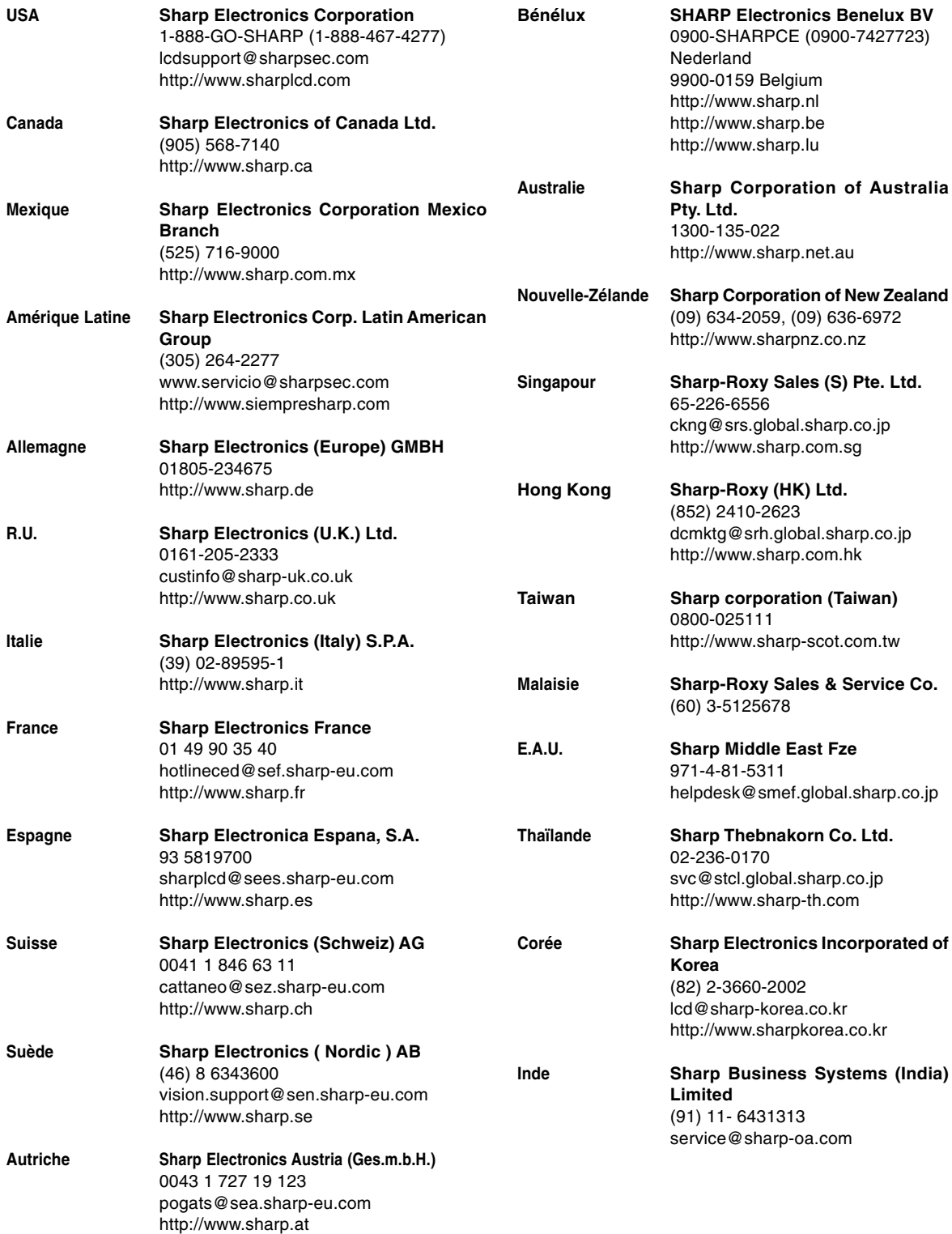

**Annexe**

**-65**

# **Caractéristiques**

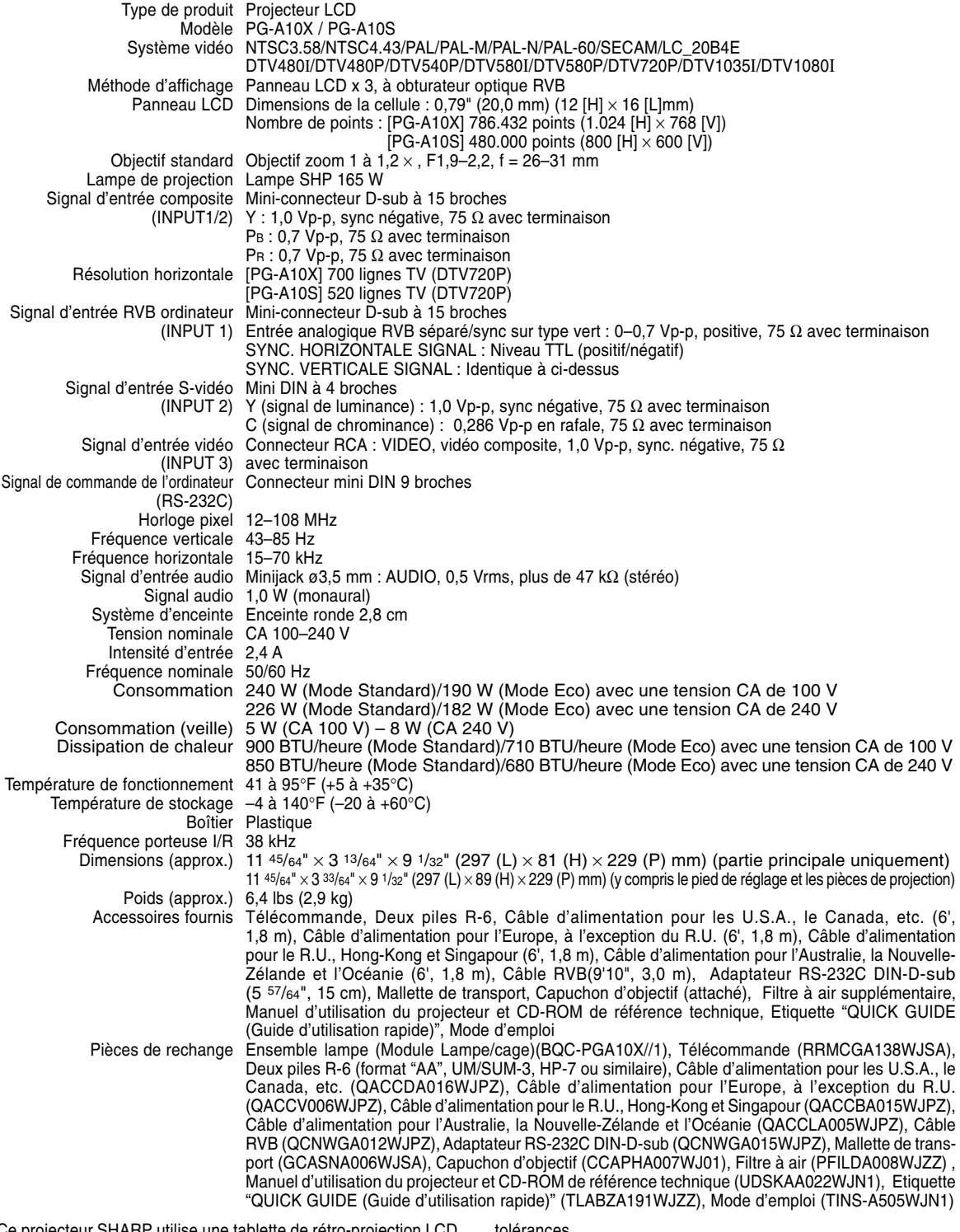

Ce projecteur SHARP utilise une tablette de rétro-projection L (Affichage à cristaux liquides). Cette tablette très sophistiquée comporte des transistors à couches minces de 786.432 (PG-A10X) / 480.000(PG-A10S) pixels (x RVB). Les équipements électroniques de haute technologie tels que les grands écrans TV, les systèmes et caméras vidéo, respectent une certaine conformité avec des

blérances

Cet appareil possède quelques pixels d'écran inactifs compris dans une limite acceptable, qui peuvent créer des points inactifs sur l'écran. Cela n'affecte pas la qualité de l'image ou la durée de vie de l'appareil.

Les caractéristiques peuvent être modifiées sans préavis.

# **Dimensions**

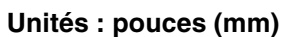

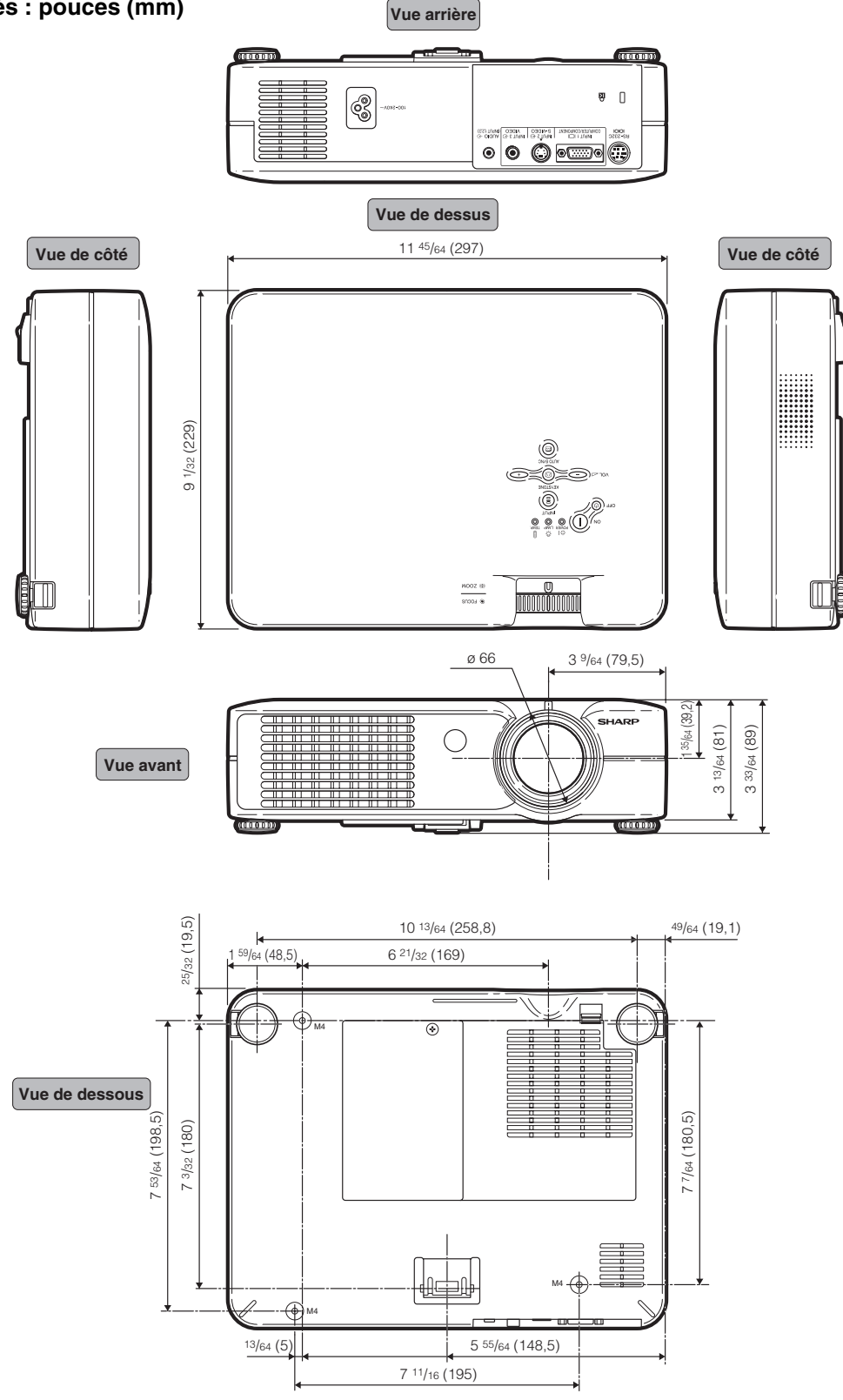

# <span id="page-71-0"></span>**lossaire**

#### **[Allonge](#page-43-0)**

Mode qui étire horizontalement l'image 4:3 pour l'afficher sur un écran 16:9.

#### **[Antivol](#page-51-0)**

Si le "Mot de code" saisi sur le projecteur n'est pas correct, ce dernier ne peut pas fonctionner même si les signaux sont introduits.

#### **[Blocage des touches](#page-46-0)**

Mode permettant de verrouiller le fonctionnement des touches du projecteur afin d'empêcher tout réglage non-autorisé.

#### **[Bords](#page-43-0)**

Projette une image 4:3 pouvant être affichée avec le plus grand format 16:9 en maintenant le rapport d'aspect de 4:3.

#### **[Compression intelligente](#page-65-0)**

Redimensionnement de grande qualité d'images de résolution inférieure et supérieure pour une adaptation à la résolution originale du projecteur.

#### **[Correction trapèze](#page-32-0)**

Fonction servant à corriger numériquement une image déformée lorsque le projecteur est réglé à un angle par rapport à l'écran, effectue un lissage des images à déformations trapézoïdales et les comprime non seulement horizontalement mais aussi verticalement pour maintenir le ratio d'aspect de 4:3.

#### **[Arrière-fond](#page-48-0)**

Image initiale projetée lorsqu'aucun signal n'est envoyé en sortie.

#### **[Gamma](#page-40-0)**

Fonction d'amélioration de qualité d'image qui offre une image plus riche en éclaircissant les parties les plus sombre de l'image sans altérer la luminosité des parties claires. Quatres modes différents sont disponibles : STANDARD, PRÉSENTATION, CINÉMA et JEU.

#### **[Horloge](#page-41-0)**

Le réglage horloge est utilisé pour régler le bruit vertical lorsque le niveau d'horloge est incorrect.

#### **[Mot de passe](#page-50-0)**

Un mot de passe peut être réglé pour éviter la modification des réglages du menu "Antivol".

#### **[Phase](#page-41-0)**

Le décalage de phase est un décalage de temporisation entre signaux isomorphes de même résolution. Lorsque le niveau de phase est incorrect, l'image projetée comporte un vacillement horizontal typique.

#### **[Point par point](#page-43-0)**

Mode projetant les images dans leur résolution originale.

#### **[Ratio d'aspect](#page-43-0)**

Rapport largeur X hauteur d'une image. Le ratio d'aspect normal d'un ordinateur et d'image vidéo est de 4:3. Il existe aussi des images larges avec un ratio d'aspect de 16:9 et de 21:9.

#### **[Redimensionner](#page-43-0)**

Cette fonction vous permet de modifier ou de personnalisée le mode d'affichage de l'image pour améliorer l'image en entrée. Quatre modes différents sont disponibles : NORMAL, POINT PAR POINT, BORDS et ALLONGE.

#### **[sRVB](#page-40-0)**

Standard International de reproduction des couleurs régulé par le IEC (International Electrotechnical Commission). Etant donné que la surface de couleurs fixe à été définie par le IEC, la couleur change selon les fonctions LCD, de façon à ce que les images soient affichées avec une teinte naturelle basée sur une image naturelle lorsque "sRVB" est réglé sur "activé".

#### **[Sync. Automat.](#page-41-0)**

Optimise les images projetées d'ordinateur en réglant automatiquement certaines caractéristiques.

#### **[Temp Clr \(chaleur des couleurs\)](#page-39-0)**

C'est une fonction qui peut être utilisée pour régler la chaleur des couleurs suivant le type d'image en entrée dans le projecteur. Diminuez la chaleur des couleurs pour obtenir des images plus chaudes et rougeâtres pour une tonalité naturelle de couleurs de peau, ou augmentez-la pour obtenir des images plus froides et bleuâtres pour une image plus lumineuse.
## Index

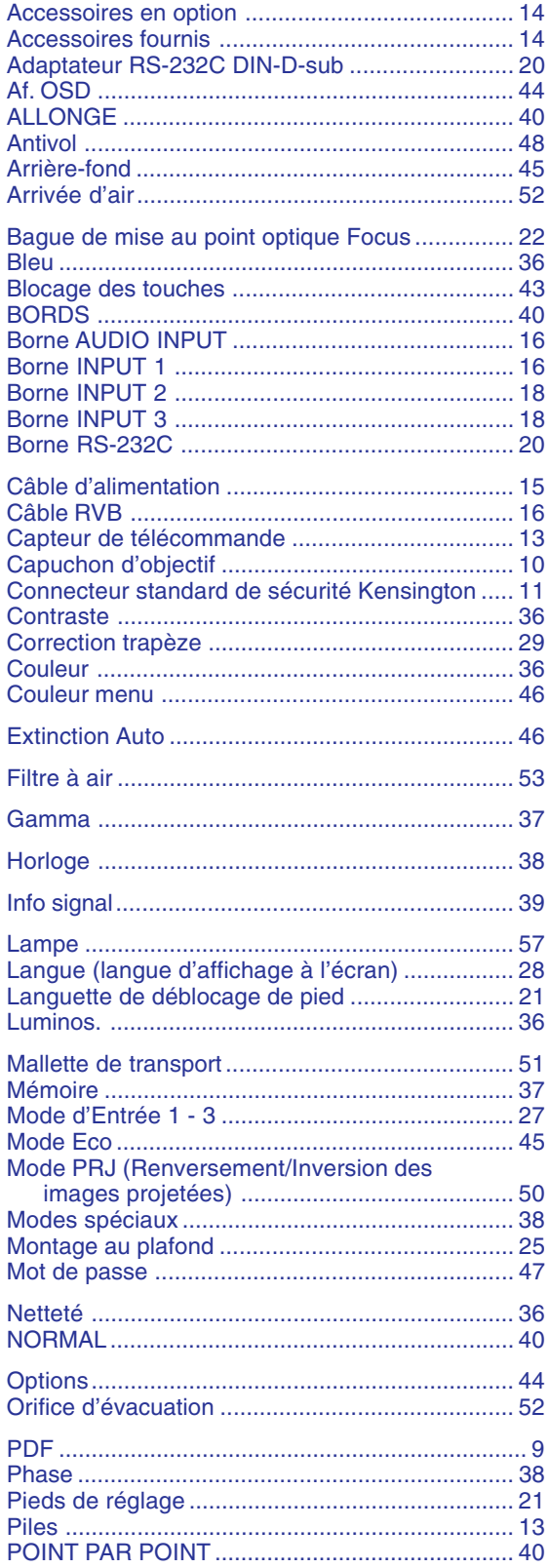

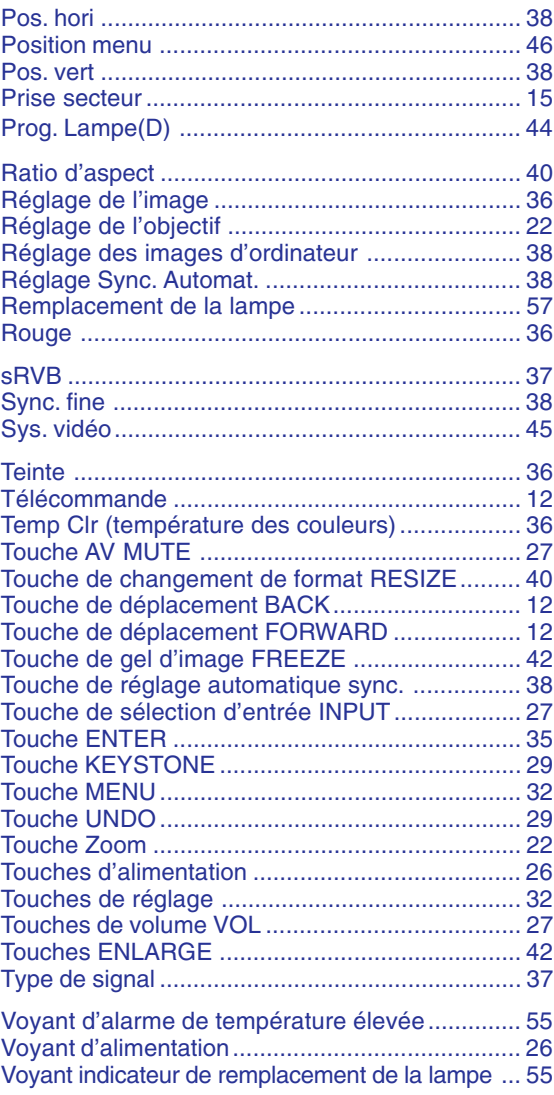

## **SHARP SHARP CORPORATION**